# **Perusrekisterin toiminnallinen vaatimusmäärittely**

**Metropolia Ammattikorkeakoulun ja Tampereen ammattikorkeakoulun opintohallinnon perusrekisterin vaatimusmäärittely**

**xx.xx.2014**

# Sisällysluettelo

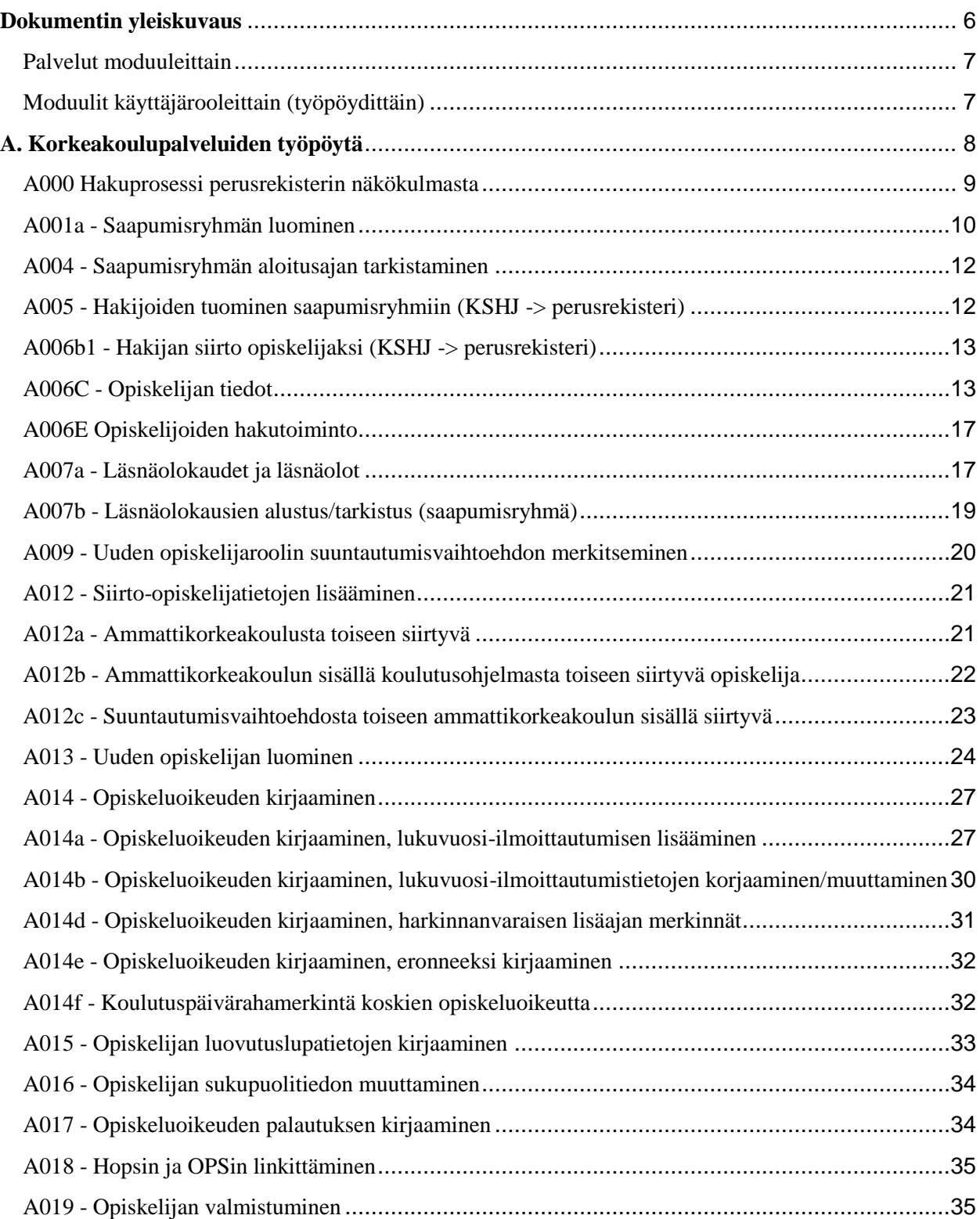

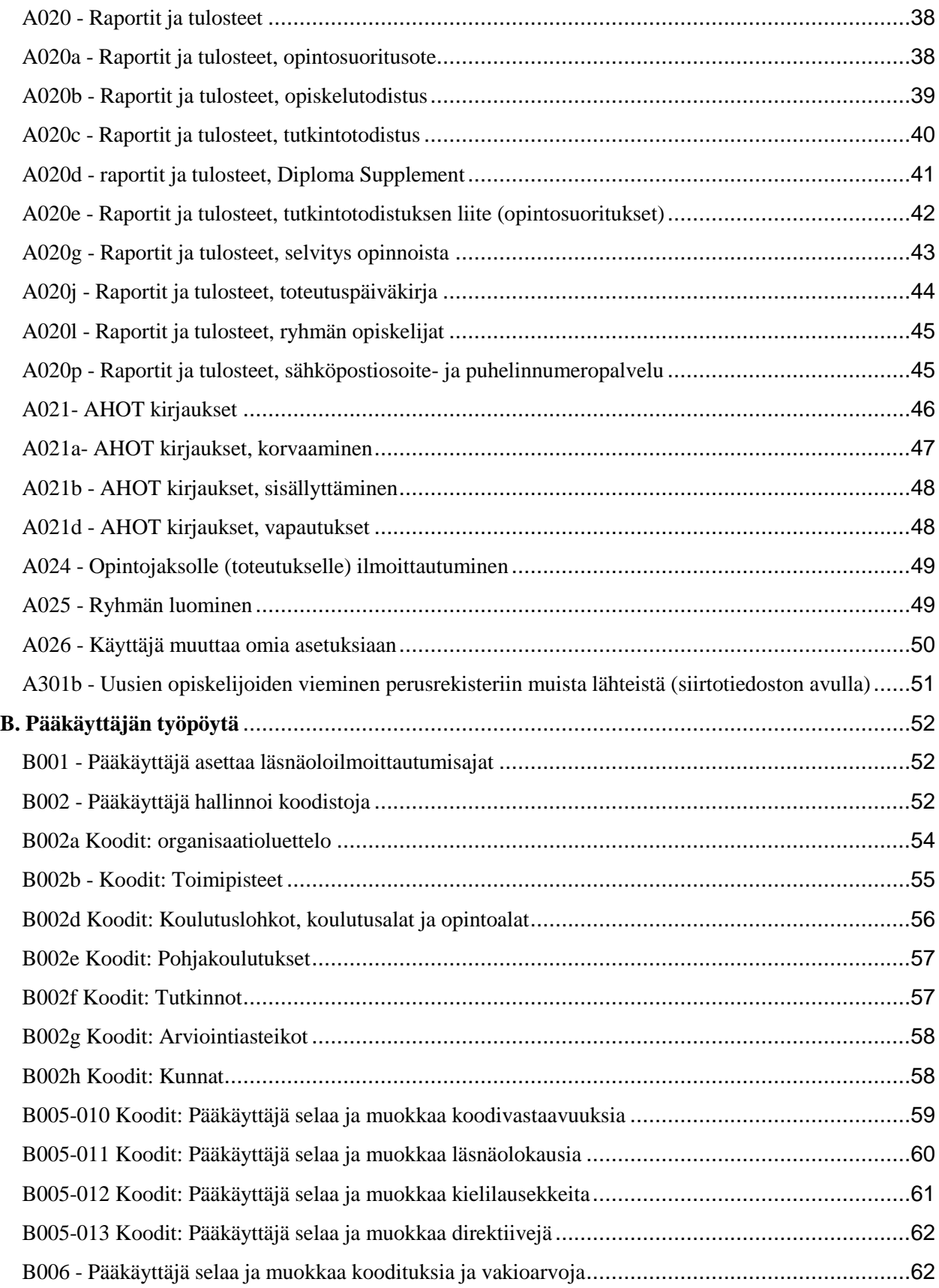

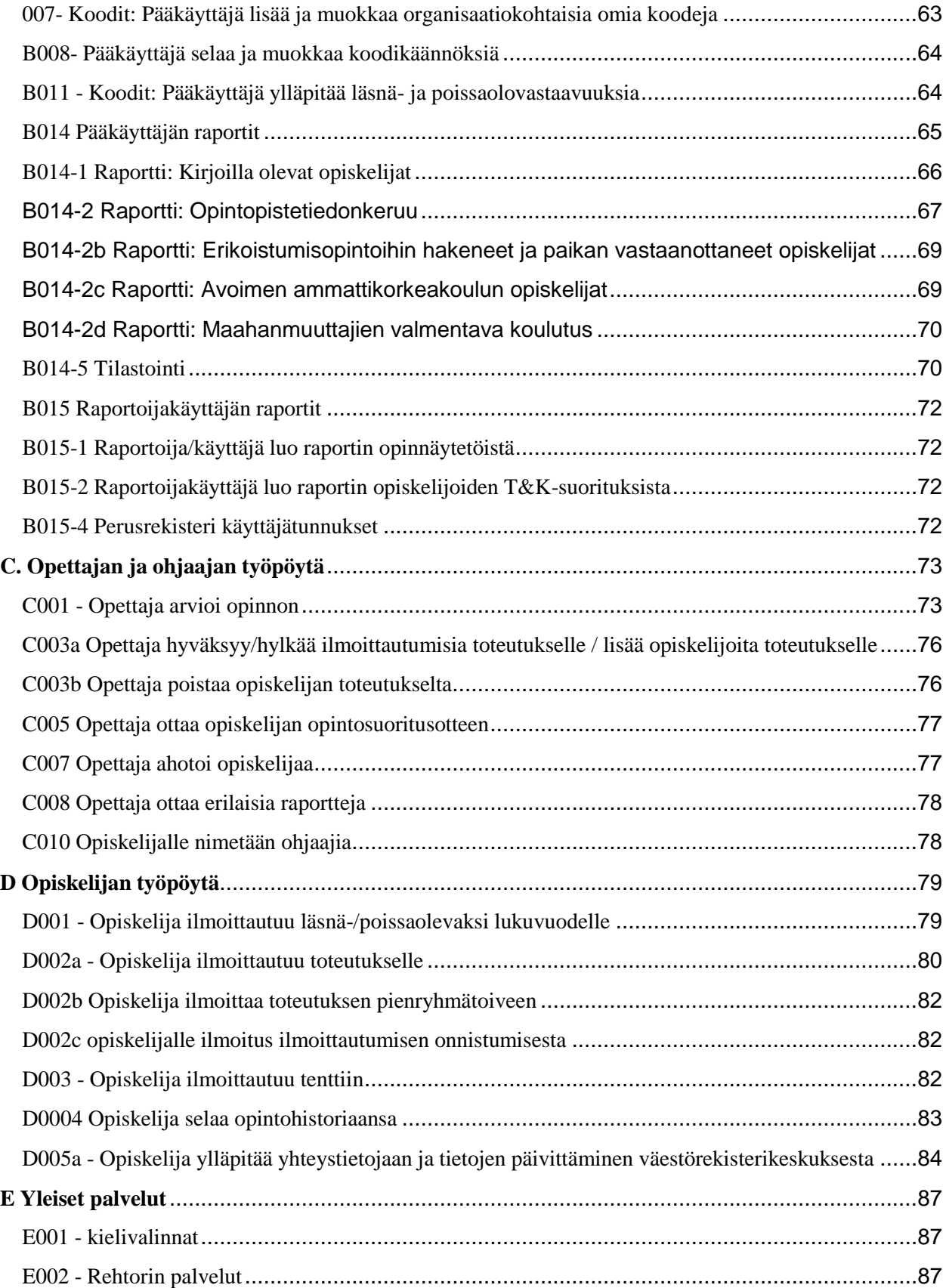

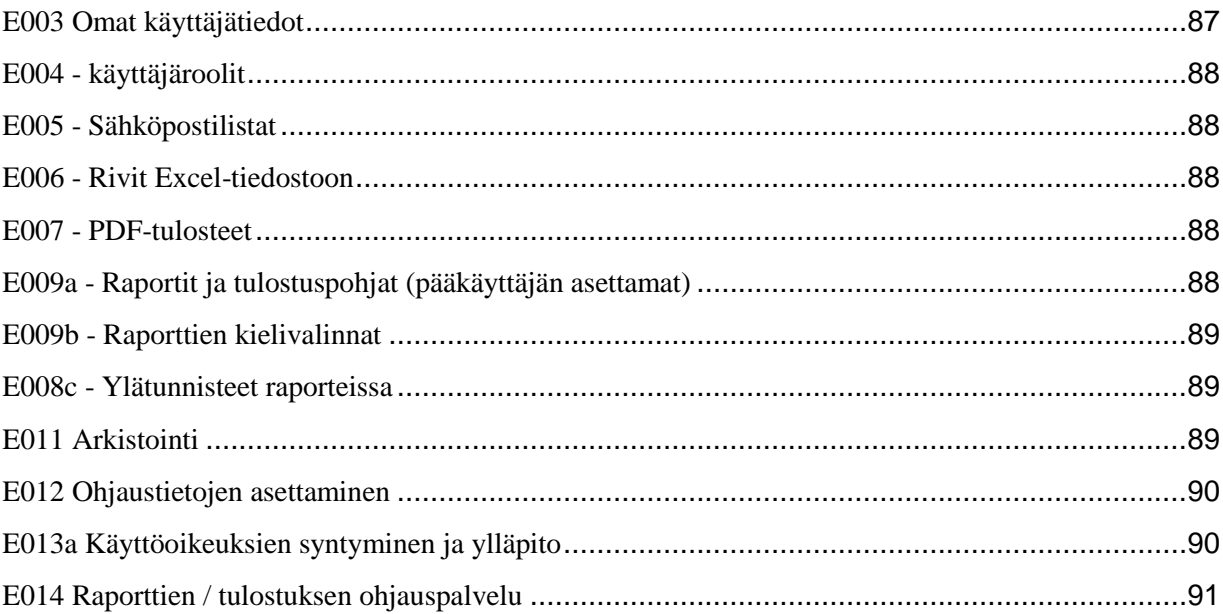

# <span id="page-5-0"></span>**Dokumentin yleiskuvaus**

Tässä dokumentissa kuvataan Metropolia Ammattikorkeakoulun ja Tampereen ammattikorkeakoulun opintohallinnon perusrekisterin tavoitetila.

Dokumentti on laadittu tavoitearkkitehtuurin mukaisesti neljästä loppukäyttäjän näkökulmasta:

- Korkeakoulupalveluiden työpöytä
- Pääkäyttäjän työpöytä
- Opettajan ja ohjaajan työpöytä (Peppi -opettaja)
- Opiskelijan työpöytä (Pakki -opiskelija)

Lisäksi viidentenä osiona on kuvattu yleisiä palveluita, jotka koskevat kaikkia työpöytiä tai yleisiä toiminnallisia vaatimuksia.

Jokaisessa näkökulmassa on käyty läpi kaikki ne toiminnot, joita perusrekisterin sisältämän tietosisällön varaan tulee rakentaa. Valtaosa toiminnallisuuksista edellyttää luonnollisesti myös muiden tietovarantojen tietoja, jotka tulee huomioida toteutuksessa.

Jokaisen toiminnallisuuden yhteydessä on sanallisesti kuvattu tarvittavat toiminnallisuudet. Tarvittaessa toiminnallisuuksien yhteyteen on laadittu prosessikaaviot selventämään haluttua toiminnallisuutta.

Vaatimuksia kuvataan myös erillisessä vaatimusluettelossa.

Laadittuja määrityksiä tarkennetaan projektin aikana yhdessä toimittajan kanssa.

## <span id="page-6-0"></span>**Palvelut moduuleittain**

Alla olevassa kuvassa on karkea kategorisointi tärkeimmistä moduuleista ja toiminnoista. Kuvassa oranssilla merkitty moduulit/toiminnot, jotka toteutetaan vain osittain perusrekisteriprojektin yhteydessä, mutta joita hyödynnetään siinä.

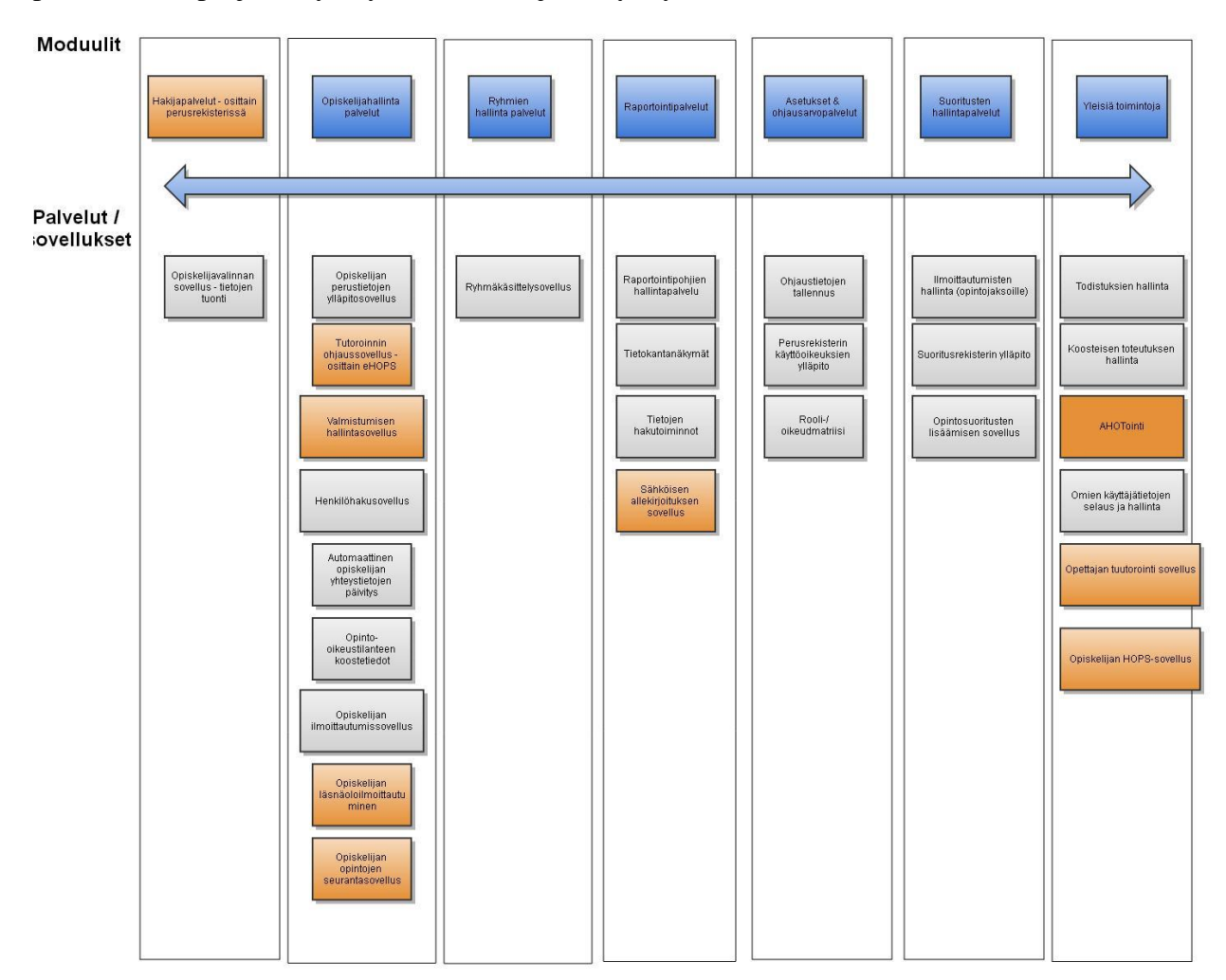

# <span id="page-6-1"></span>**Moduulit käyttäjärooleittain (työpöydittäin)**

Alla on jaoteltu edellisen kuvan moduuleja eri työpöytien näkökulmasta. Työpöydät on jaoteltu pääroolien mukaan, mutta käytännössä käyttäjärooleja tullaan hyödyntämään projektissa hienojakoisemmalla tasolla (tarvitaan useampi rooli kuin alla kuvatut 4 roolia).

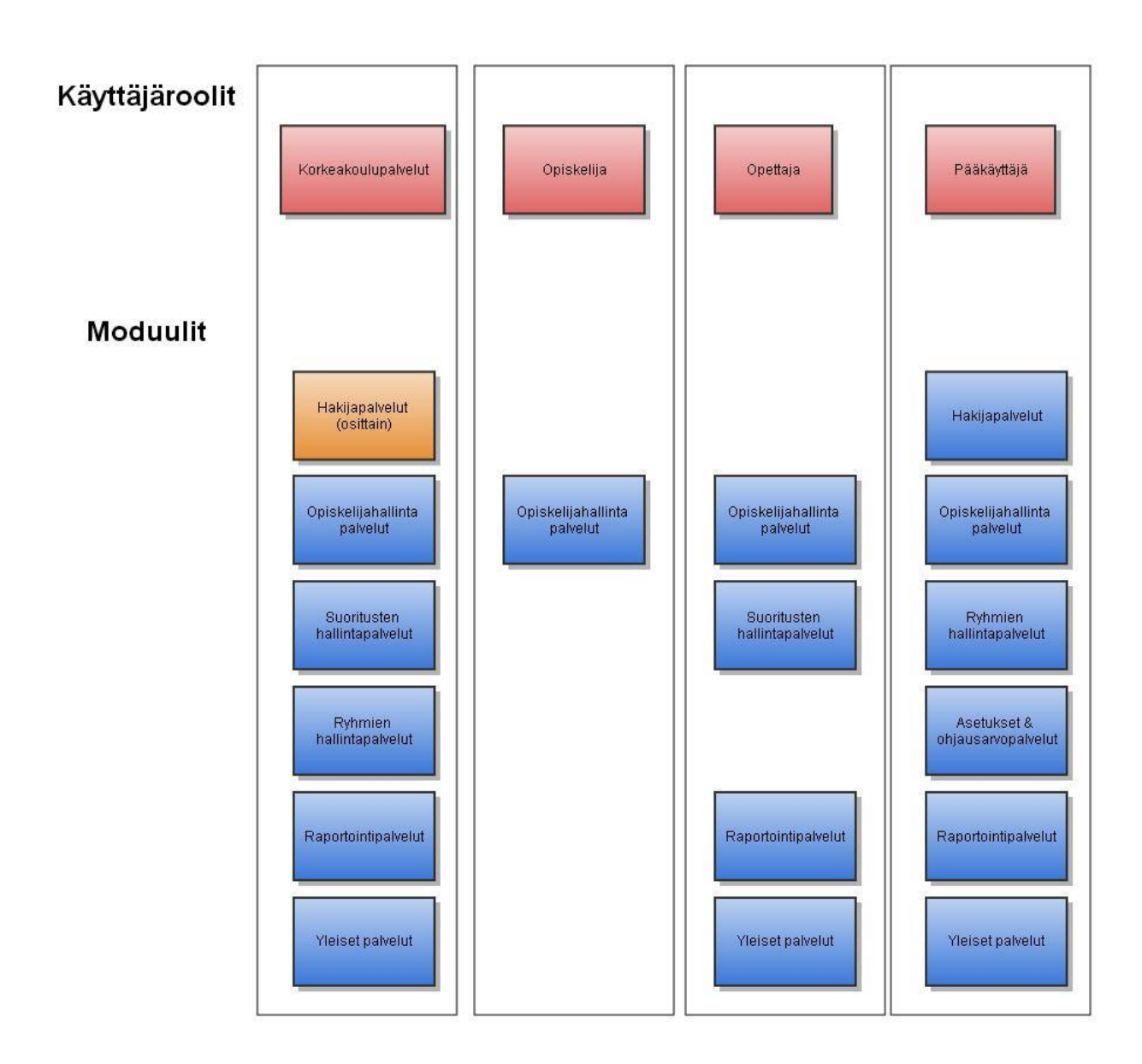

# <span id="page-7-0"></span>**A. Korkeakoulupalveluiden työpöytä**

Koulutustietoja hallinnoidaan Pepissä, josta ne saadaan perusrekisteriin. Perusrekisteriin liittyy erilaisia kansallisia viranomaisraportointiin tarvittavia koodistoja, jotka saadaan Opetushallituksen ylläpitämässä kansallisesta oppijan koodistopalvelusta, tai mikäli tarvittavaa koodistoa ei siellä ole, sitä tulee voida hallinnoida perusrekisterissä. Perusrekisterissä hallinnoidaan hakijoita, opiskelijoita, arviointeja, ryhmiä, sekä näistä koostuvia raportteja. Lisäksi perusrekisterissä hallitaan käyttäjäroolikohtaisia oikeuksia toteuttaa eri toimintoja sekä hallinnoidaan erilaisia koodituksia (tarvittaessa) ja raporttipohjia, jotka vaikuttavat käyttöliittymien valintalistoihin ja tuotettaviin raportteihin.

### **Käyttäjät:**

- Hakupalvelut
- Opintopalvelut
	- Opintotukineuvonnan palvelut
	- Ammatillisen opettajankoulutuksen palvelut
- KV-palvelut
- TKI-palvelut
- Avoin amk-palvelut. täydennyskoulutus (maksulliset lyhytkurssit ymv.)
- Muut koulutuspalvelut
	- Kirjastokäyttäjän palvelut

# <span id="page-8-0"></span>**A000 Hakuprosessi perusrekisterin näkökulmasta**

Alla olevassa kaaviossa on kuvattu pääpiirteissään opiskelijahaun ja perusrekisterin suhde toisiinsa. Kuvassa on merkitty oranssilla perusrekisteriin toteutettavat toiminnot ja muut värit kuvaavat ulkoisia järjestelmiä, joihin on toteutettava rajapinnat perusrekisterin yhteydessä.

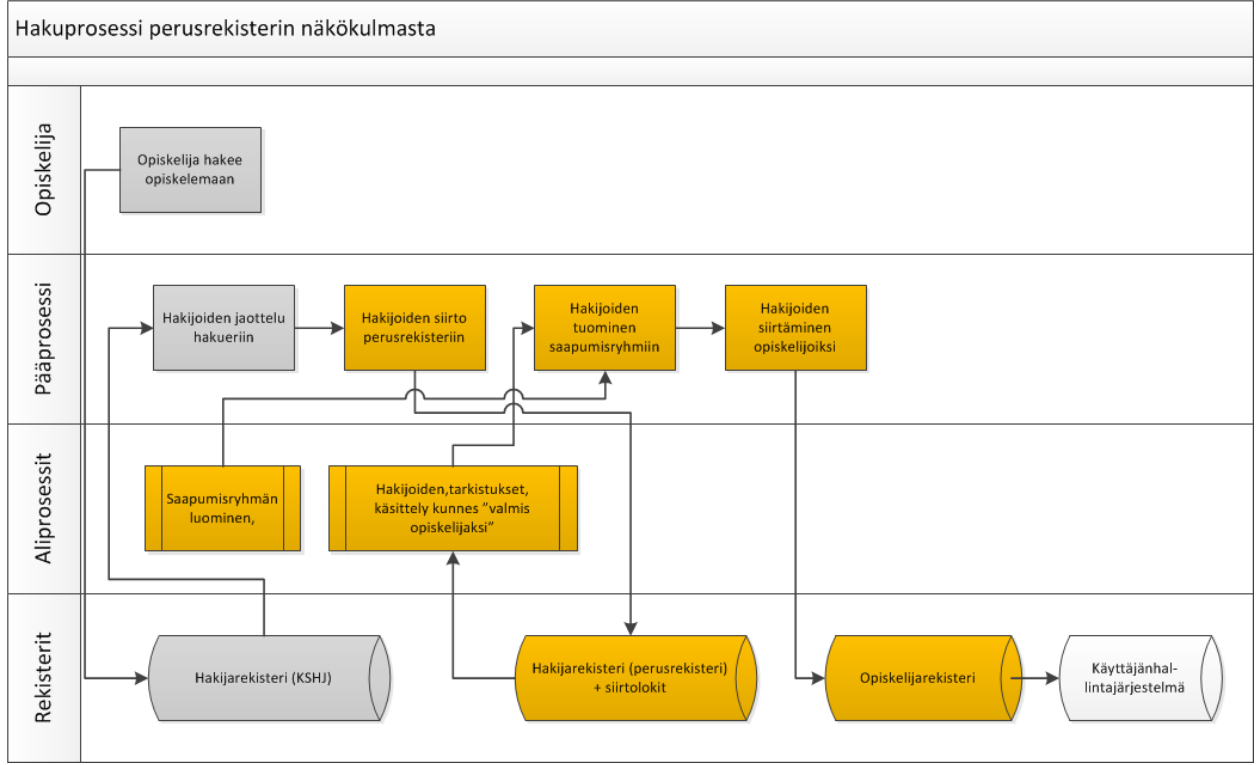

Prosessi pääpiirteissään:

1. Opiskelija hakee opiskelijaksi KSHJ-palvelussa (Korkeakoulujen sähköinen hakujärjestelmä).

- 2. Hakijan tiedot ja toiveet tallentuvat KSHJ:n tietokantaan
- 3. Käyttäjä ryhmittelee opiskelijat KSHJ-palvelussa tiettyjen kriteerien mukaan hakueriin (esim. hakukohteen mukaan)
- 4. Samaan aikaan perusrekisterissä luodaan saapumisryhmä, johon tietyn hakuerän hakijat tai yksittäiset hakijat tuodaan myöhemmin
- 5. Hakijat tuodaan perusrekisteriin statuksella "Hakija"
- 6. Hakijoista tehdään erilaisia automaattisia tarkistuksia (onko henkilö jo olemassa yms.). Samalla tehdään manuaalisia tarkistuksia ja hakijoiden tietoja voidaan vielä tarkastaa / täydentää perusrekisterin puolella.
- 7. Hakijat tuodaan saapumisryhmään, jolloin heistä tulee opiskelijoiita ja heille syntyy samalla uusi opiskelijarooli (poikkeukset myöhemmin). Samalla kun opiskelija liitetään saapumisryhmään, hänelle syntyy myös saapumiserätieto, joka toimii "arkistotietona" alkuperäisestä saapumisryhmästä.
- 8. Uudesta opiskelijasta ja opiskelijaroolista lähtee tieto mm. käyttäjähallintajärjestelmään ja prosessi jatkuu siellä.

Toimittajan kanssa tarkennetaan projekin kuluessa tarvitaanko välirekisteriä perusrekisterissä vai voidaanko hakijat tuoda suoraan saapumisryhmään ja tehdä tarkistukset tässä vaiheessa. Hakijasta ei tule opiskelijaa ennen kuin kaikki tarkistukset on tehty.

### <span id="page-9-0"></span>**A001a - Saapumisryhmän luominen**

(Ks. myös A025 ryhmän luominen)

Käyttäjä (esim. koulutusohjelman opintosihteeri tai opiskelijahallinnon pääkäyttäjä) luo saapumisryhmän ja ylläpitää sen tietoja.

Saapumisryhmästä (ja saapumiserästä) tallennetaan:

- Nimi
- Tunnus
- Aika (ryhmän voimassaoloaika esim. 1.8.2012 31.12.2015)
- Maksimikoko
- Toimipiste
- Koulutus / Koulutusohjelma / Tutkinto-ohjelma
- Koulutuksen tarkentava nimi (käytetään mm. erikoistumisopintojen koulutuksen nimen tarkenteena - tulostuu todistukseen) kenttä voidaan jättää myös tyhjäksi.
- Tutkinto (esim. sosiaali- ja terveysalan ammattikorkeakoulututkinto) yksiarvoinen tieto
- Tutkintonimike (esim. Sairaanhoitaja / Terveydenhoitaja, Kätilö) moniarvoinen tieto
- Opetuskieli
- Organisaatioyksikkö
- Opetussuunnitelma (mihin kytketään)
- Koulutustyyppi (ohjaustiedoista vaihtoehdot)
- Vastuuhenkilö
- $\bullet$  Tuutori(t)
- Opinto-ohjaaja(t)
- Rahoitusmuoto (koodistot ohjaustiedoissa, koodi ja nimi)
- Kausia läsnä max määrä (Prosesissa huomioitava asia: ohjaustiedoissa tutkinnon laajuuden mukaan määritellyt kausimaksimit lain ja asetuksen mukaisesti)
- Opiskeluoikeusaika lasketaan maksimikausien mukaan
- Automaattinen lisäaika X kautta (ei saa näkyä opiskelijalle) ei tällaista
	- Opiskelijan todellinen maksimiopiskeluoikeusaika lasketaan maksimikaudet + automaattisesti oikeutut lisäkaudet.
- kausia poissa max määrä
	- Opiskelija voi ilmoittaua poissaolevaksi myös maksimimäärän jälkeen, mutta tällöin poissaolomerkintä kuluttaa läsnäolokausia.
- Arviointiasteikko (oletus H-5), (ohjaustiedoissa määritellään erilaiset arviointiasteikot)
- Projektiasteikko (oletus H-5)
- Osien asteikko, jos käytetään edelleen toteutuksen osia, joille voi antaa
- Kustannustunnisteet ja niiden prosentuaalinen osuus
	- Kustannuspaikat
	- Toiminnot / Sisäiset tilausnumerot
	- Projektinumerot

Tarkkaa alkamisaikaa ei tiedetä vielä siinä vaiheessa kun saapumisryhmä luodaan, joten oletukseksi laitetaan 1.8. (syksyllä alkavat opinnot) tai 1.1. (keväällä alkavat opinnot) ja tieto korjataan hakutoimiston opintosihteerin tai suunnittelijan toimesta ennen kuin ko. saapumisryhmän opiskelupaikan vastaanottaneet siirretään opiskelijoiksi.

Ryhmällä tarkoitetaan mitä tahansa opiskelijaryhmää (vanhoissa käsitteissä saapumisryhmä ja hallinnollinen ryhmä).

Hallinnollisia ryhmiä käytetään apuna mm. kun lähetetään poissaolleiden kirjeet (0-kautta läsnäolleet),

isojen saapumisryhmien jakamiseen, opiskelijoiden jakaminen epävirallisiin suuntautumisiin sekä isojen valmistujamäärien hallinnointiin.

Kun ryhmän opiskelijalistaa täydennetään, listalle jo liitetyt opiskelijat on näytettävä jatkuvasti käyttäjälle, listalta on voitava myös poistaa opiskelijoita yksi tai useampi kerrallaan.

Opiskelija tulee voida liittää aiemmin luotuun ryhmään myös suoraan opiskelijarooli-näkymän kautta.

Haku, jossa voidaan hakea henkilöitä eri kriteerein kuten:

- toisen ryhmän koodilla (saapumisryhmä, tavallinen ryhmä yms.)
- toteutuksen koodilla
- läsnäolostatuksen mukaan (läsnä/poissa tietyllä aikavälillä)
- opiskeluoikeus loppuu aikavälilä X-Y
- koulutusalan /organisaation / yksikön mukaan
- toteutuksien X,Y,Z opiskelijat (valittavissa ilmoittautuneet ja/tai hyväksytyt)
- *hakukriteereitä tarkennetaan projektin aikana*

Haku palauttaa X henkilöä, joista voidaan valita yksi tai useampi (myös "valitse kaikki" oltava) lisättäväksi ryhmään.

## <span id="page-11-0"></span>**A004 - Saapumisryhmän aloitusajan tarkistaminen**

Hakutoimiston opintosihteeri/suunnittelija tai koulutusohjelman opintosihteeri korjaa kunkin saapumisryhmän aloituspäivän opintojen aloituspäiväksi. Tieto aloituspäivästä tulee koulutusohjelmista valintakirjeiden lähettämisen aikoihin.

Saapumisryhmän aloituspäivä on määritelty ennen opiskelijoiksi siirtoa. Opiskelijaksi siirron yhteydessä uusi opiskelija saa oletusarvoisesti saapumisryhmän mukaisen opiskeluajan. Opiskeluajan muuttaminen oltava mahdollista opiskelija kohtaisesti tai mahdollisesti useammalle opiskelijalle samaan aikaan. Aloituspäivä tarkoittaa opiskeluoikeuden alkamispäivää.

Tarvitaan taulukkonäkymä, johon voidaan listata saapumiryhmät tietoineen eri kriteerein (mm. organisaatio, saapumisryhmän koodin osa, yksikkö yms. perusteella). Taulukossa voidaan tarkistaa/muokata kunkin saapumisryhmän perustietoja (tässä tapauksessa alkamis-/ päättymisaikoija). Taulukon sisältämät saapumisryhmät pitää pystyä rajaamaan eri kriteereillä haussa, jossa saapumisryhmiä haetaan muokattavaksi. Yksi rajaus voi olla esimerkiksi saapumisryhmän aloituspäivämäärä.

# <span id="page-11-1"></span>**A005 - Hakijoiden tuominen saapumisryhmiin (KSHJ -> perusrekisteri)**

Hakijat on tuotava KSHJ:n rajapintojen kautta. KSHJ-palvelussa opiskelijat on ensin ryhmitelty esim. hakukohteen perusteella. Tätä varten perusrekisterissä luodaan tätä vastaava saapumisryhmä, johon opiskelijat tuodaan. Samalla hakijoista tulee opiskelijoita ja heille liitetään saapumisryhmälle asetetut pohjatiedot.

Tarvitaan näkymä, jossa voidaan

- Tuoda opiskelijat suoraan KSHJ:sta saapumisryhmään
	- Opiskelijoita voidaan tuoda massana tai yksitellen ja eri aikaan (voidaan tuoda ensin "iso massa" ja jälkikäteen jonosta vielä yksittäin opiskelijoita jos/kun paikkoja vapautuu).
- Saatetaan tarvita myös jonkinlainen välirekisteri tuotaville opiskelijoille (tässä vaiheessa hakijan tietoja saatetaan joutua muokkaamaan yksittäin/massana, ennen kuin heidät siirretään opiskelijoiksi) -> tarkennetaan projektin aikana.
- Opiskelijarooli voidaan sijoittaa vain yhteen saapumisryhmään
	- Järjestelmän tulee tarkistaa hakijoita tuodessa, onko hakija jo jossain saapumisryhmässä. Järjestelmässä tulee olla mahdollisuus liittää hakija tässä vaiheessa toiseen ryhmään. Tyypillisesti toiminnallisuutta käytetään esimerkiksi siirto-opiskelijoiden tapauksessa.
- Ryhmän opiskelijat -listalta tulee voida avata yksittäisen hakijan tiedot auki muokattavaksi
- Samalla kun hakija siirretään saapumisryhmään, hänelle syntyy uusi opiskelijarooli ja roolille tallentuu "saapumiserä", jossa on tallennettuna kaikki samat tiedot kuin saapumiserässä (jätetään talteen opiskelijaroolin alkuperäiset saapumisryhmätiedot mm. opiskeluoikeusajasta ja sallituista läsnäolokausista).
- Samalla toteutetaan kohta "Hakijan siirto opiskelijaksi" toiminnot.

### <span id="page-12-0"></span>**A006b1 - Hakijan siirto opiskelijaksi (KSHJ -> perusrekisteri)**

Kun hakija tuodaan KSHJ:sta ja sijoitetaan saapumisryhmään:

- Järjestelmän on tarkistettava, löytyykö kyseinen henkilö (Hetu, OID, ulkomaisen opiskelijan tunniste) jo järjestelmästä.
	- Jos ei löydy, järjestelmään luodaan uusi henkilö ja hänelle uusi opiskelijarooli, näihin yhdistetään KSHJ:sta tulevat hakijan tiedot sekä saapumisryhmän tiedot
	- Jos löytyy, käyttäjälle listataan nämä opiskelijat ja
		- näytetään hakijan/opiskelijan olemassa olevat opiskelijaroolit (roolien tiedot näkyviin esim. klikkaamalla roolia).
		- kysytään käyttäjältä, halutaanko hakija yhdistää johonkin näistä rooleista (esim. sisäinen siirto tutkinto-ohjelmasta toiseen)
			- Jos ei, luodaan uusi rooli ja päivitetään myös opiskelijan (ei pelkästään roolin) tiedot uusilla tiedoilla (mm. yhteystiedot)
			- Jos kyllä, merkitään opiskelijan läsnäoloriville tieto että kyseessä on siirto-opiskelija ja täydennetään automaattisesti/manuaalisesti lähtöorganisaatio yms. siirto-opiskelua koskevat tiedot (tarkemmin kohdassa A012)
	- Käyttäjälle tulee myös näkyä, milloin tuotavalle opiskelijalle on luotu edellinen uusi rooli (ja erotetaan selkeästi, jos edellinen rooli on luotu lähiaikoina esim. 3kk:n sisällä). On siis vältettävä tilannetta, jossa uusi rooli luodaan vahingossa esim. kahteen kertaan saman hakujakson aikana.
	- Uuden opiskelijaroolin luomisen yhteydessä (mikäli henkilö löytyy jo järjestelmästä) uusi ja vanha rooli yhdistetään samaan henkilöön. Henkilön tiedot päivittyvät tässä tapauksessa (mm. opiskelijan uudet yhteystiedot).
- Siirron eteneminen tulee näyttää käyttäjälle. Usein kyseessä on suuri massa, joten tallentumisen eteneminen tulee näyttää käyttäjälle.
- Siirrosta ja mahdollisista virhetilanteista on jäätävä loki, jonka käyttäjän on pystyttävä avaamaan esim. Exceliin.
- Loki on jätettävä tietokantaan, jotta siihen voidaan palata mm. muutosvaatimusten yhteydessä (opiskelijan oikeusturva).

# <span id="page-12-1"></span>**A006C - Opiskelijan tiedot**

Tarvittavia tietokenttiä täydennetään tarvittaessa projektin aikana.

### **Henkilötiedot**

- Opiskelijanumero (surrogaattiavain)
- OID (Oppijan ID)
- Henkilötunnus (huom. ulkomaalaisilla erikoistapaus)
- Syntymäaika
- Käyttäjätunnus
- Etunimet (3 kenttää)
- Kutsumanimi (oletuksena tulee sama kuin ensimmäinen etunimi, pakollinen tieto)
- Sukunimi
- Aiempi sukunimi
- Sukupuoli
- Kotikunta
- Asuinkunta
- Koulusivistyskieli
- Äidinkieli
- Kansalaisuus
- Asiointikieli

### **Osoitteet**

- Sähköposti 1 (koulun antama)
- Sähköposti 2 (muu)
- Asuinosoite (opiskelupaikkakunta)
	- Lähiosoite
	- Postinumero
	- Postitoimipaikka
	- Maa
- Kotiosoite (virallinen)
	- Lähiosoite
	- Postinumero
	- Postitoimipaikka
	- Maa
- Laskutusosoite
	- Lähiosoite
	- Postinumero
	- Postitoimipaikka
	- Maa
	- Kuvaus (esim. työpaikan laskutusosoite)
	- Y-tunnus
	- Sähköpostiosoite (laskuille)
- Puhelin 1
- Puhelin 2
- Tietojen luovutusluvat (opiskelijan itse asettamat)
- Virallinen luovutuskielto/turvakielto -tieto

#### **Opiskelijan lisätiedot**

- Muistiotyyppisiä tietoja (avointa tekstiä)
- Opiskelijan kaikki roolit
- Opiskelijan kaikki ryhmät (rooleihin liittyvät ryhmät)

#### **Lähiomaiset (voi lisätä useita)**

- Nimi
- Puhelinnumero
- Osoite
- Asiointikieli

# **A006D - Opiskelijaroolin tiedot**

Opiskelijaroolilla tarkoitetaan opiskeluoikeutta. Samalla henkilöllä (opiskelijalla) voi olla useita opiskeluoikeuksia eli opiskelijarooleja. Ao. tiedot liittyvät opiskelijarooliin.

Tarvittavia tietokenttiä täydennetään tarvittaessa projektin aikana.

### **Opiskelutiedot**

- Opetuspiste (opiskelijan kotitoimipiste)
- Opetuskieli (periytyy saapumisryhmältä, joka periytyy ryhmälle OPSista)
- Koulutusohjelma (tutkinto-ohjelma)
- Tutkinto (esim. sosiaali- ja terveysalan ammattikorkeakoulututkinto) yksiarvoinen tieto.
- Tutkintonimike (esim. Sairaanhoitaja / Terveydenhoitaja, Kätilö) yksi arvoinen tieto, jos ryhmällä useita, kenttä jätetään roolille tyhjäksi.
- Suuntautuminen / opintopolku
- Arvioitu opiskeluaika (saapumisryhmän opsin mukaan oletuksena, korkeakoulupalvelut pystyvät muuttamaan)
- Opiskeluoikeus (päivämääräväli, sallittu opiskeluoikeusaika maksimiläsnäolokausien mukaan - korkeakoulupalvelut pystyvät muokkaamaan, poissaolokaudet lisäävät opiskeluoikeusaikaa)
- Saapumisryhmä
- Opiskelutyyppi (pääkäyttäjän tulee voida lisätä tyyppejä), esim.
	- Pääopiskelija
	- Sivuopiskelija
	- Kurssiopiskelija

○ ...

- Koulutusmuoto (tulee oletuksena saapumisryhmältä, korkeakoulupalvelut voivat muuttaa; pääkäyttäjän tulee voida lisätä koulutusmuotoja), esim.
	- Nuoret
	- Aikuiset
	- Avoin AMK
	- YAMK
	- Erikoistumisopinnot
	- Täydennyskoulutus / Lisäkoulutus
	- Maahanmuuttajien valmentava koulutus
	- Oppisopimustyyppinen koulutus
	- Opettajan koulutus
	- $\circ$  ine...
- Toimipiste (sisältää koulutuskunnan, missä kunnassa koulutus järjestetään, tulee oeltuksena ryhmältä)
- Lähtöorganisaatio (vaihto-/kaksoistutkinto-opiskelijat esim. tulee pääkäyttäjän ylläpitämästä organisaatiolistasta jonka pohjana koodistopalvelu)
- Pohjakoulutus (koodistosta valittava arvo)
- Läsnäolo (läsnä / poissa, linkki läsnäoloilmoittautumisiin läsnäolokausi)
- Läsnäolon tarkempi tieto (opiskelee / valmistunut / eronnut / muuta?, selitteineen = läsnäolorivi)
- Tarvitaan ehkä erikseen kentät "eronnut", "eron syy" ja eropäivämäärä jos näitä ei saada hallittua suoraan yllä olevan läsnäolorivin tietojen perusteella. Erotietoa käytetään myös useissa raporteissa/hauissa joten sen on oltava helposti saatavissa.
- Koulutuspäivärahatieto (opintosihteeri täydentää tiedon, opiskelija toimittaa paperilla dokumentin, tieto siitä koska alkaa/päättyy). Tarvitaan TE-keskuksen raportointiin.
- Opintoala ammatillisen opettajankoulutuksen opiskelijoita koskeva tieto
- Rahoitus, tarvitaan TK-raportointia varten (periytyy oletuksena ryhmältä)
- Pätevyystiedot (pääkäyttäjän ohjaustiedoista valinnat)
	- Lastentarhan opettajan pätevyystieto
	- Valvira (sairaanhoitajien pätevyys)
	- jne.
	- Näiden lisäämisestä pitää olla tarkka lokitus, kuka lisännyt ja milloin

**Ryhmätiedot** (näitä voi olla useita)

- Opiskelijaroolin saapumiserä
- Opiskelijaroolin saapumisryhmä
- Opiskelijaroolin muut ryhmät (opetusryhmät, tuutoriryhmät...)

### **Opiskelijaroolin lisätiedot**

- Muistiotyyppisiä tietoja (avointa tekstiä)
- Siirto-opiskeluun liittyvät tiedot
	- Mistä siirtynyt (organisaatio haetaan pääkäyttäjän luomasta luettelosta, luettelo sisältää ammattikorkeakoulujen viralliset nimet ja oppilaitoskoodin)
	- Päivämäärä, koska siirtynyt
	- Huomiot, avoin tekstikenttä
	- Muut koodit kuten
		- koulutusohjelman vaihtokoodit
		- suvan vaihtokoodit

### **Taustayhteisö (käytetään esimerkiksi ammatillisen opettajakoulutuksen tapauksessa)**

- Taustayhteisö (tyypillisesti oppilaitos)(valitaan koodistosta tai kirjoitetaan itse)
- Lähiosoite
- Postinumero
- Postitoimipaikka
- Maa
- Lisätietokenttä

### **Muut tiedot**

- HOPS (tulee oletuksena saapumisryhmältä)
	- Vaadittu laajuus
	- Suoritettu laajuus
	- Suoritettava laajuus

### <span id="page-16-0"></span>**A006E Opiskelijoiden hakutoiminto**

Tällä toiminnolla voidaan hakea/listata sekä opiskelijoita että opiskelijarooleja (yhtenä hakuehtona, haetaanko rooleja vai henkilöitä). Hakuehtoina voi olla mm. hetu, OID, opiskelijanumero, syntymäaika, ryhmä/ryhmät, opiskelijan nimi, koulutusmuoto, toimipiste, opetuskieli, ohjelma, suunta, tutkinto, äidinkieli, kansallisuus, opiskeluoikeuden alkamisloppumisaika, läsnäolokoodi, läsnäolokaudet (käytetty X kautta), poissaolokaudet (käytetty X kautta) (tällä hetkellä voimassa oleva) ja näiden yhdistelmillä.

Yleisten hakuehtojen lisäksi tarvitaan "advanced search", jossa hakuehtoja voidaan lisätä AND/OR -periaatteella eli hakuehtoja voidaan lisätä X kappaletta samaan hakuun. Hakuehtoja voivat olla kaikki henkilöön/rooliin liittyvät tiedot, ryhmät, koulutus, koulutusmuoto, yksikkö yms. tiedot ja lisäksi pitää pystyä hakemaan myös läsnäolorivien perusteella esim. läsnäolo "eronnut" päivämäärävälillä X-Y (myös tilanteet, joissa tieto uupuu esim. ilmoittautuminen läsnäolokaudelle K2015 uupuu). Lisäksi mahdollisuus hakea opiskelijoita läsnäolotiedon perusteella esim. hae koulutusohjelman X opiskelijat, jotka ovat läsnäolevia kaudella Z (opiskelijat voineet klikkailla läsnä/poissa/läsnä/poissa ilmoittautumisajan puitteissa, joten tässä haetaan sen viimeisimmän tiedon perusteella).

Oma haku (kysely, jonka on tehnyt) pitää pystyä tallentamaan. Hakutulokset listataan ruudulle (käyttäjän valittavissa mitkä tiedot taulukossa näytetään). Lista on pystyttävä viemään Exceliin.

### <span id="page-16-1"></span>**A007a - Läsnäolokaudet ja läsnäolot**

Perusrekisterissä on eroteltava toisistaan läsnäolokaudet ja varsinaiset läsnäolot eli läsnäolorivit. Läsnäolokausien tallennus opiskelijaroolille on toteutettava siten, että opiskelijoita voidaan hakea myös sellaisten kausien mukaan, joille ei ole tehty mitään merkintää (Läsnä/Poissa).

Kausien tallennustapa on käytävä läpi toimittajan kanssa, vaihtoehtoisia tapoja on ainakin

- 1. Opiskelijalle merkitään vain niitä kausia, joille hän on ilmoittautunut poissa/läsnäolevaksi TAI hallinto on asettanut hänelle poissa/poissaolon TAI tieto on tullut KSHJ:sta. Ilmoittautumisoikeus tuleville läsnäolokausille laskettaisiin opiskelijalle asetettujen maksimikausien (max läsnä, max poissa, automaattiset lisäkaudet) ja opiskeluoikeusajan mukaan.
- 2. Toinen vaihtoehto: Alustetaan opiskelijaroolille valmiiksi opiskeluoikeusajan mukaisesti tyhjät kaudet, joiden puitteissa hän voi ilmoittautua läsnäolevaksi kun ilmoittautumisaika alkaa. Haasteena tässä mallissa on se, että tarvitaan erilliset kausien alustustoiminnot ja hiukan enemmän hallinnollista työtä. Tämäkin voitaisiin osittain automatisoida.

#### **Tämä dokumentti on laadittu vaihtoehdon 1. mukaisesti. Jos järjestelmä toteutetaan vaihtoehdon 2. tai jonkun muun ehdotuksen mukaan, määrittelyä on tarkennettava. Tässä dokumentissa kuvatut toiminnalliset tarpeet on silti kuuluttava perusrekisterin toimitukseen.**

Läsnäolokaudelle liitetään opiskelijaroolikohtaisesti rahoitusmuoto, jota tarvitaan raportointiin. Opiskelijan läsnäolotietoa voidaan muuttaa kesken kauden korkeakoulupalveluiden toimesta opiskelijarooli-ikkunalla.

Pääkäyttäjä luo ohjaustiedoissa valittavat kaudet, joissa seuraavat tiedot

- Vuosi esim. 2013
- Kausi esim. Kevät
- Nimi (3 kielellä) esim. "Kevät 2013" "Spring 2013"
- Kauden alkupvm.
- Kauden loppupvm.
- Ilmoittautuminen alkaa/päättyy

Läsnäolokausi on opiskelijaroolikohtainen tieto. Yksi läsnäolokausi sisältää seuraavat tiedot opiskelijan näkökulmasta, kun hän ilmoittautuu:

- Opiskelijaroolikohtaisesti
	- Lukukausi esim. "Syksy 2013" , kausitieto: S2013
	- Kausi Alkaa / Päättyy esim. "1.8.2013 31.12.2013"
	- Läsnä/Poissa
	- Läsnäolotiedon tallennusaika / tallentaja
	- Muokkausaika / muokkaaja (jos riviä muutettu)

Esimerkki opiskelijaroolin läsnäolokausista:

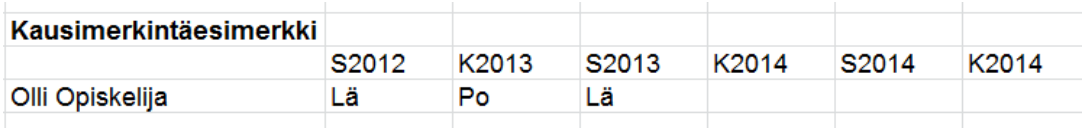

Varsinaisen läsnäolon ilmoittaminen eli läsnäolorivi eroaa edellisestä läsnäolokausien ilmoittautumisesta siinä, että läsnäolo voi katketa kesken läsnäolokauden. Esimerkkinä tilanne, jossa opiskelija on ilmoittautunut läsnäolevaksi syksylle 2013, mutta keskeyttää opintonsa lokakuussa, tuolloin hänet merkitään eronneeksi, mutta hänen läsnäolokautensa (syksy 2013) jää silti "läsnäolevaksi". Läsnäolorivi tulee liittää yhteen läsnäolokauteen -> tämän jälkeen voidaan hakea esim. "Hae kaudella S2013 erokoodin E1 opiskelijat" (erokoodi on läsnäolorivin yksi tieto). Läsnäolokausi-ilmoittautumisesta syntyy automaattisesti myös läsnäolorivi ks. alla.

Läsnäolorivin tiedot ovat korkeakoulupalveluiden lisättävissä/muokattavissa. Läsnäolorivi liittyy aina opiskelijarooliin. Rivejä voi olla samalla kaudella useita.

- Lukuvuosi / kausi esim. "Syksy 2013", johon rivi liittyy
- Läsnäolon nimi, esim. Läsnä, Eronnut, Valmistunut...
- Läsnäolon koodi, esim. ER eli Eronnut
- Läsnäolon alkupvm ja loppupvm esim. "10.9.2013 ......"
- Rahoitusmuoto (tulee saapumisryhmältä, rahoituksen koodi ja nimi)
- Lisätieto (käytetään mm. harkinnanvaraisessa lisäajassa tarkentamaan syy) -> "Opiskelija eronnut"
- Tallennusajankohta ja tallentaja
- Muokkausajankohta ja muokkaaja

Pääkäyttäjä määrittelee läsnäolokoodit ohjaustiedoissa.Normaalisti kun opiskelija ilmoittautuu läsnäolevaksi opiskelijan työpöydän kautta, läsnäoloriville tulee automaattinen koodi esim. Lä=Läsnä -> Mikäli opiskelijalla läsnäolokausien lukumäärä on suurempi kuin läsnäolokausien maksimi, hänelle tulee toinen koodi esim. L1 (lisäaika 1). Poissaoloille syntyy omat koodinsa jne. Pääkäyttäjä voi määritellä voiko opiskelija itse ilmoittautua L1 ajalle vai vai.

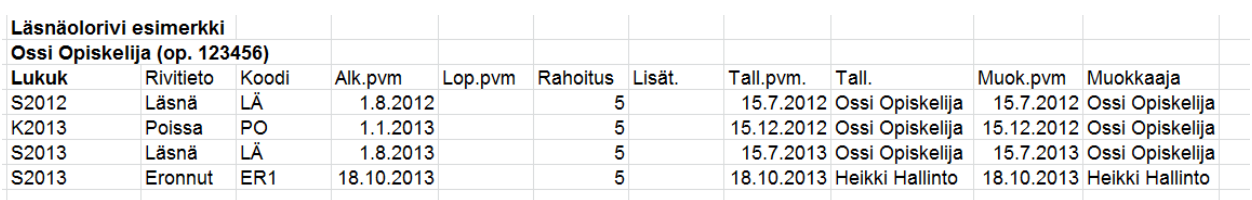

Esimerkki opiskelijaroolin läsnäoloriveistä:

### **Poissaolokaudet ja opiskeluoikeus**

Opiskelijaroolille tulee saapumisryhmän kautta tieto maksimipoissaolokausista. Kun opiskelija ilmoittautuu poissaolevaksi kaudella X ja maksimipoissaolokaudet eivät ole vielä täynnä, hänen opiskeluoikeusaikansa kasvaa poissaolokauden verran.

Jos poissaolokaudet ovat jo täynnä ja opiskelija ilmoittautuu poissaolevaksi, tämä lasketaan "käytetyksi kaudeksi" eli opiskeluoikeusaika ei kasva.

**Huom.** Lisää kohdassa **A014**.

### <span id="page-18-0"></span>**A007b - Läsnäolokausien alustus/tarkistus (saapumisryhmä)**

Kausien tarkistus tehdään sen jälkeen kun opiskelupaikan vastaanottaneet hakijat on ajettu opiskelijoiksi (kuvattu kohdassa A006b). Ilmoittautumisoikeus tuleville läsnäolokausille lasketaan opiskelijalle asetettujen maksimikausien (max läsnä, max poissa, automaattiset lisäkaudet) ja opiskeluoikeusajan mukaan.

Osa hakijoista ilmoittaa jo hakuvaiheessa, millä kaudella aloittaa opintonsa. Näiden tietojen tulee siirtyä opiskelijaksi siirron yhteydessä pohjatiedoksi. Tässä toiminnossa voidaan hakea taulukkoon saapumisryhmän opiskelijat ja muuttaa / korjata massana tai yksitellen ryhmän opiskelijoiden läsnäolokausia. Käytännössä tässä asetetaan yksi tai kaksi seuraavaa lukukautta (esim. kevät 2014 Poissa JA syksy 2013 Läsnä).

Toiminnolla käytännössä tarkistetaan ja vahvistetaan jokaisen uuden opiskelijan läsnäolokaudet. Toiminto on opiskelijaroolikohtainen eli jos opiskelijalla on monta opiskelijaroolia, hän voi olla toisella roolilla läsnä ja toisella poissa.

Yksittäisen opiskelijan läsnäolokausia voidaan muokata myös opiskelija-näkymässä, jossa näytetään kaikki opiskelijan muutkin tiedot.

Läsnäolokausien merkitsemisessä on **eroteltava, mitkä läsnäolokaudet ovat lisäaikaa** ja mitkä "normaaleja" läsnäolokausia.

#### **Englanninkieliset koulutusohjelmat: uuden opiskelijan läsnäolorivien korjaaminen**

Toiminto sama kuin edellä. Käytännössä ulkomaisille opiskelijoille on pakko asettaa ainakin 2 läsnäolokautta, koska viranomaiset vaativat tätä oleskeluluvan myöntämisessä.

### **Erikoistumisopintojen opiskelijoiden läsnäolojen merkitseminen**

Erikoistumisopinnoista vastaava suunnittelija kirjaa erikoistumisopintojen opiskelijat läsnä oleviksi koko toteutusajalle.

Koulutusohjelmilta kysytään saapumisryhmiä varten opintojen toteutusaika. Opiskelijat kirjataan läsnä oleviksi koko toteutusajaksi. Jos joku ei saa opintojaan suoritettua toteutusajassa, lisätään hänelle opiskeluaikaa X vuoden/lukukauden verran. Mikäli opiskelija tarvitsee vielä X vuoden jälkeen lisäaikaa, jatketaan lisäaikaa koulutusohjelman luvalla.

### **Yleisesti läsnäolokausien kirjaamisesta**

Tyypillisesti läsnäolokausia "alustetaan" eli kirjataan uusille opiskelijoille massana. Tuolloin heille esiasetetaan oman ilmoituksen mukaiset läsnäolokaudet seuraavalla lukuvuodelle (poissa/läsnä). Läsnäolokausiin tulee myös liittää erilaisia tarkenteita, joita tarvitaan erilaisiin raportteihin sekä maksimiopiskeluajan seuraamiseeen. Tätä varten läsnäolokausiin tulee voida liittää esim. onko läsnäolokausi lisäaikaa ja siirto-opiskelijoiden yhteydessä "historialliset" läsnäolot pitää pystyä kirjaamaan "suoritettu muualla" + organisaatio/korkeakoulu missä ne on suoritettu. Nämä vaikuttavat edelleen sallittuun maksimiopiskeluaikaan.

### <span id="page-19-0"></span>**A009 - Uuden opiskelijaroolin suuntautumisvaihtoehdon merkitseminen**

Opiskelijaroolille merkitään suuntautumisvaihtoehto / opintopolku. Tällä toiminnolla tarkennetaan opiskelukohdetta.

Suuntautumisvaihtoehtoja voidaan muokata sekä opiskelijanäkymässä (yksittäinen opiskelija) että massana sekä taulukossa. Usein suuntautumisvaihtoehto tulee jo hakijanäkymän kautta opiskelijaksi siirron yhteydessä ja ne tulevat pohjatiedoksi.

- Yksittäin: haetaan opiskelija ja avataan opiskelijanäkymä. Perustiedoissa näkyy suuntautumisvaihtoehdot ja niitä voidaan lisätä/poistaa opiskelijalle.
- Taulukossa: haetaan opiskelijat taulukkoon (esim. saapumisryhmän mukaan) ja lisätään/muokataan suuntautumisvaihtoehtoja suoraan taulukossa opiskelijakohtaisesti (yksi rivi = yksi opiskelija)
- Massana: haetaan opiskelijat listaan (esim. saapumisryhmän mukaan), ja jokaisen opiskelijan kohdalla on esim. checkbox (voidaan valita myös kaikki kerralla). Valituille opiskelijoille voidaan lisätä massana uusi suuntautumisvaihtoehto. Listalta voidaan avata myös yksittäisen opiskelijan opiskelijanäkymä (opiskelijaikkuna).

Haetaan opiskelijat esim. saapumisryhmän mukaan ja valitaan listalta Suuntautumisvaihtoehdot ovat koulutusohjelmaan liitettyjä ja niitä ylläpidetään Pepin organisaatiopalvelussa ja siten ne on haettava sieltä.

Suuuntautumisvaihtoehdot ovat opiskelijaroolikohtaisia ja samalla roolilla voi olla useita suuntautumisvaihtoehtoja. Tulosteissa voidaan valita halutaanko suuntautuminen näkyviin vai ei.

Huom. saattaa olla järkevää yhdistää saapumisryhmän lisääminen ja suuntautumisvaihtoehdon lisääminen samaan toimintakokonaisuuteen.

### **Tallennettavia tietoja**

■ Suuntautumisvaihtoehto

# <span id="page-20-0"></span>**A012 - Siirto-opiskelijatietojen lisääminen**

Siirto-opiskelijatietojen lisääminen tapahtuu kolmella eri tavalla, koska jokainen eri siirtotyyppi vaatii omanlaisensa tallennustoimenpiteet.

### <span id="page-20-1"></span>**A012a - Ammattikorkeakoulusta toiseen siirtyvä**

Hakutoimiston / koulutusohjelman opintosihteeri/suunnittelija siirtää opiskelupaikan vastaanottaneen siirtohakijan opiskelijaksi. Siirto hakijasta opiskelijaksi tapahtuu samalla tavalla kuin yleensäkin (kuvattu kohdassa A006).

### **Kirjaamisen pääpiirteet**

Opiskelija sijoitetaan siihen saapumisryhmään, johon hän kuuluisi, jos olisi aloittanut opinnot tässä koulussa. Järjestelmän tulee tuoda automaattisesti tiedot Ohjelma, Suunta, Ops, Koulutus ja Koulutusala saapumisryhmän perusteella.

### **Läsnäolojen tallennus**

- kuluvan lukuvuoden läsnäolotapahtumat
- opiskeluajan alkamispäivämäärä (milloin aloittanut opiskelun toisessa korkeakoulussa, jos kyseessä siirto-opiskelija) ja arvioitu päättymispäivämäärä
- siirto-opiskelijalla läsnäolotapahtumiin voidaan tallennentaa aikaisemman opiskeluajan tapahtuma omana rivinään, alkupvm - loppupvm , läsnäolo merkitään "Opiskellut muualla"
- kausimaksimit ja käytettyjen läsnä- ja poissaolokausien lukumäärä
- kausiin käytetyt kaudet (läsnä/poissa) (siirto-opiskelijalla pyydetään toisesta korkeakoulusta, jos ei tiedossa) siirtoammattikorkeakoulun opiskelutodistuksen mukaisesti.

### **Siirto-opiskelijalle merkitään lisätietoihin**

- Siirto-opiskelijan aloituspäivämäärä (pp.kk.vvvv)
- Valitaan Organisaatio-valikoksi nimetystä valintalistasta oikea lähtökorkeakoulu, jolloin järjestelmä täydentää valintojen mukaiset tiedot

### **Opiskelutietoihin**

- tallennetaan opintojen laajuus valintalistasta, esim. 210 OP (projektin aikana tulee tarkentaa, onko tarvetta edelleen esimerkiksi historiallisista syistä olla mukana laajuusyksikön valinta aiempien opintoviikkomuotoisten suoritusten vuoksi)
- tallennetaan suoritettava (laajuus)
- tallennetaan suuntautumisvaihtoehto, jos sellainen on

### **Tallennettavia tietoja**

- arvioitu opiskeluaika
- läsnäolokausien merkitseminen (ensimmäisien kausien kirjaaminen)
- kausimaksimit (läsnä- ja poissaolokausien lukumäärä) Tieto näytetään automaattisesti, kun läsnäolokaudet tallennetaan rivi riviltä.
- siirto-opiskelijan aloituspäivä
	- Siirto-opiskelijan erikoistapaus, tarvitaan erikseen siirto-opiskelijan aloituspäivä ja organisaatio (raportoidaan siirtopvm)
	- (mistä organisaatiosta siirtynyt)
	- Ohjaustiedoista peruslista organisaatioista (virallinen ammattikorkeakoululistaus)
	- Vaihtoehto "Muu" ja avoin tekstikenttä (jos organisaatio ei ole tallennettu eli ei löydy listasta)
- opintojen laajuus vaaditaan ja laajuusyksikkö (esim. 210 OP)  $\Rightarrow$  tieto tulee yleensä automaattisesti
- $\bullet$  suoritettava (laajuus)  $\Rightarrow$  näkyy HOPSissa jos esim. hyväksiluettavia opintoja
	- Maksimikaudet saapumisryhmän kautta / muokattavissa vielä opiskelijakohtaisesti
	- Siirto-opiskelijan kohdalla merkitään myös aiemmassa oppilaitoksessa käytetyt läsnäolokaudet, Maksimikaudet muutetaan myös erotodistuksen mukaisiksi.
- suuntautumisvaihtoehto, jos sellainen on

### <span id="page-21-0"></span>**A012b - Ammattikorkeakoulun sisällä koulutusohjelmasta toiseen siirtyvä opiskelija**

Pääsääntöisesti ammattikorkeakoulun sisällä koulutusohjelmasta toiseen siirtyvien opiskelijoiden siirtymät hoidetaan sisäisillä menettelyillä. Tällöin Korkeakoulupalvelut siirtää opiskelupaikan vastaanottaneen siirtohakijan opiskelijaksi. Siirto hakijasta opiskelijaksi tapahtuu samalla tavalla kuin yleensäkin (kuvattu kohdassa A006). Tämä kuvaus sisältää koulutusohjelmaa vaihtavien lisäksi myös saman koulutusohjelman sisällä koulutuskuntaa vaihtavat (esim. Espoon tietotekniikasta Helsingin tietotekniikkaan). Toteutuksessa on varauduttava siihen, että siirtohaku voidaan tehdä tulevaisuudessa myös KSHJ:n kautta.

Järjestelmän on opiskelijaksi siirron yhteydessä tarkistettava onko vastaava opiskelijarooli jo olemassa. Jos rooli on olemassa, käyttäjältä tulee kysyä opiskelijakohtaisesti, yhdistetäänkö roolit uusilla tiedoilla.

Koulutusohjelmaa vaihtanut opiskelija on opiskelija, joka korkeakoulun sisällä samalla koulutusalalla vaihtaa koulutusohjelmaa, mutta tutkinto pysyy samana (esim. sosiaali- ja terveysalan ammattikorkeakoulututkinto). Opiskelijan on täytettävä hakukriteerit. Opiskeluoikeusaika lasketaan alkaneeksi siitä päivämäärästä, jolloin hän otti vastaan opiskelupaikan siirtyvästä koulutusohjelmasta.

- Opiskelijalle perustetaan uusi rooli (jos näin halutaan, normaalisti ei perusteta uutta)
- Tallennetaan opiskelijaroolille uusi saapumisryhmä
- Läsnäolotapahtumat ja käytetyt kaudet kirjataan kuten siirto-opiskelijalle (jos vanha rooli niin vanhat tiedot näkyvät suoraan).
- Opiskelun alkamispvm, = milloin aloittanut opiskelun vanhassa koulutusohjelmassa
- Hops-tiedot kuten siirto-opiskelijalle
- Tallennetaan laajuus, esim. 210 OP (projektin aikana tulee tarkentaa, onko tarvetta edelleen esimerkiksi historiallisista syistä olla mukana laajuusyksikön valinta aiempien opintoviikkomuotoisten suoritusten vuoksi)
- Tallennetaan suoritettava laajuus
- Tallennetaan suuntautumisvaihtoehto, jos sellainen on
- Tallennetaan esim. opiskelijan omiin koodeihin ja/tai lisätietoihin tieto koulutusohjelman vaihdoksesta (siirtymispv, mistä siirtynyt, päätösnumero jne.) mahdollista tilastointia varten
- Rooli, josta siirtyy, tallennetaan eronneeksi aikaisemmasta koulutusohjelmasta merkinnällä M2 = toiseen koulutusohjelmaan omassa amk:ssa vaihtanut. Siirtyneet opiskelijat tilastoidaan KOTA:ssa M2-eronneisiin tilastointikausittain 21.9 – 20.9. Näitä opiskelijoita ei lasketa KOTAssa tilastointivuonna aloittaneisiin uudessa koulutusohjelmassa

### **Tallennettavia tietoja:**

#### **Vanha rooli:**

- Läsnäolotiedot (erorivin lisääminen)
- Arv. opiskeluaika (opintojen päättymispäivä)
- Eropäivä (opintojen päättymispäivä)
- Eron syy (valitaan pudotusvalikosta E1 M2, käytössä olevat koodit listattu kohdassa A014) Ohjaustiedoissa määritellään eron syykoodit.
- Poista eropäivää myöhäisemmät kausirivit (järjestelmän kysyttävä automaattisesti poistetaanko ja kysymykseen vastaataan kyllä)

#### **Uusi rooli:**

- Läsnäolotiedot (läsnäolorivien lisääminen)
- Arv. opiskeluaika
- Läsnäolokaudet (kausien alustus + kausien kirjaaminen)
- Kausimaksimit (läsnä- ja poissaolokausien lukumäärä)
- Kooditukset: KO vaihto (valitaan pudotusvalikosta oikea ajanjakso)
- Laajuus (esim. 210 OP)  $\Rightarrow$  tieto tulee yleensä automaattisesti
- Suoritettava (laajuus)  $\Rightarrow$  tieto tulee yleensä automaattisesti
- Suuntautumisvaihtoehto, jos sellainen on

### <span id="page-22-0"></span>**A012c - Suuntautumisvaihtoehdosta toiseen ammattikorkeakoulun sisällä siirtyvä**

Korkeakoulupalvelut muuttaa opiskelupaikan vastaanottaneen siirtohakijan suuntautumisvaihtoehdon (opiskelijalle ei siis luoda uutta roolia kuten muissa tapauksissa vaan tiedot muutetaan siirtopäätöksen mukaisesti). Siirtohakemus käsitellään erillisessä prosessissa..

Suuntautumisvaihtoehdosta toiseen ammattikorkeakoulun sisällä siirtyminen koskee vain opetusja kulttuuriministeriön koulutusohjelmapäätöksessä mainittuja virallisia suuntautumisia eli esim. hoitotyön, musiikin, pop/jazzmusiikin ja esittävän taiteen koulutusohjelmia.

Suuntautumisvaihtoehtoa vaihtanut opiskelija on vaihtanut korkeakoulun sisällä samalla koulutusalalla samassa koulutusohjelmassa suuntautumisvaihtoehtoa, tutkinto pysyy samana mutta tutkintonimike voi muuttua.

Opiskeluoikeusaika lasketaan alkaneeksi siitä pvmstä, jolloin hän tuli ao. koulutusohjelmaan. Uudessa suuntautumisvaihtoehdossa opiskeluoikeusaika päättyy uuden suoritettavan laajuuden mukaan.

### **Käytännössä järjestelmässä:**

- poistetaan vanha Suuntautumisvaihtoehto
- vaihdetaan saapumisryhmä oikeaksi
- Opiskelijan tietoihin määritellään uusi opiskeluoikeusaika ja kausimaksimit, jos ne eroavat aikaisemmasta
- Opiskelijan roolin lisätietoihin merkitään tieto suunnan vaihtamisesta
- Laajuus muutetaan oikeaksi
- Suoritettava laajuus muutetaan oikeaksi
- Suunta tallennetaan oikeaksi
- EI TALLENNETA Siirto-opiskelijan aloituspäivää
- Koodituksiin merkitään "SUVA VAIHTO" kohtaan ko. tilastointikausi

### **Tallennettavia tietoja**

- Perustiedot: saapumisryhmä (merkitään uusi saapumisryhmäkoodi)
- Perustiedot: suunta (merkitään uusi suuntautumiskoodi)
- Läsnäolorivit (tarkistetaan ja muutetaan tarvittaessa)
- Arv. opiskeluaika (tarkistetaan ja muutetaan tarvittaessa)
- Läsnäolokaudet (tarkistetaan ja muutetaan tarvittaessa)
- Kausimaksimit (tarkistetaan ja muutetaan tarvittaessa)
- Lisätiedot: tiedot siirrosta (siirtynyt mistä, mihin, milloin jne.)
- Laajuus (tarkistetaan ja muutetaan tarvittaessa)
- Laajuus, yksikkö (OP) (tarkennetaan projektin aikana onko tarvetta muiden laajuusyksiköiden hallinnalle)
- Laajuus, suoritettava (tarkistetaan ja muutetaan tarvittaessa)
- Suuntatoiveet, suva (tarkistetaan ja muutetaan tarvittaessa)
- Koodituksiin: SUVA vaihto (valitaan siirtymisvuosi pudotusvalikosta)

# <span id="page-23-0"></span>**A013 - Uuden opiskelijan luominen**

Tarvitaan mm. seuraavissa tilanteissa

- avoin amk
- maahanmuuttajien valmentava
- oppisopimustyyppinen
- virtuaaliamk
- täydennyskoulutus
- kv-vaihto
- opintopassi
- partnerikoulusta lähetetyn kaksoistutkinto-opiskelijan kirjaaminen opiskelijaksi
- Muut tilanteet (muokattavissa, pitää olla mahdollisuus myös kaikenlaisiin muihin koulutusmuotoihin!). Huomioitava tilanteet, joissa opiskelijalle luodaan käyttäjätunnus ja

vastaavasti tilanteet, joissa käyttäjätunnuksia ei luoda, mutta joissa opintosuoritukset on tarve kirjata järjestelmään oikealle henkilölle (esim. tilauskoulutus).

● yhteistyösopimuksiin perustuva opiskelija

Opiskelijasta tallennetaan samat tiedot kuin A006c ja A006d -kohdissa.

Huom! VIRTA-tiedonsiirrot asettavat opiskelijoiden kirjaamiseen liittyviä ehtoja, esim. kaikki ei-tutkintoon johtavan koulutuksen opiskelijat (paitsi erikoistumisopinnot ja opettajankoulutus) tulee olla sivuopiskelijoita, joilla on koulutuksessa tai suuntautumisessa tieto 'ei tutkintoa'.

### **Opiskelijan perustaminen sivuopiskelijaksi**

Syötetään ensin opiskelijan henkilötunnus tai OID ja tarkistetaan onko opiskelijalla jo olemassa rooli (myös arkistoidut/passivoidut roolit). Jos opiskelijalle löytyy vanha avoimen AMK:n rooli (ja se on ollut samalle koulutusalalle kuin uusi), se voidaan aktivoida. Muissa tapauksissa luodaan uusi rooli ja/tai uusi opiskelija.

### **Opiskelijalle löytyy vanha rooli samalle koulutusalalle:**

- Roolille lisätään uudet läsnäolokaudet (entiset jäävät edelleen).
- Jatketaan opiskeluaikaa
- Vaihdetaan opiskelijalle uusi saapumisryhmä

### **Opiskelijalle löytyy vanha rooli toiselle koulutusalalle:**

Jos opiskelija tulee toiselle koulutusalalle, perustetaan uusi rooli avoimen amkn opiskelijalle:

(vanhan roolin tiedot on haettu opiskelija-ikkunalle)

- Lisätään uusi rooli opiskelijalle
- Merkitään opiskelijarooli "Sivuopiskelija".

JATKETAAN alla olevan listan kohdasta 8 ja korjataan tiedot oikeiksi.

Jos opiskelija on jo opiskelijana avoimessa amkssa esim. keväällä ja jatkaa syksyllä uusilla opintojaksoilla käytetään vanhaa avoimen roolitunnusta:

- Muutetaan saapumisryhmä oikeaksi ja pidennetään opiskeluoikeusaikaa oikeaksi (alkuperäinen alkamisaika jätetään ennalleen).
- Lisätään uusi läsnäolotieto

Jos esim. syksyllä avoimessa amkssa opiskelleen opiskelijan suoritukset jäivät kesken ja arviointi tehdään vasta seuraavalla lukukaudella, niin saapumisryhmää ei muuteta, vain opiskeluoikeusaikaa jatketaan.

### **Uuden opiskelijaroolin perustaminen**

Jos henkilötunnuksella ei löydy opiskelijaa:

- 1. Lisätään uusi opiskelija **"Luo uusi opiskelija"**
- 2. Merkitään opiskelija **Sivuopiskelijaksi.**
- 3. Merkitään opiskelijan perustiedot kuten Etunimet, Sukunimi, Sukupuoli yms.)
- 4. Merkitään opiskelijan **Henkilötunnus**. Henkilötunnus on pakollinen, jos henkilötunnusta ei ole tiedossa niin kirjoita **syntymäaika. (Näitä tarkennetaan projektin aikana).**

5. Lisätään **Saapumisryhmän** tunnus esim. (AKX09K, ALX09K, ASX09S, ATX09S) Kun tutkintoon johtavan koulutuksen opiskelija, (jolla on vielä opiskeluoikeutta jäljellä) opiskelee avoimessa amk:ssa erillistarjonnassa, hänet merkitään uudeksi sivuopiskelijaksi avoimeen amk:hon. Opiskelijalle tehdään "Uusi rooli". Häneltä laskutetaan oman opiskelijan maksu. Opiskelija ilmoitetaan avoimen amk:n opetukseen toteutukselle avoimen amk:n opiskelijanumerolla (roolitunniste). Avoimen amk:n suoritukset kertyvät avoimen amk:n roolille. Kun opiskelija haluaa liittää avoimen amk:n suorituksen tutkinto-ohjelmaansa, hän hakee koulutuspäälliköltä hyväksilukua. Opintoja ei saa siirtää roolilta toiselle, vaan niistä pitää hakea hyväksilukua. Jos opinnot siirretään toiselle roolille, ei esim. tilastot täsmää. Opiskelija käyttää hänellä jo voimassa olevaa verkko- ja sähköpostiosoitetta sekä käyttäjätunnusta (eli sama opiskelija, eri opiskelijarooli / opiskelijanumero).

Opiskelijan roolit pitää pystyä yhdistämään (tilanne, jossa esim. migraatiossa on tuota sama opiskelija erillisenä opiskelijana useaan kertaan - ei rooliketjutusta)

### **KV-opiskelijat**

KV-opiskelijoista ylläpidetään perusrekisterissä normaaleja käyttäjätietoja -> käyttäjätunnukset syntyvät tätä kautta, suoritustiedot, opiskeluoikeus, tutkintotiedot. Liikkuvuuden hallinta tapahtuu ja ylläpidetään muissa järjestelmissä.

#### **Maahanmuuttajakoulutuksen opiskelijan kirjaaminen**

Maahanmuuttajakoulutuksen opiskelijat käsitellään vastaavalla tavalla kuin muutkin sivuopiskelijat.

Opiskelija kirjataan sivuopiskelijaksi läsnä olevaksi LÄ merkinnällä koko opintojen toteutusajaksi. Opiskelijan koulutusmuoto on M. Kun opiskelija suorittaa opintonsa loppuun ja saa siitä todistuksen, hänet merkitään OP opinnot päättyneet. Mikäli opiskelija keskeyttää opintonsa, hänet merkitään eronneeksi ER merkinnällä.

#### **Virtuaali AMK opiskelija**

Virtuaalisesti tarjolla olevia opintoja opiskelevat kirjataan sivuopiskelijoiksi erillisiin koulutusalakohtaisiin virtuaaliamk:ta varten perustettuihin saapumisryhmiin. Tallennetaan normaalit opiskelijan/opiskelijaroolin tiedot.

Käytännössä siis luodaan käsin uusi opiskelija, jolle asetetaan opiskelutyypiksi "Virtuaali AMK", jolloin heille luodaan opiskelijatiedot sekä opiskelijarooli, jolle virtuaalisuoritukset kirjataan.

### **Avoin AMK:**

Normaali sivuopiskelija.

#### **Opintopassiopiskelijoiden opiskeluaika**

Opiskelijat kirjataan rekisterijärjestelmään sivuopiskelijoiksi ja läsnä oleviksi LÄ merkinnällä opiskelun ajaksi. Kun suunniteltu opiskeluaika on päättynyt, opiskelijat kirjataan merkinnällä OP opinnot päättyneet.

### **Oppisopimustyyppinen koulutus**

Käsitellään kuten muut sivuopiskelijat.

Koulutusohjelma ilmoittaa saapumisryhmää pyytäessään opintojen toteutusajan. Opiskelijat kirjataan sivuopiskelijoiksi läsnä oleviksi LÄ merkinnällä koko toteutusajaksi. Toteutusajan päätyttyä opintonsa loppuun suorittaneet kirjataan OP opinnon päättyneet, valmistuminen välilehdelle valmistumistilanteeksi PÄ. Eronneet kirjataan eronneeksi ER, mikäli eroaa kesken opintojen, valmistuminen välilehdelle valmistumistilanteeksi ER. Valmistuminen välilehdelle valmistumistilanteen kohdalle laitettu merkintä tulostuu opintosuoritusotteelle statukseksi.

### <span id="page-26-1"></span><span id="page-26-0"></span>**A014 - Opiskeluoikeuden kirjaaminen A014a - Opiskeluoikeuden kirjaaminen, lukuvuosiilmoittautumisen lisääminen**

*Päätös tämän osion toteuttamisesta tehdään projektin aikana, toimittaja sisällyttää toiminnon tarjoukseen.* 

Tutkintotavoitteisen koulutuksen opiskelija ilmoittautuu läsnä- tai poissaolevaksi lukuvuodelle tai -kaudelle - tämä toiminto on toteutettava opiskelijan sähköiselle työpöydälle.

Lukuvuosi-ilmoittautuminen on pakollista kaikille opiskelijoille. Ilmoittautuminen tehdään opiskelijan työpöydällä tai kansallisessa ilmoittautumispalvelussa (ks. D001). Opiskelijan säännönmukaisen opiskeluajan kausitiedot ovat tyhjät, kunnes opiskelija ilmoittautuu. Opiskelija ilmoittautuu lukuvuodelle (lukukausille) korkeakoulun tutkintosäännössä määritellyllä tavalla. Opiskelija voi ilmoittautua kerralla koko lukuvuodelle tai yhdelle kaudelle. Ilmoittautumisajat määritellään ohjaustiedoissa. Ohjaustiedoissa määritellään läsnä- ja poissolovastaavuudet, jolloin opiskelijan läsnäolokoodi muodostuu oikein läsnäoloriville.

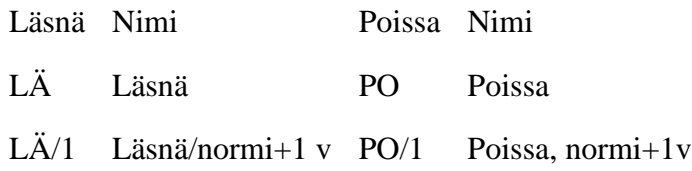

Ilmoittautumisajat koskevat jatkavia opiskelijoita. Uusien opiskelijoiden ilmoittautumistieto saadaan KSHJ:sta tai ilmoittautumispalvelusta rajapinnan kautta. Tieto tulee tallentaa myös perusrekisteriin ja korkeakoulupalveluille on luotava käyttöliittymä tämän tiedon muuttamiseen (opiskelijaroolin ikkuna + massamuutos).

Lukuvuosi on lakisääteinen 1.8. - 31.7. ja se asetetaan ohjaustiedoissa. Lukukausien päivämäärät johdetaan lukuvuodesta ja ne ovat 1.8.-31.12 ja 1.1.31.7. Lukukaudet määritellään ohjaustiedoissa.

Kun jatkava opiskelija ilmoittautuu, hänelle kirjautuu läsnäolokausiin ilmoittautumista vastaavat läsnäolotieto Läsnä, Kyllä tai Ei. Samalla opiskelijalle muodostuu automaattisesti kausitietoja vastaavat läsnäolorivit ko. lukukauden alkupäivämäärillä. Läsnäoloilmoittautumista määrittää ohjaustiedoissa tutkinnon laajuutta vastaavat kausimaksimit (ao. taulukosta oletuksena saapumisryhmälle, jota tieto opiskelijaroolille). Opiskelija voi ilmoittautua nykylainsaadännön mukaan neljäksi kaudeksi poissaolevaksi. Opiskelija voi ilmoittautua läsnäolevaksi hänelle määriteltyjen kausimaksimien perusteella. Taulukon tiedot voidaan määritellä korkeakoulukohtaisesti ohjaustiedoissa. Allaolevan taulukon tiedot koskevat ammattikorkeakouluja.

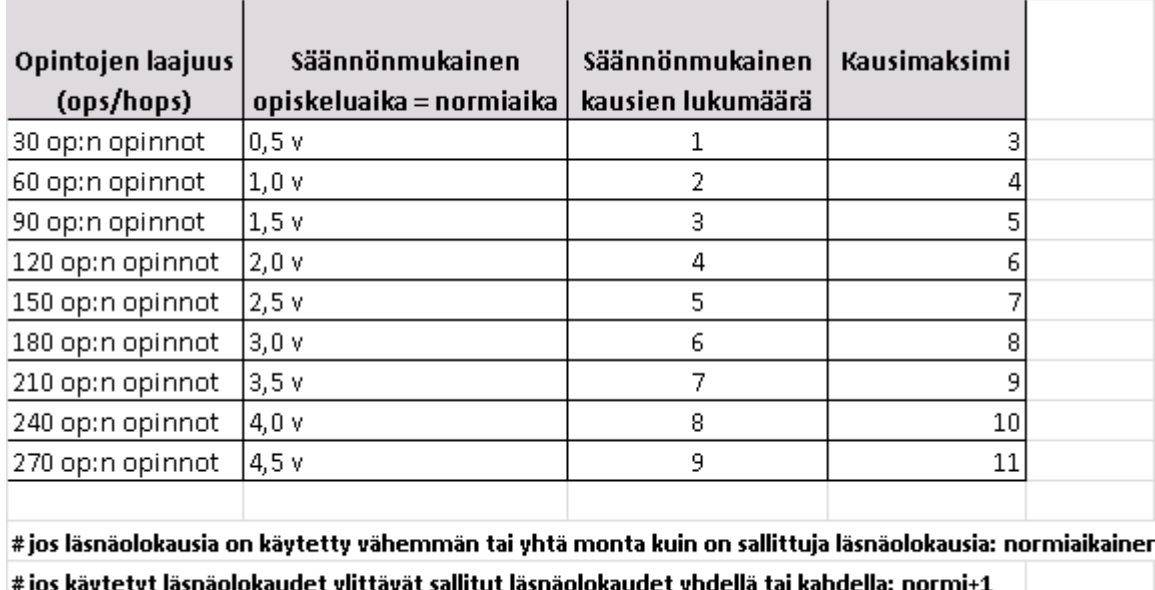

# jos käytetyt läsnäolokaudet ylittävät sallitut läsnäolokaudet yli kahdella: yliaikainen

Mikäli opiskelija on poissa enemmän kuin neljä poissaolokautta, kuluttaa tällainen poissaolo läsnäolokausia.

Ilmoittautuminen on pakollista kaikille opiskelijoille ja se on tehtävä opiskelijan työpöydän kautta. Kun ilmoittautuminen seuraavalle lukukaudelle alkaa, vanhoille opiskelijoille esiasetetaan automaattisesti läsnäolo "poissa" ja he pystyvät muuttamaan tätä tietoa ilmoittautumisajan puitteissa. Poikkeuksena tilanne, jossa opiskelijaroolin maksimipoissaolokaudet ovat täyttyneet, jolloin hänelle asetetaan valmiiksi "läsnä" kaudella X ja tehdään siitä läsnäolorivi omalla koodillaan (poissaolokaudet käytetty eli status on läsnä, mutta rivin lisätietona ja mahdollisesti omana koodinaan näkyy tarkennus, että läsnäolo on pakotettu sen takia, että maksimipoissaolokaudet on jo käytetty).

Lukuvuosi-ilmoittautumisille asetetaan perusrekisterin ohjaustiedoissa määräajat ilmoittautumisajoista. Tavoitteena on, että myös uudet opiskelijat (sekä läsnä- että poissa olevana aloittavat) ilmoittautuvat itse myös ensimmäisenä opiskeluvuonnaan joko kansallisessa ilmoittautumispalvelussa tai itse toteutettavassa ilmoittautumispalvelussa. Läsnäoloilmoittautumista varten perusrekisterin toimituksen yhteydessä on luotava opiskelijan palvelut opiskelijan työpöytään, yksi näistä palveluista on läsnäoloilmoittautuminen.

Pääkäyttäjä asettaa etukäteen ohjaustiedoissa tuleville läsnäolokausille

- Lukuvuosi esim. 2013-2014
- Lukukausi Kevät/Syksy (määriteltävissä ohjaustiedoissa, tulevaisuudessa ehkä myös kesälukukausi)
- Lukukauden aijakakso esim. 1.8.2013 31.12.2013
- Ilmoittautuminen alkaa / päättyy (vaikuttaa opiskelijan työpöytään, koska voi ilmoittautua).
- Mahdollisesti "näkyvyys opintosihteereille" tms. eli vaikuttaa siihen, mitä kausia opintosihteerit voivat käydä muokkaamassa opiskelijoille (normaalisti ei ole tarve eri valintalaatikoissa hakea 15 vuotta vanhoja kausia).

Kun opiskelija kirjaa itsensä (tai kirjataan) läsnäolevaksi tai poissaolevaksi lukukaudelle, hänelle syntyy automaattisesti vastaava läsnäolorivi. Erikoistapaukset kuten eroamiset yms. kirjataan opintosihteerin toimesta omiksi läsnäoloriveikseen.

### **Läsnäolotapauksia**

- Normiajalla läsnä oleva (on läsnä ja maksimipoissaolokausia ja läsnäolokausia ei ole ylitetty)
- Normi+1 -ajalla tai Normi+2 läsnä oleva (lisäaika, lasketaan läsnäoloriville roolikohtaisesti, saapumiserän maksimikaudet vs. roolin toteutuneet läsnäolokaudet),
	- Normi+2 Vaatii kirjallisen hakemuksen
	- Opintosihteeri kirjaa, opiskelija ei voi itse ilmoittautua, jos maksimikaudet on käytetty
- Poissaolevana aloittava ja poissaolevana jatkava (1-4 kautta poissaoleva, ei läsnäolokausia = 0-kautta läsnäolleet)
- Poissaolo 4. poissaolokauden jälkeen (ei läsnäolokausia = 0-kautta läsnäolleet)
- Poissaolo läsnäolon jälkeen, 4 tai enemmän poissaolokautta käytetty
- Poissaolo läsnäolon jälkeen, ei aikaisempia poissaoloja

Asetuksen mukaan voi olla poissaolevana vain 4 kautta, sen jälkeen läsnäolokaudet alkavat kulua (amk laki 351/2003, 24§: "Opiskelija voi tekemänsä poissaoloilmoituksen perusteella olla poissa yhteensä kahden lukuvuoden ajan").

Projektin toteutuksen aikana tulee tarkentaa, miten huomioidaan mahdolliset lakimuutokset maksimipoissaolokausiin. Projektin toteutuksen aikana tulee huomioida läsnä- ja poissaolosäädökset sekä ammattikorkeakouluissa että yliopistoissa (huomioitava lainsäädäntö projektisuunnitelmassa).

### **Tallennettavat tiedot**

- Alkupvm, Loppupvm (normi+1 -ajalla läsnäoleville, normi+2 ajalla läsnäoleville ja englanninkielisten koulutusohjelmien opiskelijoille), Läsnäolo, Rahoitus selite. Nämä siis varsinaisia läsnäoloja - ei läsnäolokausia.
- Läsnäolokausiin: Vuosi, Kausi, Läsnä, Rahoituskoodi + selite
- Poissaolevana jatkavalle korjataan yli kahden vuoden poissaolotiedot ja opiskeluoikeusajan päättymispäivä niin, että sen jälkeinen poissaolo kuluttaa läsnäolokausia

#### **Muuta**

● Ryhmän opiskeluaika, Arvioitu opiskeluaika ja Kausimaksimit tulevat aikaisemmassa

vaiheessa tekemien kirjausten mukaan. Opiskelijaroolille näkyy alkuperäinen ryhmän opiskeluaika (saapumiserästä), sen lisäksi roolilla näkyy arvioitu opiskeluaika, joka voi muuttua opintojen aikana.

● Perusrekisteriä tehtäessä on otettava huomioon mahdollinen kansallinen palvelu läsnäoloilmoittautumisille, eli perusrekisterissä toteutettava ilmoittautumispalvelu on toteutettava siten, että sitä ei ole "pultattu" liian tiukkaan tähän järjestelmään.

### <span id="page-29-0"></span>**A014b - Opiskeluoikeuden kirjaaminen, lukuvuosiilmoittautumistietojen korjaaminen/muuttaminen**

Opiskelija voi ilmoittautua ja muuttaa ilmoittautumistaan lukukaudelle vain ko. lukukaudelle asetettuna ilmoittautumisaikana (tarkennetaan projektin aikana). Muissa tapauksissa hän joutuu tekemään erillisen hakemuksen, joka käsitellään omana prosessinaan (poikkeuksena automaattisesti myönnettävä normi+1 vuosi, joka määritellään opiskelijaroolin luomisen yhteydessä. Kaikki amkit eivät halua antaa normi+1 vuosi lisäaikaa automaattisesti, vaan ko. lisäaika pitää erikseen hakea). Hakemuksen päätöksen lisätään opiskelijalle: läsnäolokausiin tiedot ja läsnäolorivi tai rivit.

Lisäajan hakemisen ja myöntämisen / automaattisen lisäajan myöntämisen jälkeen korkeakoulupalvelut / opintosihteeri merkitsee/muuttaa ko. opiskelijan läsnäolokauden oikeaksi ja korjaa vastaavasti opiskelijan läsnäolorivin oikeanlaiseksi.

- Muut tapaukset esim. lisäajan anominen, eroamiset yms.
- Opiskelijaroolille korjataan uuden "Arvioitu opiskeluaika" -tiedon (järjestelmä kysyy lisätäänkö arvioitua opiskeluaikaa jos lisätyn läsnäolokauden loppupvm on suurempi kuin arvioidun opiskeluajan loppupvm.).
- Läsnäolokausien ja läsnäolorivien kirjaamisesta tulee jäädä aina merkintä, koska tieto on asetettu / muutettu ja kuka tallennuksen on tehnyt. Lisäksi läsnäoloriveille voidaan laittaa "Lisätieto", joka on vapaa tekstikenttä (opintosihteeri kirjaa).

### **Prosessikuvausta - Opiskeluoikeuden kirjaaminen, normi+1-vuosi -merkinnät**

Opiskelijoiden, joiden säännönmukainen opiskeluaika eli normiaika päättyy, tietoihin lisätään normi+1 vuosi -läsnäolorivi ja läsnä- tai poissaolotieto koodina, esim. 01.8.2012 - 31.7.2013 LÄ1 tai PO1. Normi + 1 tarkoittaa sitä, että normiopiskeluaikaa eli säännönmukaista opiskeluaikaa lisätään ladisääteisesti yhdellä vuodella (eli kahdella lukukaudella). Samalla arvioidun opiskeluajan päättymispäivä muutetaan läsnäolorivin loppupäivämäärää vastaavaksi. Korkeakoulun tutkintosäännössä tmv. on määritelty laitetaanko lisäaika automaattisesti opintopalveluissa vai vaatiiko lisäajan lisääminen hakemuksen ja päätöksen, jonka mukaan normi + 1 -aika lisätään. Ohjaustiedoissa määritellään läsnäolokoodit, jotka kertovat läsnäolotyypin.

Normi + 1 ajan jälkeen voi opiskelija hakea harkinnanvaraista lisäaikaa opintojen loppuun saattamiseksi. Tällöin puhutaan yli vuoden yliaikaisista, joiden yliaikapäätöksen tiedot kirjataan opintopalveluissa samoin kuin normi + 1 -opiskeluaika.

Opintotoimiston tehtävät:

1. pidentää opiskelijan arvioitua opiskeluaikaa + 1 vuodella ja kausimerkintä (Nuoret,

aikuiset, ylemmät ja erikoistumisopiskelijat =  $N$ ,  $A, Y, E$ ). Kausimerkitään tulee näkyviin K tai E riippuen siitä ilmoittautuuko opiskelija läsnä-, vai poissaolevaksi.

- 2. suunnittelee ja lähettää postin N ja A opiskelijoille (TAMKissa opo suunnittelee ja opintosihteeri postittaa sekä seuraa tilannetta ja muistuttaa opiskelijaa.)
- 3. on tarvittaessa yhteydessä opintotukilautakuntaan (Hops lomake ja opintotukiasiat) (Normi+1 ei aiheuta pääsääntöisesti opintotuen suhteen toimenpiteitä. Opiskelija hoitaa itse tarvittaessa.)

Opiskelijat, joille on palautettu opiskeluoikeus uudelle roolille, eivät ole oikeutettuja L1 vuoteen. Heidän normiaikansa päättyy päätöksessä kerrotun arvioidun opiskeluajan mukaan. Tällainen opiskelija pitää pystyä erottamaan muista normiajan päättävistä jollain koodilla esim.

Opiskeluoikeuden palautus voidaan toteuttaa joko luomalla uusi opiskelijarooli tai jatkamalla vanhaa roolia, jolloin tallennetaan opiskeluoikeuden jatkamisesta oma koodi.

Taustajärjestelmien ja tiedonkeruun takia on tärkeää, että henkilö (opiskelija, opettaja, KVvaihtoon osallistunut jne.) on järjestelmässä vain yhden kerran. Tämä tulee muistaa uudessa perusrekisterijärjestelmässä.

### **Syksyllä L1 opiskelijoiden kevään L1 läsnäolo merkintöjen tarkastus**

Perusrekisteristä pitää saada listattua kaikki ne opiskelijat, joiden seuraava läsnäolokausi on lisäkausi. Vastaavasti pitää saada listattua opiskelijat, jotka ovat tällä hetkellä lisäkausilla (L1 tai L2). Ilmoittautumispalvelun on osattava itse laskea, onko läsnäolokausi lisäkausi vai ei.

Lisää kohdassa A007a.

# <span id="page-30-0"></span>**A014d - Opiskeluoikeuden kirjaaminen, harkinnanvaraisen lisäajan merkinnät**

Opiskelija, joka ei ole saanut opintojaan päätökseen normiajan (tai aiemmin myönnetyn lisäajan) aikana, anoo harkinnanvarausta lisäaikaa. Jos harkinnanvarainen lisäaika myönnetään, se kirjataan samoin kuin edellä, mutta läsnäolonkoodi muuttuu toiseksi (L2 lisäaika). Lisäajan hakuprosessi tehdään muualla kuin perusrekisterissä.

Tallennettavat tiedot:

- Uudet läsnäolokaudet (yleensä vuosi eli kaksi kautta)
- Uudet läsnäolorivit, joissa tässä tapauksessa oma koodi L2, joka kuvaa harkinnanvaraista lisäaikaa.
- Arvioidun opiskeluajan loppupäivään myönnetyn harkinnanvaraisen lisäajan päättymispäivä
- Rahoitus-koodit

Lisätietoihin:

● Lisäaikapäätöksen tiedot ja myönnetty lisäaika

Tietojen lisääjät:

- Tietojen lisääjä
- Tietojen lisäämisen ajankohta

# <span id="page-31-0"></span>**A014e - Opiskeluoikeuden kirjaaminen, eronneeksi kirjaaminen**

Eronneelle opiskelijalle erotapahtuma läsnäoloriville samoin kuin edellä, koodi muuttuu.

Tallennettavat tiedot:

- Uusi läsnäolorivi -> Alkupvm= eroamispäivämäärä (ei loppupäivämäärää) ja Läsnäolon erokoodi = ER
- Muutetaan Arvioidun opiskeluajan päättymispäivään eroamispvm
- Lisätään Eropäivämäärä (opiskelijan tiedoissa oma kenttä)
- Lisätään Eron syy (opiskelijan tiedoissa oma kenttä)
- Tulevat/käyttämättömät kausirivit poistuvat automaattisesti (mikäli uudessa perusrekisterissä käytetään kausien alustusta)

### **Käytettävissä olevat eronsyyt (nämä määriteltävissä ohjaustiedoissa, alla olevat ovat esimerkkejä)**

Koodi Selite

- M1 Toiselle koulutusalalle vaihtaminen
- M2 Toiseen koulutusohjelmaan samalla koulutusalalla vaihtaminen (omassa amk:ssa)
- E1 Eronnut/yliopistoon siirtyminen
- E2 Eronnut/toiseen amk:hon siirtyminen
- E3 Eronnut/II-asteen oppilaitokseen siirtyminen
- E4 Eronnut/muuhun oppilaitokseen siirtyminen
- E5 Eronnut/ulkomaille opiskelemaan siirtyminen
- E6 Eronnut/työhön siirtyminen
- E7 Eronnut/muu syy
- E8 Opiskeluoikeuden menettäneet, ilmoittautumisvelvollisuuden laiminlyöneet
- E9 Opiskeluoikeuden menettäneet, opiskeluaika päättynyt
- E10 Opiskeluoikeuden menettäneet, ei aloittaneet

# <span id="page-31-1"></span>**A014f - Koulutuspäivärahamerkintä koskien opiskeluoikeutta**

Mikäli opiskelija saa koulutuspäivärahaa, tämä merkintä merkitään opiskeluoikeuden kohdalle (opiskelijaroolille - esim oma koodi lisätietoihin). Merkinnän tekee korkeakoulupalvelut ja

päivärahan saamiselle merkitään koulutuspäivärahan alku- ja loppupäivämäärä (näitä voi toki olla useita eri ajanjaksoilla). Raportointi ainakin TE-keskukselle sekä työttömyyskassalle.

# <span id="page-32-0"></span>**A015 - Opiskelijan luovutuslupatietojen kirjaaminen**

Rekisteristä luovutetaan tietoja mm.:

- Opetushallitukselle
- Opetusministeriölle
- Tilastokeskukselle (TilastoL 62/94)
- Kansaneläkelaitokselle (OpintotukiL 65/94 41§).
- Työvoimaviranomaisille (TyöttömyysturvaL 1290/03)
- Työttömyyskassoille kassan pyynnöstä tukea saavan opiskelijan opintojen edistymisestä ja päättymisestä.
- Ulkomaalaisviranomaiselle ja poliisiviranomaiselle pyynnöstä maassa oleskeluluvan tarkistamiseen(opiskelijaksi hyväksymisilmoitus, opiskelupaikan vastaanottoilmoitus, opiskelutodistus ja opintosuoritusote).
- Kansaneläkelaitokselle pyynnöstä sosiaalisten etuisuuksien myöntämisen arviointia varten (opiskelutodistus, opintosuoritusote, opintojen edistyminen).
- Tieteellistä tutkimusta varten. Pyytäjän on esitettävä rekisterinpitäjälle tieteellisen tutkimuksen rekisteriseloste ja tutkimuslupa sekä muut tietojen luovuttamisen edellytyksiin vaikuttavat seikat.
- Kansanterveyslain (66/1972) mukaista opiskelijaterveydenhuoltoa järjestävälle kunnalle ja muulle mainitun lain mukaisen opiskelijaterveydenhuollon järjestäjälle tämän tehtävän hoitamista varten.

Järjestelmään on pystyttävä tallentamaan virallinen opiskelijan nimi- ja osoitetietojen luovutuskielto.

- 1. Opiskelijalla saattaa olla virallinen maistraatista saatu tietojen luovutuslupakielto. Virallinen tietojen luovutuslupakielto merkitään opiskelijan tietoihin "Virallinen luovutuskielto". Oletuksena luovutuskielto ei ole voimassa.
- 2. Opiskelija on saattanut myös kieltää itse tietojensa luovuttamisen, näille tietojen luovutuskielloille on tehtävä omat kenttänsä.
- 3. Tietojen luovutuslupa suoramarkkinointiin, koulutusmarkkinointiin ja internetiin kentät ovat oletusarvoisesti tyhjät.
- 4. Hakijapuolen luovutuslupatiedot eivät siirry opiskelijoiksi siirron yhteydessä opiskelijalle, koska luovutuslupa koskee hakijapuolella hakijaa.

Määrittelyvaiheessa jo tunnistetut luovutuskieltokentät

- 1. Hakijan tiedoissa
	- a. Tietojen luovutuskielto koulutuspaikan saaneiden Internet-julkaisuun
	- b. Virallinen luovutuskielto
- 2. Opiskelijan tiedoissa (nuo opiskelijan itsensä asettamat luovutusvalinnat pitää pystyä määrittämään ohjaustiedoissa, koska noita tulee lisää, määritellään tarkemmin projektin aikana)
	- a. Virallinen luovutuskielto (vain opintosihteeri tai vastaava voi asettaa)
	- b. Opiskelijan tiedot saa luovuttaa opiskelijajärjestöille
	- c. Opiskelijan tiedot saa luovuttaa suoramarkkinointiin
- d. Opiskelijan tiedot saa luovuttaa koulutusmarkkinointiin
- e. Opiskelijan valmistumistieto voidaan julkaista

**HUOM!** Mikäli opiskelijalla on virallinen tietojenluovutuskielto, tämän pitää näkyä ISOLLA ja selkeästi opiskelija-ikkunalla (opiskelijan tiedoissa), jotta tietoja ei luovuteta esim. puhelimitse tietoja kysyttäessä. Pohdittava näytetäänkö tietoja edes opettajille (yhteystietoja).

### <span id="page-33-0"></span>**A016 - Opiskelijan sukupuolitiedon muuttaminen**

Opiskelijan on voinut saada diagnoosin sukupuolen vaihtumisesta ja hän voi pyytää sukupuolitietonsa muuttamista.

### **Prosessi**

- Hänen tulee todistaa henkilötunnuksensa vaihtuneen.
- Henkilötunnus korjataan Opiskelijaikkunalle.
- Lisätietoihin kirjataan: "Henkilötiedot vaihdettu xx.xx.20xx asiakkaan pyynnöstä. Asiaa koskevia asiakirjoja säilyttää arkistonhoitaja. Lokiin jää myös merkintä tietojen päivittymisestä (päivittäjä, päivitysaika), normaali lokitus.

### **Tallennettavat tiedot**

- Henkilötunnus muutetaan (normaali oikeellisuuden tarkistus)
- Sen perusteella muuttuvat sukupuoli-kohdat
- Lisätietoihin kirjataan henkilötietojen muuttuminen

### **Tallentaja**

• Korkeakoulupalvelut

### <span id="page-33-1"></span>**A017 - Opiskeluoikeuden palautuksen kirjaaminen**

Opiskelija, jolla on lain sallimaa opiskeluoikeusaikaa jäljellä ja joka joko ilmoittautumisen laiminlyönnin takia tai itse eroamalla on menettänyt opiskeluoikeuden edellisen lukukauden lopussa, voi hakea sähköisesti opiskeluoikeuden palauttamista. Myöhemmin hakevien osalta pyydetään koulutusohjelman lausunto/esitys ennen päätöksentekoa. (ks. kohta A014b)

Opiskelija, joka on menettänyt opiskeluoikeutensa ilmoittautumisen laiminlyönnin takia tai joka ei ole anonut lisäaikaa opinnoille (joko 1. tai 2. vuoden lisäaikaa, voi hakea sähköisellä lomakkeella opiskeluoikeuden palauttamista (sähköinen lomake ei tässä järjestelmässä).

Jos opiskelija on menettänyt opiskeluoikeutensa opiskeluajan päättymisen takia eikä hänelle ole myönnetty harkinnanvaraista lisäaikaa, opiskelija voi hakea uudelleen opiskelijaksi normaalin haku- ja valintamenettelyn kautta.

Jos opiskelija on menettänyt opiskeluoikeutensa opiskeluajan päättymisen takia eikä hänelle ole myönnetty lisäaikaa (1. tai 2. vuoden lisäaikaa), opiskelija voi hakea uudelleen opiskelijaksi yhteishaun kautta. Jos opiskelija eroaa, hänen on haettava opiskeljaksi yhteishaun kautta.

Ammattikorkeakoululla on mahdollisuus poiketa edellä mainituista käytännöstä opiskelijan kohdalla, joka opiskeluoikeuden menetettyään on ollut opintojen loppuvaiheessa.

Opiskelijalla on valitusoikeus.

### **Uuden opiskeluoikeuden jatkoaika**

Jos opiskelija ei saa opintojaan loppuun uuden opiskeluoikeusajan puitteissa, hänen opiskeluaikaansa voidaan jatkaa päätöksen mukaisesti.

Opiskelijalle ei tehdä uutta opiskelijaroolia, vaan hänelle jatketaan opiskeluaikaa sille opiskelijaroolille, jolle hän hakee jatkoaikaa. Opiskelijan roolin lisätietoihin kirjoitetaan päätöksen tiedot, kuten mm. uuden roolin perustamisen yhteydessä. Toiminto pääpiirteissään sama kuin harkinnanvarausessa lisäajassa.

### **Jatketaan vanhaa roolia**

Koskee opiskelijaa, jonka opiskeluoikeus palautetaan, kun hän on ollut eronneena eikä palautusta tehdä luomalla uutta roolia. Toimintatavat eroavat eri kouluissa joten prosessissa päätetään kumpaa tapaa käytetään.

- 1. Haetaan vanha opiskelijarooli näkyviin, tarvittaessa arkistosta.
- 2. Korjataan opiskelijaroolin läsnäolotieto
	- 1. Poistetaan läsnäoloriveiltä Ero-tapahtuma (selvitetään projektin aikana tarvitseeko poistaa) sekä roolitiedoista eropäivä ja eron syy.
	- 2. Lisätään läsnäoloriveille lukukausimerkinnät "poissaolo PO" niiden lukukausien kohdalle, jotka opiskelija on ollut eronneena. Merkitään ensimmäiseen läsnäolokauteen läsnäolotapahtuma LÄ tai L1, riippuen jäljellä olevista läsnä- ja poissaolokausista.
- 3. Korjataan arvioitu opiskelun loppumisaika.
- 4. Alustetaan uudet läsnäolokaudet (mikäli käytetään alustusta ollenkaan uudessa perusrekisterissä)
- 5. Kirjataan lisätietoihin roolitietojen alle opiskeluoikeuden palautuspäätöksen tiedot ja päiväys, jolloin kirjaus on tallennettu perusrekisteriin. Esim. opiskeluoikeus on palautettu 1.1.2011 lähtien Matti Meikäläisen päätöksellä 19.1.2011/SJ. Kts. kohta 1.4.
- 6. Muutetaan vaadittava laajuus ja opintopiste OP sekä Suoritettava laajuus.

# <span id="page-34-0"></span>**A018 - Hopsin ja OPSin linkittäminen**

Opiskelijaroolille linkitetään alustava henkilökohtainen opintosuunnitelma (Hops), joka tulee saapumisryhmän (jatkossa jostain muualta) opetussunnitelmasta. Opetussuunnitelmat (OPS) luodaan Pepissä, mutta tämä linkitys tulee tehdä perusrekisterissä. Hopsin tarkentaminen tapahtuu opiskelijan sähköisen työpöydän kautta ja se tehdään yhdessä opiskelijan ja opintoohjaajan/tuutorin kanssa.

### <span id="page-34-1"></span>**A019 - Opiskelijan valmistuminen**

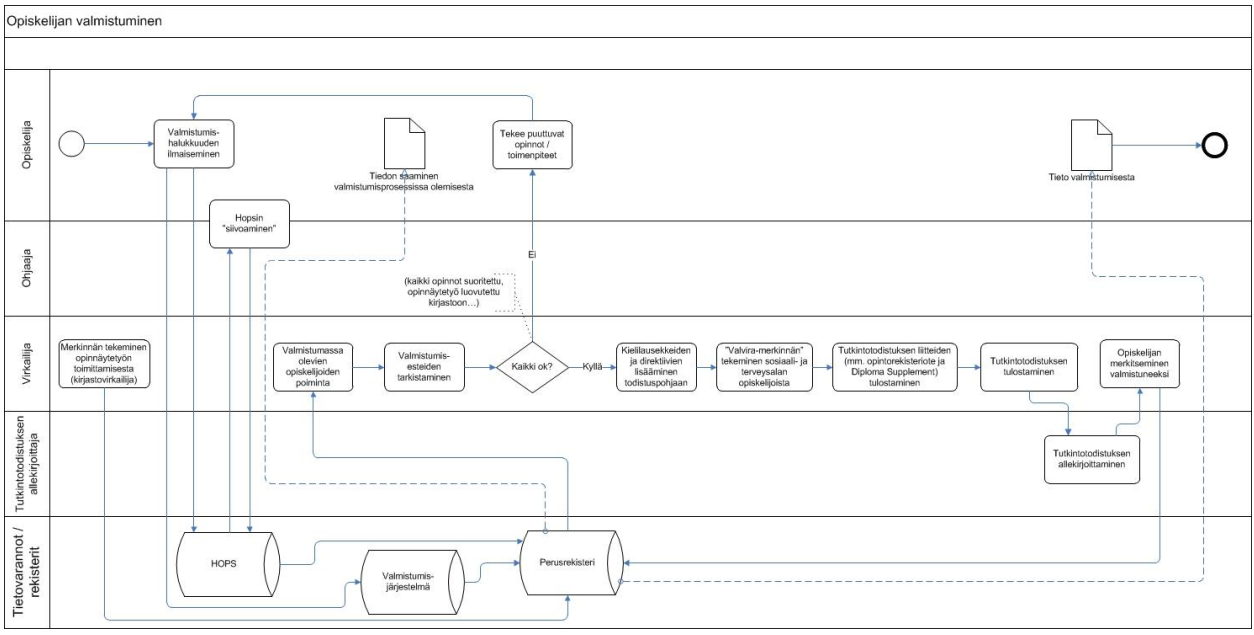

### **Kuva : Opiskelijan valmistuminen**

- Opiskelija ilmoittaa halukkuutensa valmistua TAI opintotoimisto kirjaa sen käsin opiskelijarooli-ikkunalla. Perusrekisteriin tulee tehdä käyttöliittymä + rajapinta näiden toteuttamista varten.
- HOPSin siivous (Tehdään HOPS-välineen kautta Opettajan/opiskelijan työpöydällä)
- Opiskelija anoo tutkintotodistusta lomakkeella, jossa kysytään Opalaan vastaamisesta, päätösjuhlaan osallistumisesta ym. Ilmoittaminen tehdään perusrekisterin ulkopuolella.
- Todistusmerkinnät (kielilausekkeet ja direktiivit). **Toteutetaan perusrekisterissä.**  Korkeakoulupalvelut kirjaavat nämä tiedot "todistuspohjaan"
- Tarkistetaan valmistumisesteet manuaalisesti (optioissa perusrekisteriin "koneellinen valmistumistarkistus")
- Todistusten tulostus tehdään perusrekisterin raporttivälineellä. Todistukset tulostetaan suomeksi, englanniksi ja lisäksi liitteiksi tulostetaan opintosuoritusotetta muistuttava liite suomeksi ja englanniksi. Myös diploma supplement tulostetaan. Liitteiden sisältö on kuvattu myöhemmin tässä dokumentissa. **Toteutetaan perusrekisterissä.**
- Opiskelijaroolille tieto, josta ilmenee, että opiskelija on valmistumisprosessissa, tämä tieto tuodaan perusrekisterissä toteutettavan rajapinnan kautta. Valmistumisjärjestelmä lähettää tiedon perusrekisteriin. Valmistumishalukkuus voisi olla samantyyppinen koodi kuin esim. opintopäivärahan kohdalla.
- Valmistumassa olevien opiskelijoiden poiminta (Opintosihteerin pitää pystyä poimimaan valmistuneet opiskelijat nimen lisäksi hakuehdoilla, kuten koulutusohjelma tai saapumisryhmä)
- Opinnäytetyön luovutus kirjastoon -> kirjasto tekee merkinnän luovutuksesta järjestelmään (valintaruutu) -> vasta tämä merkintä mahdollistaa tutkintotodistuksen luovutuksen. Oma koodirivi kuten koulutuspäivärahaa yms..

Perusrekisterissä tulee olla ominaisuus, jolla voidaan massana lisätä opiskelijoille uusi rivi esim. "valmistumishalukkuus" tai "valmistunut" + päivämäärät. Lisäksi opiskelijoita on pystyttävä hakemaan näiden rivien koodien mukaan.
#### **Opiskelijan valmistuttaminen**

- Yksi tai useampi opiskelija tai koko hallinnollisen/saapumisryhmä siirretään valmistuneeksi yhdellä kertaa
- opiskelijalla on merkittynä valmistumishalukkuus
	- Opiskelijaroolille kenttä jossa tämä näkyy, itse valmistumishalukkuus ilmoitetaan opiskelijan työpöydän kautta. Molemmat toiminnot toteutettava perusrekisterin yhteydessä.
- opiskelijan kokonaissuoritukset tulee näkyä, josta käsittelijä näkee että opinnot on täynnä ja opiskelija voi sen puolesta valmistua
	- opiskelijan HOPS-näkymä, joka näytetään myös perusrekisterin puolella (käytetään samaa kuin tuutorin HOPS-näkymä).
	- käsittelijän pitää pystyä näkemään, että kaikki pakolliset opinnot on suoritettu, jotta todistus voidaan tulostaa -> jos kaikkia pakollisia ei ole suoritettu, tulee puuttuvien opintojen olla käsittelijälle näkyvissä
- opiskelijan opintojen tulee järjestelmässä olla hierarkisessa järjestyksessä. (todistusjäsentely). Hierarkinen järjestys tulee opiskelijan HOPSistaa. Opinnoilla on isä ja/tai lapsiopintoja (tutkintorakenne -> opintokokonaisuus -> opintojaksot). Opsin vaatima järjestys ja opintojen pakollisuus pohjautuu siis HOPSiin..
- käsittelijä määrittelee kieli-, direktiivi- yms. lausekkeet, jotka tulostuvat todistusraporttiin ○ Direktiivien ja kielilausekkeiden pohjat tulevat ohjaustiedoista
- käsittelijä tarkistaa ja täydentää opintojen nimien englanninkieliset käännökset ja lisätiedot (opinnon tarkentava nimi).
- Opiskelijaroolille tarvitaan lisätietorivi/täppä, johon voidaan merkitä "opiskelijan valmistumistiedot tarkistettu", lisäksi jää talteen tarkistaja ja tarkistamisajankohta.
	- opiskelijan läsnäolon tila muuttuu tilaksi valmistunut ja valmistumispäivä voidaan merkitä omaan kenttäänsä. Valimistumispäivällä on merkitystä tilastoissa ja raportoinnissa.
	- Valmistumispäivän kirjaaminen tulee toteuttaa järjestelmässä tarkistuksen, jolla poistetaan opiskelijalta esim .mahdolliset ylimääräiset kaudet ja läsnäolorivit (jos opiskelija valmistuu joulukuussa ja hän on ilmoittautunut läsnäolevaksi myös tulevalle kevätlukukaudelle, häneltä poistetaan kevätlukukauden läsnäolo).
- toimijat (käsittelijäroolit) tulostavat testiraportit (todistus ja sen liitteet suomeksi ja englanniksi). Raporttien pohjalta pitää voida tarkistaa, että kaikki tarpeellinen on käännettynä järjestelmässä.
- Valmistuneista sosiaalialan opiskelijoista lähetetään tietoja VALVIRALLE (tai jatkossa Virran kautta Valviralle), tätä varten oltava jokin tietokenttä rekisterissä. Lähetetään tieto hyväksytysti loppuun suoritetuista tutkinnoista, seuraavilta: kätilö (myös sairaanhoitaja), terveydenhoitaja (myös sairaanhoitaja), fysioterapeutti, laboratorionhoitaja, röntgenhoitaja, suuhygienisti, toimintaterapeutti, optikko ja hammasteknikko. Jatkossa toimitetaan tiedot Valviralle myös keskeyttäneistä opiskelijoista.
- Käytännössä lopullinen todistus voidaan muotoilla myös Word-ohjelmassa, joten todistuksen tiedot on oltava vietävissä suoraan wordiin.

# **A020 - Raportit ja tulosteet**

Kaikki käyttäjäroolit tarvitsevat erilaisia raportteja, tässä kappaleessa on listattuna korkeakoulupalveluiden käyttämiä raportteja. Osa raporteista/tulosteista on käytössä myös opettajilla ja vastaavasti osa raporteista on vain pääkäyttäjän käytettävissä.

Pääkäyttäjän pitää pystyä määrittelemään raporttiin, mitä kenttiä tulosteeseen halutaan mukaan. Myös kenttien nimet tulee raportissa olla pääkäyttäjän mahdollista muokata.

Yleisesti ottaen raportit on oltava vietävissä excel-muodossa, rtf-muodossa sekä pdf:nä ulkoisiin järjestelmiin.

Alla olevien raporttien lisäksi pääkäyttäjille on luotava koosteisia tietokantanäkymiä, joissa on koostettuna tietoja suorituksista/osasuorituksista, läsnäoloista ja opiskelijarooleista erilaisia erikoisraportteja ja tilastoja varten.

Pääkäyttäjän tulee pystyä tekemään hakuja seuraavilla hakuehdoilla käyttöliittymässä:

● haetaanko tässä nyt laajennettuja hakuehtoja eli pystyttävä hakemaan käyttöliittymän eri tasoilta koostettuja raportteja?

# **A020a - Raportit ja tulosteet, opintosuoritusote**

Opintosuoritusotteessa kuvataan kaikki opiskelijaroolin (opiskelijanumeron) suoritukset. Opintosuoritusote jaetaan viralliseen ja epäviralliseen opintosuoritusotteeseen. Virallinen sisältää allekirjoituksen ja leiman (katso myös kohta sähköinen allekirjoitus). Tyypillisesti virallisen opintosuoritusotteen tulostaa opintotoimiston työntekijät tai opintosihteerit. Allekirjoitettavassa versiossa pitää käyttäjän voida valita allekirjoittajat. Tulosteita pitää pystyä tulostamaan yksittäin ja massana (hakutuloksen mukaan saadun listan mukaan). Käyttäjälle tulee lisäksi pystyä valitsemaan millä kielellä opintosuoritusote tulostetaan:

- Suomeksi
- Englanniksi

● Toteutuskielen mukaan (jokainen suoritus tulostetaan sillä kielellä, millä se on suoritettu) Opintosuoritusotteesta voi olla monta erilaista ulkoasuversiota. Käyttäjä saa ennen tulostustoimintoa valita, mitä tulostuspohjia (tyylivaihtoehtoa) hän haluaa tulosteessaan käyttää. **Pääkäyttäjällä tulee olla mahdollista muuttaa, tehdä uusia ja vanhentaa tulostuspohjia.**

#### **Tulostusvalinnat**

- Kenen opiskelijan/opiskelijoiden opintosuoritusotteet tulostetaan
	- Tarvitaan opiskelijaroolien hakutoiminnot ja "lisää listaan" -> listan opiskelijaroolien suoritusotteet tulostetaan lopuksi
- Valitaan ulkoasu/tulostuspohja (pääkäyttäjän luomat pohjat)
	- Valitaan myös tulostetaanko suoritusjärjestyksessä, aakkosjärjestyksessä vai henkilökohtaisen opintosuunnitelman rakenteen mukaan
- Valitaan tiedostomuoto (pdf/rtf/excel yleensä, sähköisessä allekirjoituksessa ainoastaan pdf)
- Valitaan allekirjoittajat (manuaalinen / sähköinen)
- Lisätään mahdolliset lisätiedot (kirjoitetaan lisätietoja tarvittaessa)
- Valitaan tulostetaanko suoritusten lisätiedot (esim. AHOToiduissa opinnoissa suoritukselle on merkitty missä suoritettu alunperin, mikä arviointiasteikko ko. paikassa on ollut jne.).
- Valitaan kielisyys ja toimipiste
- Valitaan, tulostetaanko toteutusten osasuoritukset suoritusotteen perään (tarvitaan KELA-raportteja varten tietyissä tilanteissa).
- Valitaan, tulostetaanko opintokokonaisuuksien laajuudet ja painotetut keskiarvot

#### **Esimerkkikuva**

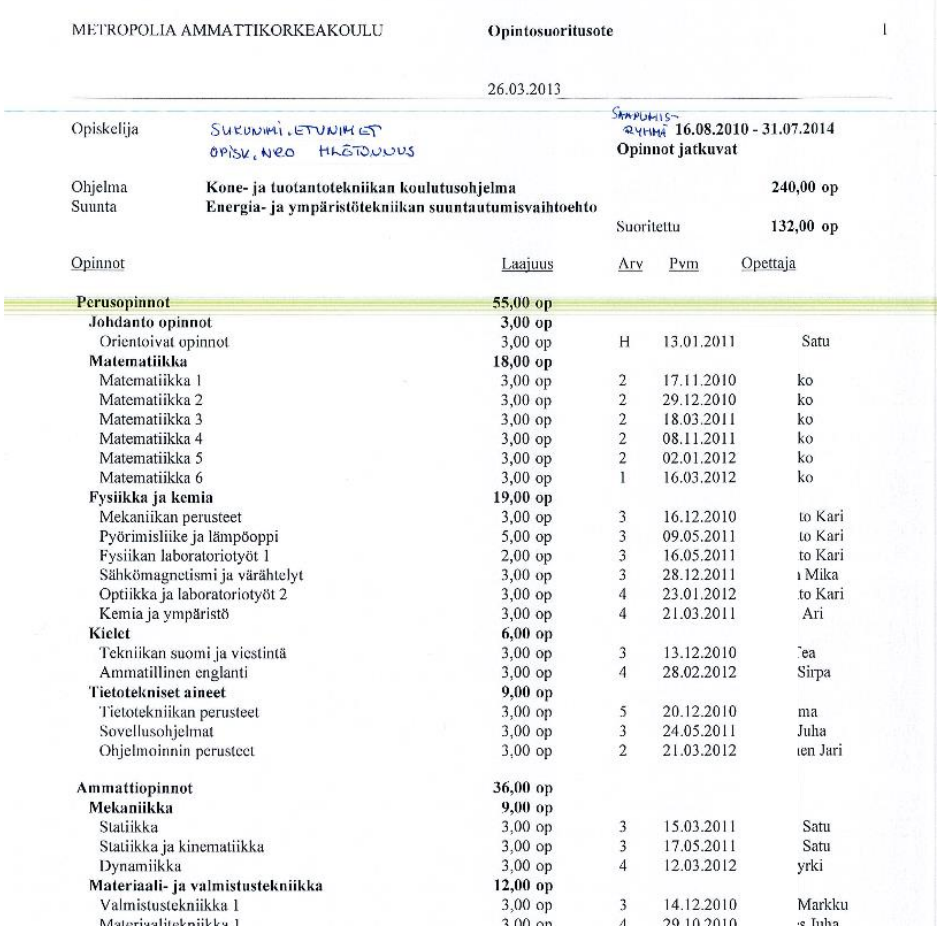

### **A020b - Raportit ja tulosteet, opiskelutodistus**

Opintoasiainsihteeri tai opintosihteeri tulostaa opiskelutodistuksen opiskelijalle.

Opiskelija todistaa tällä todistuksella, että hän on opiskelijana ko. korkeakoulussa.

**Tulostustiedot** (tarkennetaan projektin aikana)

- opiskelijanumero(t)/ryhmä
- opiskelijan tiedot (nimi, opiskelijanumero,henkilötunnus, kotikunta, syntymäaika….)
- opiskelupaikka (amkin nimi ja toimipiste)
- Koulutustiedot (koulutusohjelma, tutkinto, koulutusmuoto, opetusmuoto yms.)
- lukukausi-ilmoittautuminen
	- mille meneillään oleville ja seuraaville lukukausille opiskelija on ilmoittautunut läsnä/poissaolevaksi ja lukukausien alkamis/loppumispäivät.
	- käyttäjän valittavissa tulostetaanko myös läsnäolohistoria
- ulkoasu/tulostuspohja (pääkäyttäjä luo)
- kielisyys ja toimipiste
- tiedostomuoto
- allekirjoitukset
- lisätiedot-välilehti (kirjoitetaan lisätietoja tarvittaessa)

# **A020c - Raportit ja tulosteet, tutkintotodistus**

Opiskelijalle tulostetaan tutkintotodistus, kun hän on suorittanut kaikki tutkintoon vaaditut opinnot, hän on ilmaissut valmistumishalukkuutensa ja korkeakoulun määrittämä henkilö (hopsohjaaja/opettajatuutori/opintoasiainsihteeri tms.) on suorittanut tarkastuksen, että tutkintovaatimukset täyttyvät.

Tutkinnon antamisen yhteydessä opiskelijalle annetaan seuraavat dokumentit:

- 1. Tutkintotodistus
- 2. Diploma Supplement (ks. A020d)
- 3. Opintosuoritusote eli tutkintotodistuksen liite (ks. A020e)

Korkeakoulujen ja korkeakoulujen alayksiköiden välillä todistusten tietosisällöt ja ulkoasut voivat vaihdella.

#### **Tutkintotodistusraportin vaatimukset**

- Tutkintotodistuksen voi tulostaa massana tai yksittäin opiskelijoille
	- Tarvitaan haku, jolla opiskelijaroolit haetaan ja viedään listalle, jonka kautta tutkintotodistukset tulostetaan, hakuehtona mm.
		- "valmistumistiedot tarkistettu"
		- "liiketalouden koulutusohjelma"
		- valmistumispäiväväli X-Y
- Tiedostomuoto (pdf,rtf)
- Valitaan pohja/ulkoasu (pääkäyttäjän luomia)
- Valitaan kieli (jos ei yhdistetty jo pohjaan)
- Tulostuspohjaan yhdistyy opiskelijan tiedot kuten
	- Opiskelijanumero (sisäinen ja OID jatkossa)
	- Nimi
	- Henkilötunnus
	- Korkeakoulun nimi
	- Koulutuksen tiedot
		- Tutkinto ja tutkintonimike.
			- Järjestelmässä tulee olla mahdollista tuoda nämä tiedot opiskelijan roolin kautta raportille, sillä tulostettaessa nämä tiedot voivat olla erilaiset eri opiskelijoille, joiden todistukset tulostetaan samassa erässä. Pääkäyttäjän pitää voida myös kirjoittaa raporttipohjaan

nämä tiedot kiinteästi niin haluttaessa.

- Opinnot hierarkkisesti jaoteltuna
	- Opintokokonaisuuksien nimet, opintopistemäärät ja arvosanat
- Sähköinen / manuaalinen allekirjoitukset
- Tulostetaan massana
	- Tallennetaan pdf-muodossa opiskelijaroolille

### **A020d - raportit ja tulosteet, Diploma Supplement**

Opintosihteeri tulostaa Diploma Supplementin, samasta paikasta raportteja kuin tutkintotodistus.

*"Diploma Supplement on kansainväliseen käyttöön tarkoitettu korkeakoulututkintotodistuksen liite, jonka ovat suunnitelleet Euroopan unioni, Euroopan neuvosto ja UNESCO. Liite antaa lisätietoja opiskelijan suorittamista opinnoista, tutkinnon tasosta sekä tutkinnon tuottamasta kelpoisuudesta jatko-opinnoissa ja työelämässä. Se helpottaa valmistuneiden liikkuvuutta ja tutkintojen ammatillista ja akateemista tunnustamista.* 

*Suomen lainsäädännön mukaan korkeakoulut ovat velvollisia antamaan opiskelijoilleen kansainväliseen käyttöön tarkoitetun tutkintotodistuksen liitteen."*

[\(http://www.cimo.fi/nakokulmia/kansainvalinen\\_yhteistyo/bolognan\\_prosessi/ects\\_ja\\_diploma\\_s](http://www.cimo.fi/nakokulmia/kansainvalinen_yhteistyo/bolognan_prosessi/ects_ja_diploma_supplement) [upplement\)](http://www.cimo.fi/nakokulmia/kansainvalinen_yhteistyo/bolognan_prosessi/ects_ja_diploma_supplement)

- Pääkäyttäjä luo pohjan Diploma Supplementille
- Pohjaan tuodaan opiskelijakohtaisesti mm.
	- opiskelijaroolin tunnistetiedot (opiskelijanumero, Oid)
	- syntymäaika
	- nimet
	- tutkinto
	- tutkintonimikkeet suomi/englanti
	- koulutusohjelma
	- suuntautuminen
	- koulun tiedot
	- opintojen laajuus

**Esimerkki**: Alla on esimerkki pohjasta, josta Diploma Supplement nykyisin luodaan.

**DIPLOMA SUPPLEMENT** 

«oprli»  $1(5)$ 

This Diploma Supplement follows the model developed by the European Commission, Council of Europe and UNESCO/CEPES. The purpose of this supplement is to provide sufficient independent data to improve the international 'transparency' and fair academic and professional recognition of qualifications (diplomas, degrees, certificates, etc.) It is designed to provide a description of the nature, level, context, content and status of the studies that were pursued and successfully completed by the individual named on the original qualification to which this supplement is appended. It should be free of any value-judgements, equivalence statements or suggestions about recognition. Information should be provided in all eight sections. Where information is not provided, a reason should be given. INFORMATION IDENTIFYING THE HOLDER OF THE QUALIFICATION  $1.1$ Family name(s) «snimi»  $1.2$ Given name(s) «enimi»  $1.3$ Date of birth «syntaika»  $1.4$ Student identification number «oprli»  $\overline{2}$ INFORMATION IDENTIFYING THE QUALIFICATION  $2.1$ Name of qualification and title «tutkinto» conferred «nimike» «nimike2» Culture, Social sciences, Business and Administration,  $2.2$ Main field(s) of study for the Social services, Heath and Sports, Technology, qualification Communication and Transport «kohj» «suva» «suva2»  $2.3$ Name and status of awarding Metropolia Ammattikorkeakoulu (Helsinki Metropolia University of Applied Sciences), state recognised institution polytechnic. Name and status of institution Not applicable  $2.4$ administering studies Language(s) of instruction/examination Finnish or English  $2.5$ 3 INFORMATION ON THE LEVEL OF THE QUALIFICATION  $3.1$ Level of qualification See 8. First-cycle polytechnic degree The degree consists of 210 or 240 or 270 credits (3.5 or 4  $3.2$ Official length of programme or 4.5 years of full time study). Finnish credits are fully compatible with the ECTS.

### **A020e - Raportit ja tulosteet, tutkintotodistuksen liite (opintosuoritukset)**

Pääkäyttäjä luo Tutkintotodistuksen liitteen (opintosuoritukset) pohjan (fi ja eng) + mitä tietoja tulostetaan esim. opiskeluaika.

Opintosihteeri tulostaa opiskelijalle tutkintotodistuksen liitteen. Tämä liite on hyvin samankaltainen kuin opintosuoritusote.

Eroavaisuudet opintosuoritusotteeseen:

- Otsikko on eri (Tutkintotodistuksen liite versus opintosuoritusote)
- Tutkintotodistuksen liitteessä on myös kielilauseke, mitä taas opintosuoritusotteessa ei ole (kielilauseke pääkäyttäjän ohjaustiedoista, muotoiltava).
- TAMK:ssa kielilauseke tulostetaan todistukseen ei liitteeseen (toteuttamisessa otettava huomioon toimintatapaero)
- opintosuoritusotteessa on arvioija, arviointi ja arviointipäivämäärä, tutkintotodistuksen liitteessä on pelkkä arviointi
	- Tuo on tilanne tällä hetkellä, jatkossa muoto voi hieman muuttua eli tuo tulee toteuttaa raporttipohjan avulla siten, että pääkäyttäjä voi määritellä mitä tietoja tulosteessa näytetään.

# **A020g - Raportit ja tulosteet, selvitys opinnoista**

Opintosihteeri tulostaa opintoselvityksen liitteeksi hakemuksiin (opiskeluoikeuden palautus).

### **Käyttö:**

- Opintotukiasioissa edistymisen seurannassa ja lakkautetun opintotuen palauttamisessa. Opintotukilautakunnassa työskentelevä opintosihteeri tulostaa itse omaan käyttöönsä, tuloste arkistoidaan kuten muutkin kyseistä opintotukiasiaa koskevat asiakirja
- Opiskeluoikeuden palautuksissa

### **Raportti sisältää**

- Koulun tiedot ja tulosteen päivämäärä
- Opiskelijan
	- Nimi
	- Opiskelijanumero
	- Oid
	- Asuinosoite
	- Puhelin
- Opiskelupaikka
	- Koulutusala
	- Saapumisryhmä
	- Koulutusala
	- Koulutusohjelma
	- Suuntautuminen
- Arvioitu opiskeluaika
- Saapumiserän opiskeluaika (alkuperäinen saapumisryhmä)
- Opintojen laajuudet (taulukko) \*lasketaan mukaan myös suoritettujen opintojaksototeutusten osien laajuudet
	- $\circ$  Tutkinnon laajuus X op
	- Aiemmat hyväksiluvut X op
	- Nykyisen opiskelun aikana suoritetut opinnot X (\*)
	- $\circ$  Yhteensä X op  $(*)$
	- $\circ$  Keskimääräinen etenemisvauhti X op / kausi (\*)
- Suoritetut opinnot kausittain (taulukko) (\*)
	- Kaikki opiskelijan kaudet riveillä (Syksy 2013, Kevät 2014 jne…)
	- Sarakkeissa (Rivinro, Kausi, Läsnä/Poissa, Suoritukset (op), Kumulatiiviset suoritukset, kauden alkamispäivä, kauden loppumispäivä)
- Allekirjoitusosa
- Helsingissä/Espoossa/Vantaalla pp.kk.vvv
- Tyhjä kohta johon allekirjoituksen voi tulosteeseen kirjoittaa
- Raportin tulostajan nimi ja titteli

# **A020j - Raportit ja tulosteet, toteutuspäiväkirja**

Toteutuspäiväkirja on lista toteutuksen opiskelijoista sekä heille annetuista arvioinneista (sekä toteutuksen kokonaissuoritukset ja laajuudet että osasuoritukset ja niiden laajuudet).

### **Käyttö**

- Sivutoimiset opettajat toimittavat mm. opetuksen tukena läsnäolojen kirjaamiseen
- suoritusten käsin kirjaamisen tukena
- suoritusten arkistointi

Toteutuspäiväkirja tulostetaan koulutusohjelmassa sen jälkeen kun opettaja on arvioinnit antanut. Allekirjoitettu toteutuspäiväkirja toimitetaan opintotoimistoon arkistoitavaksi.

Raportti tuotetaan toteutuksen kautta eli haetaan ensin oikea toteutus esim. opettajan, päivämäärän, toteutuksen nimen tai tunnuksen tai ryhmän perusteella (käytetään normaalia toteutushakua eri hakukriteereineen). Käyttäjä voi valita tulostetaanko myös osasuoritusrivit vai ei.

Raportti sisältää (tarkennetaan projektin aikana)

- Raportin yläviitteessä (jokaisella tulostettavalla sivulla)
	- Koulun nimi
	- Toteutuksen järjestäjä (yksikkö)
	- Päivämäärä
	- Sivunumero
	- Toteutus (nimi ja koodi)
	- Toteutuksen päivämäärät
- Raportin alussa yläviitteen jälkeen
	- $\circ$  Toteutuksen opettaja(t)
	- Toteutuksen ryhmät
- Rivikohtaisesti
	- Rivinumero (katsotaan tarvitaanko)
	- Opiskelijaroolin tunnukset (opiskelijanumero + Oid)
	- Nimi (opiskelijan sukunimi, kutsumanimi)
	- Toteutuksen arviointi (näissä opettaja arvioi koko toteutusta)
		- Arvioinnin tila (onko arvioitu vai ei)
		- Laajuus
		- Toteutuksen arviointi (H-5 tms. eli varsinainen arvosana)
			- Arvioinnin tunnisteet (1=Tyydyttävä, 2=Erittäin tyydyttävä jne. -
				- >ohjaustiedoista tai raporttipohjasta)
		- Huomiot arvioinnista
	- toteutuksen osat (esim. sisennettyinä riveina toteutusrivin alla opettaja näkee arvioi osasuoritksia)
		- Laajuus
		- **■** Osasuoritus  $1 +$  selitekenttä
- …
- $\blacksquare$  Osasuoritus N + selitekenttä
- Huomiot arvioinnista
- Raportin alaviitteessä
	- Allekirjoitusrivit (Paikka ja aika + Allekirjoitusosa)
	- Arvioinnin tunnisteet (1=Tyydyttävä, 2=Erittäin tyydyttävä jne. ->ohjaustiedoista tai raporttipohjasta)
	- $\circ$

### **A020l - Raportit ja tulosteet, ryhmän opiskelijat**

Haetaan ryhmä X (normaali ryhmä, tuutoriryhmä, saapumisryhmä, pääkäyttäjällä myös saapumiserä) opiskelijat eri hakuehdoin kuten toimipisteen, koodin, nimen, läsnäolon, koulutusohjelman, tutorin, päivämäärän tai tyypin mukaan sekä lukuvuodelle X ilmoittautumatta jättäneet ja listataan opiskelijat.

Valittavia hakuehtoja ovat mm.

- Ryhmän tunnus / nimi
- Läsnäolo läsnä/poissa

Näytettäviä kenttiä ovat mm. (tarkennetaan projektin aikana):

- Opiskelijatunnisteet
	- Opiskelijanumero (sisäinen)
	- Oid
	- Nimi (sukunimi, kutsumanimi)
	- sähköposti1
	- sähköposti2
	- puhelinnumero
	- henkilötunnus (tarkistetaan projektin aikana onko tarpeen, opiskelijanumero riittänee tunnisteeksi)
- Kotikunta
- Läsnäolotieto tällä hetkellä
- Läsnäolohistoria

**Raportti näytölle:** Valitaan mitkä kentät näytetään taulukossa, taulukko lajiteltavissa ainakin opiskelijanumeron, sukunimen ja ryhmän mukaan.

**Tulostettava raportti:** Valitaan haluttu raporttipohja pääkäyttäjän asettamista pohjista ja otetaan raportti ulos haluttujen kenttien mukaan (kentät mahdollisesti raporttipohjan mukaan).

### **A020p - Raportit ja tulosteet, sähköpostiosoite- ja puhelinnumeropalvelu**

Perusrekisteriin on luotava palvelu (palveluväylään), joka palauttaa henkilöiden

sähköpostiosoitteet annetuilla kriteereillä. Kriteerit ovat samat kuin mm. ryhmäpalvelun opiskelijalistauksissa (esim. haetaan saapumisryhmän X opiskelijat). Lisäksi pitää pystyä palauttamaan opiskelijat tietyn/tiettyjen toteutusten mukaan eli toteutuksen X opiskelijat, jotka ilmoittautuneet ja/tai hyväksytty toteutukselle X.

- On pystyttävä palauttamaan myös yksittäisten henkilöiden sähköpostiosoitteet esim. opiskelijaID listan mukaan -> annetaan palvelulle lista ID:itä ja palvelu palauttaa ID:iden mukaiset sähköpostiosoitteet
- Käyttöliittymätasolla vaatimus, että ryhmähakupalvelujen sekä "toteutuksen opiskelijat" listauksien yhteyteen nappi, josta osoitteet saa kopioitua leikepöydälle ja sitä kautta suoraan sähköpostiohjelmaan.
- Palveluita käytetään myös mm. saapumisryhmien sähköpostilistojen automaattiseen generointiin tämän projektin ulkopuolella.

Perusrekisteriin on luotava palvelu (palveluväylään), joka palauttaa henkilöiden puhelinnumerot (käytetään mm. hätäilmoituspalveluissa sekä oppituntien perumispalveluissa). Hakukriteereinä käytetään mm. ID-listaa, toteutuksen X opiskelijat, ryhmän X opiskelijat, hakuerän X opiskelijat (tarkemmat atribuutit myös kuten normaalisti haettaessa hakuerän opiskelijoita).

# **A021- AHOT kirjaukset**

Ks. myös C007

AHOT tarkoittaa aiemmin hankitun osaamisen tunnistamista ja tunnustamista. Hyväksilukuja on mahdollista saada sekä muodollisessa koulutuksessa saatuihin opintosuorituksiin (formaalin osaamisen hyväksiluku) että muualla hankittuun osaamiseen, kuten järjestötöimintaan, työkokemukseen, (non-formaalin osaamisen hyväksiluku).

Hyväksiluvun perustyypit ovat *korvaaminen* (aiemmat opinnot tai muu osaaminen korvaa opiskelijan tutkintovaatimuksista (hopsista) yhden tai useamman opintojakson tai toteutuksen osan), *sisällyttäminen* (aiemmat opinnot tai muu osaamisen ovat sellaisia, että ne voidaan sisällöllisesti katsoa mahdolliseksi hyväksilukea osana tutkintoa, mutta ne eivät suoraan korvaa yksittäistä opintojaksoa / -jaksoja) sekä *vapautus* (opiskelija vapautetaan tietystä opinnosta, kuten toinen kotimainen kieli).

Hyväksiluettavasta osaamisesta voidaan edellyttää opiskelijalta näyttöä tai hyväksiluku voi pohjautua todistuksiin. Huomioitava on, että opintojaksoista voidaan hyväksilukea myös vain osa.

Perusrekisterissä tulee pystyä hallinnoimaan hyväksiluettavan osaamisen kirjaaminen suoritusrekisteriin ja hyväksiluvuista tulee jäädä tunniste raportointitarpeita varten. Tyypillisesti ahotoitava suoritus merkitään suoraan hopsin opintojaksolle (yleensä ei siis toteutukselle). Toteutuksen osalle voidaan merkitä ahotoinnilla syntynyt osasuoristus (opiskelija suorittaa muiden mukana / muulla opettajan kanssa sopimallaan tavalla muut toteutuksen osat). Opettaja ja/tai sihteeri tekee ahotointi-merkinnän toteutuksen osalle.

Ahot-toteutuksessa tullaan hyödyntämään mahdollisimman paljon Tiptop-projektissa ahotin osalta tehtyä työtä. Perusrekisteri-projektissa tulee ottaa huomioon, että ahot-kirjaukset täytyy pystyä tekemään perusrekisterissä, mutta prosessi hoidetaan muualla, esim. kansallisessa ahotpalvelussa. (Tiptopin ahot-määritykset: [https://confluence.csc.fi/display/TT/1.2+AHOT+-](https://confluence.csc.fi/display/TT/1.2+AHOT+-+Aiemmin+hankitun+osaamisen+tunnustaminen+ja+tunnistaminen) [+Aiemmin+hankitun+osaamisen+tunnustaminen+ja+tunnistaminen\)](https://confluence.csc.fi/display/TT/1.2+AHOT+-+Aiemmin+hankitun+osaamisen+tunnustaminen+ja+tunnistaminen)

# **A021a- AHOT kirjaukset, korvaaminen**

Ahotoinnin kautta saatavien suoritusten kirjaamista varten tarvitaan käyttöliittymä perusrekisteriin. Varsinainen ahotoinnin hakeminen tapahtuu erillisellä hakemuksella (Metropolia-Tamkin yhteinen hyväksilukujärjestelmä, myöhemmin TIPTOP:sta tuotetulla järjestelmällä). Ahotointi voi tapahtua aikaisemman osaamisen tunnistamisella ja tunnustamisella opintojen perusteella tai osaamisen näytöllä. Ahotoinnin lopputulos eli hyväksiluettava opinto kirjataan perusrekisteriin.

Korvaavasta suorituksesta on kysymys silloin, kun opiskelija korvaa opintosuunnitelmassaan olevan opintojakson aikaisemmalla suorituksellaan tai muulla osaamisellaan.

Esimerkiksi opintoasiainsihteeri opintotoimistossa tai koulutusohjelman edustaja tallentaa korvaavan suorituksen.

Toiminto (ahotoitavan suorituksen kirjaaminen) on hyvin samanlainen kuin normaali toteutuksen arvioinnin antaminen mutta ahtoinnissa suoritus voidaan antaa suoraan opintojaksolle (ei välttämättä toteutukselle kuten yleensä). Lisäksi ahotoinnin yhteydessä suoritukseen merkitään, että suoritus on nimenomaan ahotoitu (suoritustapa = AHOT). Aiemmilla opintosuorituksilla tai muulla osaamisella voidaan korvata kohdeopinnot joko kokonaan tai osittain. Osin ahotoidun opintojakson puuttuvat opinnot määritellään ns. pedagoginen ratkaisu -menettelyn kautta, jonka perusteella opiskelija osallistuu määritellylle toteutukselle tai suorittaa puuttuvat opinnot muulla tavoin.

### **Tallennettavia tietoja**

- opiskelijanumero
- opinto (koodin alta tulee suoritus)
- opinnon vaihtoehtoinen nimi (jos eri kuin opinnon nimi, tätä nimeä voidaan käyttää suoritusotteessa).
- laajuus
- tyyppi
- aika
- opintojen aikana / ennen opintoja (merkitystä sekä opintotuen että tuloksellisuusindikaattoreiden näkökulmasta)
- organisaatio (koodin alta tulee suorituspaikka)
- suorituspaikkakoodi
- opinto (opintojakson koodi, jonka alta tulee tyyppi, nimi, laajuus ja yksikkö)
- toteutus (ei välttämätön)
- arviointi
- arvioija
- päiväys

# **A021b - AHOT kirjaukset, sisällyttäminen**

Sisällyttämisestä on kyse silloin, kun aiemmat opinnot tai muu osaaminen on sellaisia, että ne voidaan sisällöllisesti katsoa mahdolliseksi hyväksilukea osana tutkintoa, mutta ne eivät suoraan korvaa yksittäistä opintojaksoa tai -jaksoja. Varsinainen hakemus tehdään perusrekisterin ulkopuolella ja ahotoinnin tulos eli suoritusmerkintä kirjataan perusrekisteriin. Tyypillisesti sisällytettävät ahotoitavat opinnot / muu osaaminen sijoitetaan opiskelijan hopsissa vapaasti valittaviin opintoihin.

#### **Tallennettavia tietoja**

- opiskelijanumero
- opinto (koodin alta tulee suoritus)
	- Opinnon kooditus "Muu suoritus" eli ei kohdistu olemassa olevaan opintoon
- opinnon vaihtoehtoinen nimi (jos eri kuin opinnon nimi, tätä nimeä voidaan käyttää suoritusotteessa).
- laajuus
- tyyppi
- aika
- opintojen aikana / ennen opintoja (merkitystä sekä opintotuen että tuloksellisuusindikaattoreiden näkökulmasta)
- organisaatio (koodin alta tulee suorituspaikka)
- suorituspaikkakoodi
- opinto (opintojakson koodi, jonka alta tulee tyyppi, nimi, laajuus ja yksikkö)
- toteutus (ei välttämätön)
- arviointi
- arvioiia
- päiväys

## **A021d - AHOT kirjaukset, vapautukset**

Opiskelija voidaan vapauttaa opintojaksosta esimerkiksi sen perusteella, että opiskelijalla on riittämätön jonkin kielen lähtötaso tai opiskelija on saanut koulusivistyksensä ulkomailla. Vapautukset liittyvät yleensä kielten opintojaksoihin. Varsinainen prosessi toteutetaan perusrekisterin ulkopuolella ja vapautuspäätös kirjataan rekisteriin esim. opintosihteerin toimesta vapautuspäätöksen mukaisesti.

Vapautuksen laajuus on aina 0 opintopistettä. Vapautus kirjataan opinnolle opiskelijaroolikohtaisesti ja se näkyy mm. suoritusotteessa arvosanan selityksen kohdalla "vapautettu". Myös kielilauseke (todistuksen lisätiedoissa) muokkautuu tämän mukaan mikäli vapautus koskee pakollista kieltä. (Arenen kielilausekkeet).

#### **Tallennettavat tiedot:**

- opiskelijanumero
- opintojakson koodi (opinto)
- opintotyyppi
- ylempi opinto (viittaa ilmeisesti dokumenti[n](https://wiki.metropolia.fi/pages/viewpage.action?pageId=68597381) [B005-007 Pääkäyttäjä selaa ja muokkaa](https://wiki.metropolia.fi/pages/viewpage.action?pageId=68597381)

[opintoluokituksia](https://wiki.metropolia.fi/pages/viewpage.action?pageId=68597381) tallennettuihin opintoihin?)

- ylempi tyyppi
- laajuus
- vapautuksen syy
- myöntäjä
- päivämäärä

# **A024 - Opintojaksolle (toteutukselle) ilmoittautuminen**

Opintojaksoille ilmoittautuminen tapahtuu opiskelijakäyttöliittymän kautta (Pakki). Poikkeustapauksissa myös opintotoimistossa opintoasiainsihteeri tai koulutusohjelmassa koulutussuunnittelija tai koulutusohjelman assistentti voi lisätä opiskelija opintojaksolle (esim. kun ilmoittautumisaika on mennyt umpeen, opiskelija lisätään toteutukselle Toteutusarviointiikkunan kautta). Jos ilmoittautumisaika ei ole mennyt umpeen, opiskelija voidaan lisätä toteutukselle Ilmoittautumiset-ikkunan kautta. Ilmoittautumisajan päättymisen jälkeen opintojakson opettaja tai koulutusohjelman opintosihteeri voi lisätä ilmoittautumisen ilmoittautumiset-ikkunalla ja kun toteutus on alkanut toteutusarviointi-ikkunalla.

#### **Menetelmä perusrekisterin puolella**

- hakuehdoksi opintojakson tai toteutuksen koodi
- valitaan valintalistalta oikea toteutus
- tehdään haku
- ilmoittaudutaan

Toiminnallisuudelle on toteutettava käyttöliittymä opiskelijan työpöytään ja sen lisäksi palveluväylän palvelu, koska ilmoittautuminen voidaan tehdä jatkossa eri järjestelmissä. Ilmoittautumisoikeus on tarkastettava palveluväylän palvelussa.

Manuaalinen ilmoittaminen (esim. opintotoimisto tai opettaja lisää opiskelijan toteutukselle ja hyväksyy hänet sinne) on toteutettava tässä projektissa ja se sijoitetaan Peppiin opettajan- sekä korkeakoulupalveluiden työpöydälle).

## **A025 - Ryhmän luominen**

Ryhmällä tarkoitetaan mitä tahansa opiskelijaryhmää. Ryhmien käyttötarkoituksia ovat esimerkiksi, mutta ei seuraaviin rajoittuen

- Lukujärjestykset ryhmälle
- Tuutoriryhmät
- Poissaolleiden kirjeiden lähettäminen (0-kautta läsnäolleet)
- Isojen saapumisryhmien jakaminen
- Epävirallisiin suuntautumisiin jakaminen
- Isojen valmistujamäärien hallinnointi

Korkeakoulupalveluiden työpöydän kautta perusrekisterissä tulee pystyä luomaan ryhmiä erilaisten hakuehtojen perusteella (koulutusohjelman opiskelijat, saapumisryhmän opiskelijat, koulutusohjelman opiskelijat, jotka eivät vielä ilmoittautuneet läsnäoleviksi, opinto-oikeuden päättymisaikavälin perusteella jne.). Tuloslistauksen perusteella tulee voida poimia 1-n opiskelijaa ryhmään / ryhmiin, jolle voidaan antaa erilaisia ominaisuuksia (toimipiste,

koulutusohjelma jne.). Ryhmien luomisessa tulee hyödyntää Pepin ryhmäpalvelua.

### **Ryhmän luominen**

- Käyttäjä valitsee "Uusi ryhmä" ja syöttää ryhmän perustiedot kuten koodit.
	- a. Lisäksi vaaditaan kopiointitoiminto, jolla voidaan kopioida ryhmän perustiedot toisesta ryhmästä uudelle ryhmälle
- Avataan ryhmä (tyhjä)
- Valitaan "Lisää jäseniä"
- Avautuu haku, jossa voidaan hakea henkilöitä eri kriteerein kuten
	- a. toisen ryhmän koodilla (saapumisryhmä, tavallinen ryhmä yms.)
	- b. toteutuksen koodilla
	- c. läsnäolostatuksen mukaan (läsnä/poissa tietyllä aikavälillä)
	- d. opinto-oikeus loppuu aikavälilä X-Y
	- e. koulutusalan / organisaation / yksikön mukaan
	- f. toteutuksien X,Y,Z opiskelijat (valittavissa ilmoittautuneet ja/tai hyväksytyt)
	- g. … tarkennetaan lisää projektin aikana
- Haku palauttaa X henkilöä, joista voidaan valita yksi tai useampi (myös "valitse kaikki" oltava) lisättäväksi ryhmään.
- "Lisää valitut ryhmään X"
- Voidaan jatkaa kunnes kaikki halutut henkilöt on liitetty ryhmään.

Kun listaa täydennetään, listalle jo liitetyt opiskelijat on näytettävä jatkuvasti käyttäjälle, listalta on voitava myös poistaa opiskelijoita yksi tai useampi kerrallaan (kun avaa ryhmän ja siinä näytetään ryhmän opiskelijat niin heitä voi poistaa tältä listalta).

Opiskelijan voi liittää aiemmin luotuun ryhmään myös suoraan opiskelijarooli -näkymän kautta.

### **Tallennettavia tietoja**

- ryhmätunnus
- ryhmän nimi
- ryhmän koko (0-20 esim.)
- toimipiste
- kustannuspaikka
- alkaa (pvm)
- $\bullet$  loppuu (pvm)
- vastuuhenkilöt
- tuutorit (valinnainen)
- yksikkö
- koulutusohjelma / tutkinto-ohjelma
- Lisätieto/huomiot/kuvaus (valinnainen)

# **A026 - Käyttäjä muuttaa omia asetuksiaan**

Käyttäjä muuttaa omia käyttäjäasetuksiaan (toteutetaan tarvittaessa, mikäli Pepin kautta ei saada riittäviä tietoja/asetuksia).

Määritellään omat asetukset projektin aikana.

# **A301b - Uusien opiskelijoiden vieminen perusrekisteriin muista lähteistä (siirtotiedoston avulla)**

Tulevaisuudessa on mahdollista hoitaa erikoistumisopintoihin haku opintopolkupalvelun kautta. Ennen tätä on erikoistumisopintoihin erillishaku sähköisellä e-lomakkeella (itse tehty lomake elomake-editorilla). Hakijat tulee voida tuoda perusrekisteriin Excel-tiedostosta, joka on tallennettu CSV-muotoon ja muokattu määrättyyn peräkkäistiedostomuotoon. Kenttien täytyy olla määrätyssä järjestyksessä ja määrätyillä nimillä. Maa, kieli ja kunnat pitää olla koodeilla. Virhetilanteista tulee tulla huomautus käyttäjälle.

Erikoistumisopintojen opiskelijat tulee voida viedä rekisteriin haluttaessa myös käsin hakijatietojen perusteella.

# **B. Pääkäyttäjän työpöytä**

Pääkäyttäjän palvelut koskevat korkeakoulupalveluiden työpöydän sekä siihen liitännäisten palveluiden hallintaa ja oikeusmäärittelyä. Tyypillisesti näitä ovat erilaiset raportit, raporttipohjat, käyttöoikeuksien jakamiset sekä ohjaustietojen asettamiset.

# **B001 - Pääkäyttäjä asettaa läsnäoloilmoittautumisajat**

Pääkäyttäjä tallentaa läsnäoloilmoittautumisajat. (Ajat jolloin opiskelija voi ilmoittautua läsnäolevaksi lukukaudelle.) Ilmoittautumisajat tallennetaan läsnäolokausina. Ilmoittautumisaika tulee voida määrittää eri ajankohtaan esimerkiksi eri toimipisteiden opiskelijoille.

(Käyttötapausta tarkennetaan kohdassa B005-011 Pääkäyttäjä selaa ja muokkaa läsnäolokausia.)

#### **Lisätieto**

Opiskelijan oikeus ilmoittautua läsnäolevaksi riippuu opiskelijaroolille määriteltyjen maksimiläsnäolokausien/poissaolokausien/automaattisesti myönnettävien lisäkausien määrästä sekä roolille asetetusta opiskeluoikeusajasta.

Itse ilmoittautumispalvelu toteutetaan opiskelijan sähköiseen työpöytään (opiskelija ilmoittautuu itse läsnä/poissaolevaksi) tai - mikäli kansallisesti toteutetaan opiskelijaksi ilmoittautumisen palvelu (OILI-projekti) - sen kautta. Projektissa tulee varautua molempiin skenaariohin. Kansallisen ilmoittautumispalvelun toteutuessa tulee läsnä-/poissaolomerkinnän siirtyä kansallisesta palvelusta perusrekisteriin opiskelijaksi viennin yhteydessä. Opiskelijan ilmoittautuminen on pystyttävä tekemään myös korkeakoulupalveluiden työpöydän kautta opiskelijanäkymässä (mm. korjaukset).

# **B002 - Pääkäyttäjä hallinnoi koodistoja**

Pääkäyttäjä asettaa erilaisia perustietoja / vaihtoehtotietoja, joita hyödynnetään mm. käyttöliittymissä (esim. käytettävissä olevat valintalistat). Tallennettavat koodistot ovat Virran sisältämät koodistot

[\(https://confluence.csc.fi/display/VIRTA/Tietovarannon+koodistot#Tietovarannonkoodistot-](https://confluence.csc.fi/display/VIRTA/Tietovarannon+koodistot#Tietovarannonkoodistot-Opintosuorituksenlaji%C2%A0Studieprestationensart)[Opintosuorituksenlaji%C2%A0Studieprestationensart\)](https://confluence.csc.fi/display/VIRTA/Tietovarannon+koodistot#Tietovarannonkoodistot-Opintosuorituksenlaji%C2%A0Studieprestationensart) ja Oppijan palvelukokonaisuuden sisältämät koodistot [\(https://confluence.csc.fi/display/oppija/Koodistot+ja+koodit\)](https://confluence.csc.fi/display/oppija/Koodistot+ja+koodit). Oppijan palvelukokonaisuuden sisältämät koodistot on haettavissa kaikkine tietoineen avoimien rajapintojen kautta (REST). Oppijan palvelukokonaisuudessa ylläpidettävät koodistot on kopioitava perusrekisterijärjestelmään ja päivitettävä vähintään kerran vuorokaudessa oppijan verkkopalvelukokonaisuuden tarjoamien rajapintapalveluiden kautta. Pääkäyttäjä ylläpitää muita koodistoja käsin.

Koodistot ovat siis eräänlaisia listoja erilaisista järjestelmän käyttämistä perustiedoista. Osa tiedoista tuodaan ulkoisista lähteistä (kuten kuntatiedot, organisaatiotiedot yms.). Ulkoisia lähteitä ovat mm. tilastokeskus, opetushallitus jne. Lähtökohta on, että perusrekisteri hyödyntää olemassa olevia kansallisia koodistoja, keskeisesti Opetushallituksen ylläpitämää oppijan koodistopalvelua.

Osa koodistoista on olemassa jo Peppi-järjestelmässä ja perusrekisterin tulee hyödyntää näitä koodistoja (kuten toimipisteet, koulutusohjelmatiedot yms., joita on tarkennettu omissa kappaleissaan tässä dokumentissa).

Palvelun käyttämiä koodistoja ylläpidetään ainakin seuraavissa lähteissä:

- 1. Ulkoiset lähteet (kokonaan ulkopuoliset kuten oppijan koodistopalvelu)
- 2. Pepin rajapintojen kautta käytettävät koodistot
- 3. Perusrekisterissä käsin luotavat ja ylläpidettävät koodistot

Tiettyjä koodistoja ylläpidetään korkeakoulukohtaisesti perusrekisterissä ja näiden koodistojen luomiseen ja hallintaan on luotava projektin yhteydessä pääkäyttäjälle käyttöliittymät. Yleisesti ottaen koodi koostuu

### **ALLA OLEVAT MÄÄRITTEET KOSKEVAT KAIKKIA KOODISTOJA:**

- Koodiston nimi (koodisto, joka sisältää yksittäisiä koodeja)
- Sisäinen ID (perusrekisterissä)
	- Entiteetti (yksittäinen koodi)
		- Sisäinen ID (perusrekisterissä)
		- Ulkoinen ID (linkitetään ulkoisen lähteen vastaavaan koodiin)
			- Näitä pitää pystyä olemaan useita. Esim. sisäinen koodi voi vastata KOTA-raportissa toista koodia ja VIRTA-raportissa kolmatta koodia eli koodi pitää pystyä linkittämään useilla ulkoisilla ID:illä
		- Nimi (3 eri kieltä)
		- **Arvot**  $(1-n)$   $(3 \text{ eri kieltä})$ 
			- Arvon selite (jokaiselle arvolle tekstimuotoinen selite tarvittaessa) (3 eri kieltä)
			- Alkamispäivä (koodi voidaan vanhentaa ilman että se poistetaan järjestelmästä)
			- Päättymispäivä (koodi voidaan vanhentaa ilman että se poistetaan järjestelmästä)
		- Oletusarvo/default (valintalaatikoissa usein joku arvo oletuksena ennen kuin käyttäjä vaihtaa)
		- Roolitiedot, kenelle koodi näkyy (rajataan käyttöliittymässä näkyvyyttä)
		- Alkamispäivä (koodi voidaan vanhentaa ilman että se poistetaan järjestelmästä)
		- Päättymispäivä (koodi voidaan vanhentaa ilman että se poistetaan järjestelmästä). Jos päättymispäivä on tyhjä, tämä tarkoittaa toistaiseksi voimassa olevaa.

Edellä kuvattu hierarkkinen malli on vain suuntaa-antava ja sitä tarkennetaan toteutusvaiheessa. Vaihtoehtoisesti malli voisi toimia niinkin, että luodaan vain kategoria ja yksittäisiä entiteettejä, joiden alla on uusia entiteettejä (arvoja) puumaisena rakenteena.

Lisää esimerkkejä koodistoista:

- Hakijoiden kooditukset kuten
	- kelpoisuuden estokoodit
	- tasotestit
	- $\bigcap$
- Opintojakson vapautukseen liittyvä koodisto
	- Vapautettu, syy1
	- Vapautettu syy2

○ …

- Valmistumisen esteet -koodisto
	- Este 1, syy1
	- Este 2, syy2

○ ...

- Kielilausekkeet
	- Opiskelija on saanut \$1 kielisen koulusivistyksen ja hän on suorittanut opinnäytetyöhön sisältyvän kypsyysnäytteen kielellä \$2. -> \$1 ja \$2 haetaan opiskelijan ja suorituksen tiedoissa.
	- Sama englanniksi
	- …..
- Direktiivit
	- Koulutus on noudattanut Euroopan parlamentin ja neuvoston direktiiviä 2005/36/EY, artikla 11, taso d.
	- Koulutus täyttää terveydenhuollon ammattihenkilöstöä koskevan lain (559/1994 ja 1200/2007) ja asetuksen (564/1994) sekä neuvoston direktiivien 89/594/ETY, 89/595/ETY, Euroopan parlamentin ja neuvoston direktiivien 2005/36/EY artiklat 31 ja 40 (sisältäen neuvoston direktiivit 89/48/ETY, 77/452/ETY, 77/453/ETY, 80/154/ETY, 80/155/ETY) ja 2001/19/EY koulutukselle asettamat vaatimukset. Koulutus on noudattanut Euroopan parlamentin ja neuvoston direktiiviä 2005/36/EY, artikla 11, taso d.

 $\circ$ 

● Arviointiasteikot (tarkennusta kohdassa B002g)

Esim. direktiivejä ja kielilausekkeita lisätään todistuksen tulostamisen yhteydessä.

### **B002a Koodit: organisaatioluettelo**

Organisaatiotiedoilla tarkoitetaan tässä yhteydessä ensisijaisesti ulkoisia organisaatioita, kuten toisia korkeakouluja. Näitä käytetään mm. ahotoitavien (hyväksiluettavien) suoritusten kirjauksessa (missä suoritettu) sekä siirto-opiskelijoiden kirjaamisessa (mistä siirtynyt). Organisaatioluettelo on pystyttävä tuomaan Oppijan koodistopalvelusta, ja se on oltava päivitettävissä. Pääkäyttäjän tulee voida hallinnoida organisaatioluetteloa.

Sisäinen organisaatio hallitaan Pepin yksikköpalvelussa ja perusrekisterin on hyödynnettävä Pepin rajapintoja sisäisten organisaatioiden käytössä.

#### **Tallennettavia tietoja (tarkentuu KSHJ:n kautta, määrittelyn mukaisia "arvoja" koodille).**

- Tunnus
- Nimi (3 kieltä)
- Ylempi organisaatio
- Organisaatiolaji (oppilaitos, kirjasto, tiedotusväline yms. tulevat koodistopalvelusta)
- Luokitus (esim. 2. asteen oppilaitos, ammattikorkeakoulu, yliopisto, kaupunki… koodistopalvelusta)
- Omistajatyyppi
- Johtaja/rehtori
- Koulutuksen järjestävä organisaatio
- Tilastokeskuskoodi
- Yhha-koodi
- Akti-koodi
- Y-tunnus
- Valinnan hakuerä
- … Kentät tarkennetaan projektin aikana, osa jää pois, joitain tulee lisää..

Oppilaitosten koodit esim,<https://confluence.csc.fi/display/VIRTA/Organisaatio>

# **B002b - Koodit: Toimipisteet**

Perusrekisteri käyttää toimipisteitä mm. ryhmien ja toteutusten tarkentavana tietona, näistä se periytyy mm. toteutuksille ja suorituksille asti. Toimipisteen kautta periytetään yleensä kuntatieto (esim. Espoo, Vantaa, Helsinki). Toimipistetieto periytyy opiskelijaroolille saapumisryhmän kautta.

Toimipistetieto kuntineen tallennetaan Peppi-järjestelmään ja toimipistetietoa on käytettävä perusrekisterissä Pepin rajapintojen avulla. Perusrekisterin on käytettävä Pepin toimipisteitä ja Pepin rajapintoja. Vanhojen tietojen osalta tarvittaneen mappaus vanhan rekisterin toimipisteet vs. uuden rekisterin toimipisteet. Yksi toimipiste voi koostua yhdestä tai useammasta toimipaikasta. Ammattikorkeakoulun kullekin toimipaikalle antama enintään 5-numeroinen koodi.

#### **Tallennettavia tietoja**

- $\bullet$  toimipisteen tunnus (korkeakoulun itse antama toimipisteen tunnuskoodi = numero)
- nimi
- lähiosoite
- postiosoite (numero ja paikka)
- organisaatio
- kunta
- maa
- kieli
- toimipisteen tyyppi
- toimiala
- pää vai sivutoimipiste
- muu vai oma toimipiste
- puhelin
- fax
- sähköposti
- yhteyshenkilö
- jaksotus
- tilastokeskuksen koodi
- toimipaikkatunnus
- toimipaikka
- toimipaikan katuosoite
- toimipaikan postinumero
- toimipaikan sijaintikunta (yksi kuntatieto per toimipaikka)
- tulostenimet ja tunnisteet riville 1-4
- kuvaukset linkkeinä osoitteessa
- lisätiedot

OKM-tiedonkeruu

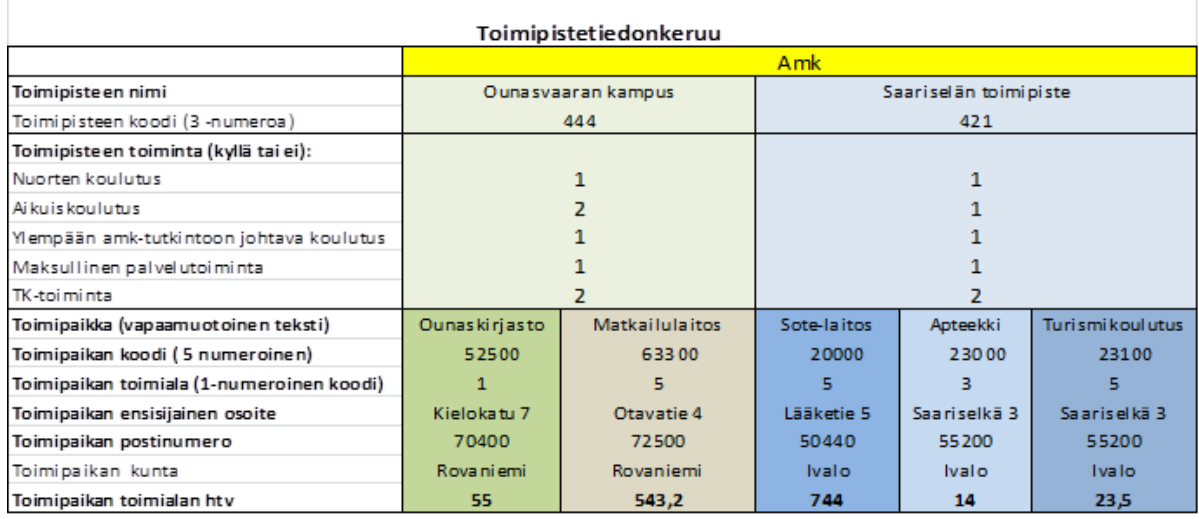

### **B002d Koodit: Koulutuslohkot, koulutusalat ja opintoalat**

Koulutusalat ja opintoalat pitää pystyä tuomaan ja päivittämään Oppijan koodistopalvelun kautta. Tietoja pystytään myös lisäämään ja korjaamaan käsin perusrekisteriin toteutettavan käyttöliittymän kautta. Koulutuslohko on koulutusalan pääluokka, jonka alla on opintoala, esim. (nykyisen mallin mukaisesti kuvattuna):

- Koulutuslohko, 5, tekniikka
	- Koulutusala 50, Tekniikan ja liikenteen ala
		- Opintoala 501, Arkkitehtuuri ja rakentaminen

Perusrekisterin on tuettava hierarkkista opintoalojen kooditusta. Jatkossa kooditukset muuttuvat ja tämän vuoksi sekä vanha että uusi koodisto on tuotava järjestelmään. Alla on esimerkki

tulevasta koodistosta (sama periaate, koodit muuttuvat):

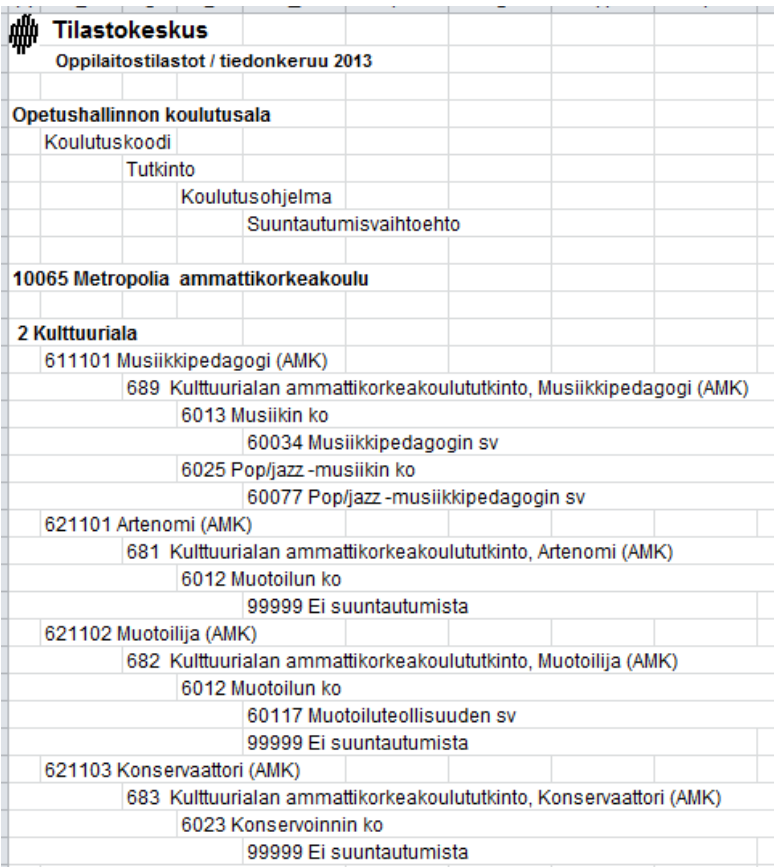

## **B002e Koodit: Pohjakoulutukset**

Pohjakoulutustiedot (valittavissa olevat vaihtoehdot pohjakoulutukselle) tuodaan Oppijan koodistopalvelusta. Pohjakoulutustieto tallennetaan hakijalle ja se siirtyy opiskelijaroolille. Pohjakoulutuskoodistoa on pystyttävä täydentämään/muokkaamaan myös pääkäyttäjän käyttöliittymän kautta (esim. ulkomaiset pohjakoulutukset). Pohjakoulutus,jolla opiskelija on hakeutunut korkeakouluun, saadaan KSHJ:sta.

### **B002f Koodit: Tutkinnot**

Tutkinnot tallennetaan Peppiin ja perusrekisterin on käytettävä niitä Pepin rajapintojen kautta.

#### **Käytettäviä tietoja**

Tallennettavia tietoja ovat

- Tutkinto
- Koodi
- Lyhenne
- Nimi
- Nimike
- Koulutusluokitus

Tilastokeskuksen koulutusluokitus:

http://www.stat.fi/meta/luokitukset/koulutus/001-2011/koko\_luokitus.html

# **B002g Koodit: Arviointiasteikot**

Perusrekisterissä tulee voida hakea ja päivittää arviointiasteikkoja. Käytettävien arviointiasteikon tiedot tarvitaan opintojen laskennallista arviointia varten sekä myös arviointien asteikosta toiseen muunnosta varten (projektin aikana selvitettävä tarvitaanko muunnoksia mm. vanhojen suoritusten osalta).

Arviointiasteikko toteutukselle asetetaan Pepissä (mitä asteikkoa toteutuksen arvioinnissa käytetään). Perusrekisterin ohjaustiedoissa asetetaan käytettävissä olevat arviointiasteikot valittavine arvoineen.

Esimerkki:

- Arviointiasteikko "H-5" ja arvot
	- H=Hylätty
	- 1
	- $\circ$  2
	- 3
	- $\circ$  4
	- 5
- Arviointiasteikko "Hyväksytty/hylätty" ja arvot
	- Hylätty
	- Hyväksytty

#### **Erikoistapaus:**

Kielilausekkeissa käytettävä arviointiasteikko hyvä tai tyydyttävä, jossa hyvä on 4-5 ja tyydyttävä 1-3. Eli arviointi normaalisti asteikolla 1-5, mutta kielilausekkeeseen generoidaan tuon arvosanan perusteella "sanallinen" taso.

Asteikon tallennettavia tietoja

- Asteikon nimi (3 kielellä)
- Arvot (esim. H,1,2,3,4,5 ja mahdolliset näitä vastaavat nimitarkenteet esim.  $A =$ Approbatur) - huomioitava 3 kielivaihtoehtoa.
- Asteikko voimassa
	- alkaa
	- päättyy
- Muuntotaulukko arvosanoille:

## **B002h Koodit: Kunnat**

Kuntakoodit tuodaan järjestelmään Oppijan koodistopalvelusta.

Tässä taulukossa voi hakea ja päivittää kuntia. Mm. hakijalle ja opiskelijalle voi tallentaa kotikunnan, opiskelijalle lisäksi myös asuinkunnan. Mm. Tilastokeskuksen opiskelijamäärä tilastossa opiskelijalla on koulutuskunta, joka tulee toimipisteen kautta ohjelmalle ja saapumisryhmälle/opiskelijalle.

Tietoja voi myös lisätä ja muuttaa käsin (koodistopalvelusta tuotavien lisäksi).

### **B005-010 Koodit: Pääkäyttäjä selaa ja muokkaa koodivastaavuuksia**

Pääkäyttäjällä pitää olla näkymä, jonka kautta hän näkee perusrekisterin koodistoja ja niiden vastaavuuksia ulkoisiin lähteisiin. Eli käytännössä kyseessä on mappaustaulukko, joka halutaan visuaaliseksi. Esimerkiksi koulutustieto:

- Perusrekisterissä koodi esim. "N" (Nuorten AMK koulutus)
- Sama koodi tilastokeskukseen "1"
- Sama koodi VIRTAan esim. "N1"

### **B005-010b Koodit: Pääkäyttäjä muokkaa koulutustietokoodeja**

Koulutuskoodi tallennetaan saapumisryhmälle ja tallennetaan sitä kautta opiskelijaroolille. Pääkäyttäjä luo käytettävissä olevat koulutuskoodit ja niitä vastaavat ulkoiset koodit (kuten tilastokeskuskoodi/VIRTA-koodi).

Esimerkki koodivastaavuuksista:

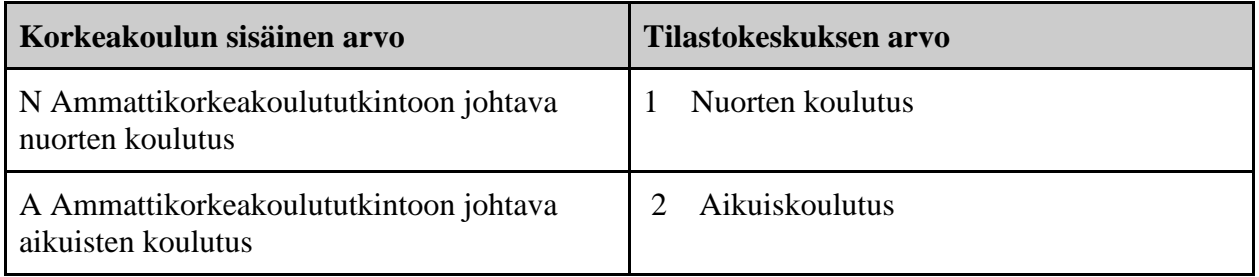

Tallennettavia tietoja ovat mm.

- Tunnus
- Nimi
- Ulkoiset ID:t (Kela, Virta, Tilastokeskus yms.).
- yms.

# **B005-011 Koodit: Pääkäyttäjä selaa ja muokkaa läsnäolokausia**

Toiminnallisuudessa haetaan ja päivitetään pääopiskelijoiden läsnäoloilmoittautumiseen liittyviä läsnäolokausia ja niiden ilmoittautumisaikoja. Pääkäyttäjän tulee pystyä lisäämään koodistoon läsnäolokausia ja muokkaamaan niitä (ks. myös 007a).

Taulukossa pitää olla läsnäolokausia aikaisemmin opiskelunsa aloittaneen ja vielä läsnäolevan opiskelijan ensimmäisestä läsnäolokaudesta niin pitkälle kuin opiskelijalla on maksimissaan oikeus suorittaa opintojaan. Läsnäolokauden vuosi tarkoittaa kalenterivuotta ja läsnäolokausia ovat

 $K = kev$ ät  $S = syksy$ 

Jos opiskelijan tekemä poissaoloilmoittautuminen siirtää hänen arvioitua valmistumistaan yli taulukossa olevien läsnäolokausien, lisätään taulukkoon automaattisesti tarvittava läsnäolokausi.

Opiskelijat voivat tehdä läsnäoloilmoittautumisen vain tässä toiminnallisuudessa asetettavina ilmoittautumisaikoina.

Opiskeluoikeuden keston mukaiset läsnäolokaudet tulee pystyä asettamaan toiminnallisuudessa kaikille uusille ammattikorkeakoulun pääopiskelijoille. Mikäli opiskelija ei ole ilmoittautunut itse lukukaudelle, samassa yhteydessä voidaan uudet opiskelijat ilmoittaa. (Lähtökohtainen tavoite on, että opiskelijat ilmoittautuvat itse kansallisen ilmoittautumispalvelun tai vastaavan itse toteutettavan, opiskelijaliittymä Pakkiin toteutettavan ilmoittautumispalvelun kautta.)

Pääkäyttäjällä tulee olla toiminnallisuus, jolla hän voi hakea pääopiskelijoiden käyttämät läsnäja poissaolokausien määrät. Käytettyjen kausien määrät näkyvät Opiskelija-näkymässä ja opiskelijalle itselleen Pakissa.

Tallennettavia tietoja ovat

- Vuosi
- Kausi
- Alkupäivämäärä
- Loppupäivämäärä
- Ilmoittautuminen alkaa 1
- Ilmoittautuminen päättyy 1
- Ilmoittautuminen alkaa 2
- Ilmoittautuminen päättyy 2
- Ilmoittautuminen alkaa 3
- Ilmoittautuminen päättyy 3

Alustus opiskelijoille annettavia tietoja ovat

- Saapumisryhmä
- Toimipiste
- Koulutusohjelma
- $\bullet$  Opiskelijoita (kpl)
- uudet läsnäoleviksi 1. vuonna

# **B005-012 Koodit: Pääkäyttäjä selaa ja muokkaa kielilausekkeita**

Kielilauseke on eräänlainen tulostuspohja (raporttipohja), joka tulostetaan osaksi todistusta.

Pääkäyttäjä kirjoittaa tai kopioi kielilausekkeet perusrekisteriin kertaluontoisesti. Koska monet tiedot ovat joko opiskelijan henkilöön sidottuja tai hänen opintosuorituksiinsa sidottuja, voidaan lausekkeita käyttää useilla eri opiskelijoilla muuttujien avulla, jotka upotetaan lauseisiin. Muuttujaan tulee siis opiskelijan yksilöllisiä tietoja.

Kielilausekkeisiin voi liittää muuttujia, jotka todistuksen tulostusvaiheessa vaihdetaan opiskelijakohtaiseen vastaavaan arvoon. Näin saadaan kullekin henkilökohtaiset kielilausekkeet. Opiskelijan henkilötietoihin tulee tallentaa esim. äidinkieli ja koulusivistyskieli, jotka täytyy siis olla haettavissa todistustulosteeseen.

Opiskelijalle voidaan valita yksi tai useampia kielilausekkeita. Kielilausekkeiden järjestysnumerot vaikuttavat tekstin järjestykseen tulosteissa. Tätä tarkennetaan tarvittaessa projektin aikana.

Perusrekisterissä voidaan ylläpitää myös muita amk- tai koulutusohjelmakohtaisia yleislauseita, jotka halutaan todistukseen tai muihin raportteihin tulostettaviksi (esim. koulutus on järjestetty ilta- ja monimuoto-opiskeluna.)

Esimerkki kielilausekkeesta:

- Lause 1. Opiskelija on saanut <koulusivkieli>kielisen koulusivistyksen ja hän on suorittanut opinnäytetyöhön sisältyvän kypsyysnäytteen <kypsnkieli> kielellä.
- Lause 2. Opiskelija on osoittanut sellaista <kotim2kieli> kielen suullista ja kirjallista taitoa, joka vastaa julkisyhteisöjen henkilöstöltä vaadittavasta kielitaidosta annetun lain 424/2003, 6 § mukaista toisen kotimaisen kielen taitoa kaksikielisessä viranomaisessa arvosanalla <kotim2arv\_ki> (arviointiasteikko: hyvä/tyydyttävä).
- Lause 3. Opiskelija on saavuttanut englannin kielessä sellaisen suullisen ja kirjallisen taidon, joka ammatin harjoittamisen ja ammatillisen kehityksen kannalta on tarpeellinen (Asetus 352/2003, 8 §).
- Mahdollisia lisälauseita: Koulutus on järjestetty ilta- ja monimuoto-opiskeluna jne.

Lauseketekstiä pitää pystyä rivittämään kauniisti tulosteisiin haluttuun kohtaan.

Tallennettavia tietoja ovat

- Kielilausekkeen tunnistetiedot kuten ID, nimi, alku- loppupäivä (koska koodisto voimassa).
- Tekstit
- Muuttujat
- Selitteet

# **B005-013 Koodit: Pääkäyttäjä selaa ja muokkaa direktiivejä**

Toiminnallisuudessa selataan ja ylläpidetään todistukseen liitettäviä yleisiä direktiivejä. Teksti tulee voida tallentaa tarvittavilla kielillä. Direktiivi tulostetaan osana todistusta.

Direktiivi-esimerkki: Koulutus täyttää terveydenhuollon ammattihenkilöstöä koskevan lain (559/1994 ja 1200/2007) ja asetuksen (564/1994) sekä neuvoston direktiivien 89/594/ETY, 89/595/ETY, Euroopan parlamentin ja neuvoston direktiivien 2005/36/EY artiklat 31 ja 40 (sisältäen neuvoston direktiivit 89/48/ETY, 77/452/ETY, 77/453/ETY, 80/154/ETY, 80/155/ETY) ja 2001/19/EY koulutukselle asettamat vaatimukset. Koulutus on noudattanut Euroopan parlamentin ja neuvoston direktiiviä 2005/36/EY, artikla 11, taso d.

Lauseketekstiä pitää pystyä rivittämään kauniisti tulosteisiin haluttuun kohtaan. Lausekkeiden kiinnittäminen opiskelijoille tulee olla mahdollista ohjelmalta/ryhmältä tai opiskelijalta toiselle.

Tallennettavia tietoja ovat

- Tunnus
- Nimi
- Teksti

# **B006 - Pääkäyttäjä selaa ja muokkaa koodituksia ja vakioarvoja**

Pääkäyttäjän pitää pystyä lisäämään ja muokkaamaan koodeja. Osa koodeista tulee ammattikorkeakoulun ulkopuolelta, jotkut koodit voivat olla omia. Ulkopuoliset, valtakunnalliset koodit pitää pystyä joko tuomaan järjestelmään tai niitä tulee voida muuten käyttää suoraan PR:n ulkopuolelta. Koodien poiston esto täytyy järjestelmässä toimia siten, että käyttäjä ei vahingossa poista mitään sellaista mikä on käytössä. Koodin muutos pitää siirtyä kaikkialle, jossa koodia käytetään. Kaikki arvot ja selitteet ovat käännettävissä tarvittaville kielille, mikäli tilastoinnit ja kielikäännökset perusrekisterissä hoidetaan koodirakenteella.

#### **Esimerkkikoodistoja**

- Eron syy
- Jaksotus (periodit, mahdollisesti samat kuin Pepissä)
- Läsnäolokaudet
- Kielet, esim. äidinkieli
- Koulutusmuodot (Nuorten koulutus, Aikuiskoulutus, YAMK jne..)
- Koulutuslohko / KSHJ-luokitus
- Laajuusyksiköt (arviointiasteikot)
- Lääni (koodistopalvelun kautta)
- Maat (YK) (koodistopalvelun kautta)
- Opiskelijan läsnäolokoodi (läsnäolorivin vaihtoehdot)
- Opiskelijan rahoitus / OPH-luokitus
- Opiskelijan valmistumistilanne (esim. valmistunut, läpäissyt valmistumistarkastuksen, suorituksia puuttuu, ilmoittanut valmistumishalukkuutensa, jatkaa oppintoja…..)
- Opiskelijatyyppi (pääopiskelija, sivuopiskelija..)
- Organisaatiotiedot (pääosin koodistopalvelusta, osin käsin ylläpidettävä liittyy esim. mistä organisaatiosta siirto-opiskelija tullut)
- Sukupuoli
- Suorituksen tilannekoodi
	- Liittyy opintoon esim. ilmoittautunut, hyväksytty, arvioitu, muualta saatu suoritus, korvaava suoritus, vapautus, poistettu
- Suorituspaikat (missä suoritus on annettu). Käytetään vain AHOToinnissa
	- Kotimainen yliopisto 41 [Virta organisaatioiden mukaisesti]
	- Kotimainen AMK 42
	- Kotimainen avoin yliopisto 41
	- Kotimainen avoin ammattikorkeakoulu 42
	- Muut oppilaitokset [Virta 99]
	- Ulkomaiset korkeakoulut [Virta UK]
	- Ulkomainen muu oppilaitos [Virta UM]
	- Muodollisen koulutuksen ulkopuolella [Virta XX]
- Suoritustapa
- SUVA vaihto
	- Omia koodituksia -> käytetään opiskelijaroolin "lisätiedot" -riveiksi tarvittaessa
- Tilastokeskuksen rahoituskoodit (koodistopalvelun kautta tuotava tieto)
- Vapautuksen syy (käytetään AHOToinnissa)

#### **Esimerkkejä vakioarvoista**

Pääkäyttäjä voi asettaa koko perusrekisteriä koskevia oletusarvoja

- **Korkeakoulun nimi** = Ammattikorkeakoulun nimi (3 kielellä)
- **Logo**
- **Tunniste (oppilaitoskoodi siirrettäviä tietoja varten)**
	- Täytyy voida tallentaa esim. suoritusraportteja varten käytettävän oppilaitoksen tunnisteen. Amk:n koodi, esim. 02630 -koodi TAMKissa

### **007- Koodit: Pääkäyttäjä lisää ja muokkaa organisaatiokohtaisia omia koodeja**

Käyttäjäorganisaation määrittämien koodien tarkoituksena on tuottaa (määritellä) tietokantaan kenttiä, joiden arvoja voi käyttää hauissa ja raportoinnissa. Tällä toiminnalla voidaan muokata järjestelmää joustavasti täyttämään raportointivaatimuksia. Omat koodit mahdollistavat hyvin sen, että samaa perusjärjestelmää voidaan muokata yksittäisten organisaatioiden tarpeisiin.

Tyypillinen omien koodien käyttökohde on opiskelijaroolin lisätietoihin tulevat rivit (koodit), joilla kuvataan esim. "Opinnäytetyö luovutettu kirjastoon", "Suuntautumisvaihtoehdon vaihto" jne..

### **B008- Pääkäyttäjä selaa ja muokkaa koodikäännöksiä**

Toiminnallisuuden tarkoitus on "yhteensovittaa" eri järjestelmien koodistoja. Käyttötarve on sekä oman korkeakoulun järjestelmien välillä että kansallisia raportointitarpeita varten. Koodien kielikäännökset tallennetaan suoraan koodistoon ko. koodin kohdalle.

Edellinen järjestelmä oli toteutettu siten, että oli käytetty eri kieliä, joiden koodeilla pystyttiin tekemään raportit. Esim. Kela tiedonsiirto ei ymmärrä arvoa LÄ vaan arvo pitää olla sen ohjeistuksen mukaan L1.

Koodistoihin tarvitaan siis toiminto, jolla voidaan kuvata (linkittää) koodin "sisäinen" arvo vastaamaan jotain ulkoisen järjestelmän vastaavaa koodia. Tätä voidaan ehkä myös soveltaa esim. kielilausekkeiden luomisessa, jossa koodin arvo numerona vastaa jotain kielilausekkeeseen asetettavaa tekstiä.

**Esimerkkejä nykyisin käytettävistä koodistokäännöksistä (mappauksista) toisiin järjestelmiin**

- KELA
- $\bullet$  KOTA
- TK (Tilastokeskus)
- YH / KSHJ

HUOMIO: Toteutus ja suunnitteluvaiheessa tulee tarkentaa voidaanko tässä kohtaa hyödyntää Pepin hierarkiapalvelua, jossa eri yksiköille/nodeille voidaan määritellä avain-arvopareja ja antaa siten eri koodituksia. Esim. Läsnä = kela.lasna.key=L, tamk.lasna.key=L $\ddot{A}$ , tilastokeskus.lasna.key=1234, tietovarasto.lasna.key=4321. Kyse on kuitenkin pitkälti järjestelmän sisäisen mappaustaulukon luomisesta, jotta eri koodistoille voidaan merkitä eri tunnuksia eri järjestelmiä ja raportteja varten.

### **B011 - Koodit: Pääkäyttäjä ylläpitää läsnä- ja poissaolovastaavuuksia**

Tarkennetaan projektin aikana miten järkevintä toteuttaa. Ajatuksena se, että saadaan helposti eriteltyä esim. lisäkaudella1 poissa olvat opiskelijat (L1 kauden opiskelija, joka poissa olevana). L1 = jos kaikki normikaudet käytetty ja ensimmäisellä lisävuodella (lisäkaudella 1 tai 2). Lisäkausien merkitseminen on toteutettava projektin yhteydessä eli lasketaan automaattisesti kausi-ilmoittautumisten yhteydessä onko ilmoittautumiskausi esim. lisäkautta 1 (L1).

Tässä näkymässä ylläpidetään ammattikorkeakoulun läsnäoloilmoittautumiseen liittyviä läsnä- ja poissaolokoodien vastaavuustietoja. Nämä tiedot ovat ohjaustietoja (pääkäyttäjälle näkymä/taulukko, jossa koodeja voi hallinnoida). Pääkäyttäjä voi esim. vanhentaa koodistoja jolloin ne eivät ole enää käyttöliittymissä valittavina (esim. korkeakoulupalveluiden työpöydällä jos korjataan opiskelijarooli-ikkunalla opiskleijan läsnäolorivejä).

#### **Esimerkki miten käytetään:**

Kun läsnäoleva opiskelija ilmoittautuu läsnäolevaksi (tai poissaoleva poissaolevaksi), uudelle läsnäoloriville tulee läsnäolokoodiksi voimassaoleva läsnäolokoodi.

Kun läsnäoleva opiskelija ilmoittautuu poissaolevaksi (tai poissaoleva läsnäolevaksi), tarkistetaan tästä taulukosta, mikä läsnäolokoodi uudelle läsnäoloriville tallennetaan. Siltä varalta, että opiskelija on tehnyt läsnäoloilmoittautumisen etukäteen ja voimassaoleva läsnäolo on vaihtunut sen jälkeen ennen kuin ao. tapahtuma tulee voimaan, tarkistetaan läsnäolokoodin oikeellisuus uudelleen voimaantulopäivänä sen hetkisen voimassa olevan läsnäolokoodin mukaan.

#### **Tallennettavia tietoja**

Lisätään taulukkoon rivi jokaista opiskelijan läsnäolokoodia varten, joka läsnäoloilmoittautumisen kannalta tulkitaan läsnäolevaksi. Merkitään kutakin läsnäoloa varten Poissa-sarakkeeseen se opiskelijan läsnäolokoodi, joka läsnäoloilmoittautumisen kannalta tulkitaan poissaolevaksi. Taulukossa saa tarvittaessa olla sama läsnä/poissaolokoodi useampaan kertaan, kunhan yhdistelmä on vain kerran.

Rivejä voi lisätä, muuttaa ja poistaa.

Tietoja mm.:

- Läsnäolotieto (esim. PO. LÄ)
	- Opiskelijan läsnäolokoodi esim. LÄ , joka läsnäoloilmoittautumisen kannalta tulkitaan läsnä olevaksi. Pakollinen.
- Selite (koodin selite)
- Huomiot (avoin teksti, jossa voi selittää mistä johtuu)
- Tallennuspäivä / Tallentaja
	- jos ilmoittautumispalvelun kautta tullut läsnäolotieto niin merkitään opiskelija itse
	- alkuperäinen rivin syntymistieto
- Muokkauspäivä/muokkaaja
	- jos riviä muokattu

### **B014 Pääkäyttäjän raportit**

Pääkäyttäjä luo tilastoraportit ja hoitaa tilastoinnit. Koulutuskoordinaattori tarkistaa raportit ennen lopullista tilastointia. Viranomaisraportoinnit on toteutettava perusrekisterin toimituksen yhteydessä. Muut sisäiset raportit toteutetaan erillisissa projekteissa.

Huom! Kun suoritukset on raportoitu OKM:lle / KELAlle / tilastokeskukselle (tulevaisuudessa Virtaan), pääkäyttäjä merkitsee omalla työpöydällään raportointijakson ko. päivämäärälle. Tämän jälkeen opettaja ei pysty muuttamaan enää hyväksytyn suorituksen opintopistemäärää (arvosanaa voi muuttaa). Pääkäyttäjä pystyy tämänkin jälkeen muuttamaan opintopistemäärää.

# **B014-1 Raportti: Kirjoilla olevat opiskelijat**

Virallinen opiskelijamäärä (ja opiskelijoiden tiedot) raportoidaan vuosittain (20.9 tilanteesta) Tilastokeskukselle. Raporttiin otetaan mukaan kaikki kirjoilla olevat (läsnä- ja poissaolevat mutta ei esim. eronneet) opiskelijaroolit.ja opiskelijoiden tiedot on merkitty raporttiin rivikohtaisesti. Rivien summa=opiskelijamäärä.

Raportti tulee tuottaa kahdella eri tavalla: Ensimmäinen raportti on tarkasteluraportti, jossa on mukana myös opiskelijan saapumisryhmä ja opiskelijanumero sekä otsikkorivi. Varsinainen tilastoraportti (toinen vaihtoehto) ei sisällä näitä kahta viimeistä kenttää (saapumisryhmä, opiskelijanumero) eikä otsikkoriviä. Raportti on tuotettava CSV-muodossa.

Raportin saraketietoina on:

[http://tilastokeskus.fi/keruu/amko/tarkennukset\\_amkop2013.html](http://tilastokeskus.fi/keruu/amko/tarkennukset_amkop2013.html)

- Oppilaitos
- Tutkinto
- Ohjelma
- Suunta
- Koulutus
- Kieli
- Kunta
- Henkilötunnus
- Sukunimi
- Etunimi
- Sukup.
- Äidinkieli
- Kunta
- Kansalaisuus
- Alkupvm
- Kirjoilla kevät
- Kirjoilla syksy
- Suoritettu Syksy
- Suoritettu Kevät
- Yht.
- Kausi Lä
- Kausi Poissa
- Suor. laaj.
- Kirj.pvm
- Valtion rahoitus
- Tuot. pain. koulutus
- Rahoituslähde
- Erityisopiskelija
- Maks.koul.maa
- Ryhmä
- Opiskelija

# **B014-2 Raportti: Opintopistetiedonkeruu**

#### 3.2 Opintopistetiedonkeruu

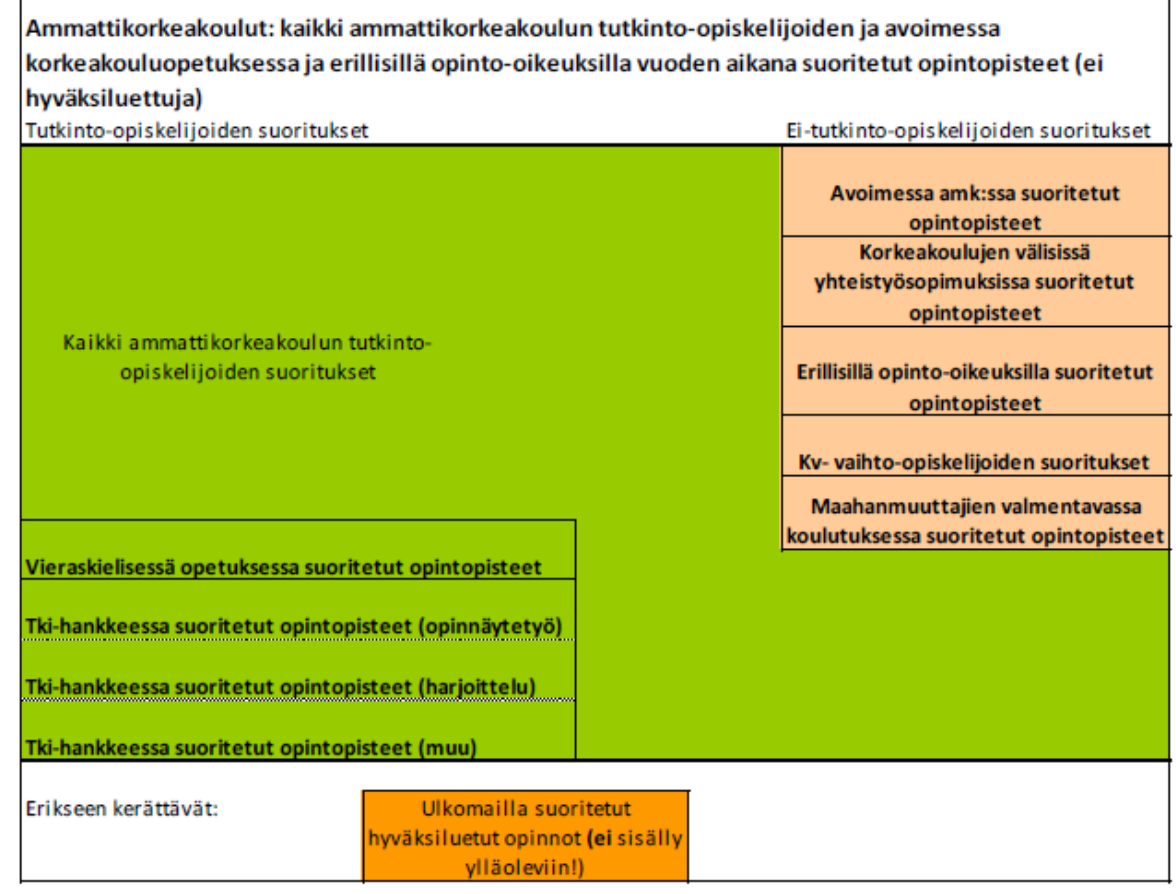

#### **Tutkinto-opiskelijoiden opintopisteet**:

Opintopisteet raportoidaan Opetus- ja kulttuuriministeriölle vuosittain. Raportti on koulutusalaja koulutustyyppikohtainen ja siinä listataan ko. koulutusalan ja koulutustyypin opiskelijoiden suorittamat opintopisteet raportointijaksolla. Raportti on tuotettava CSV-muodossa (puolipiste erottimena).

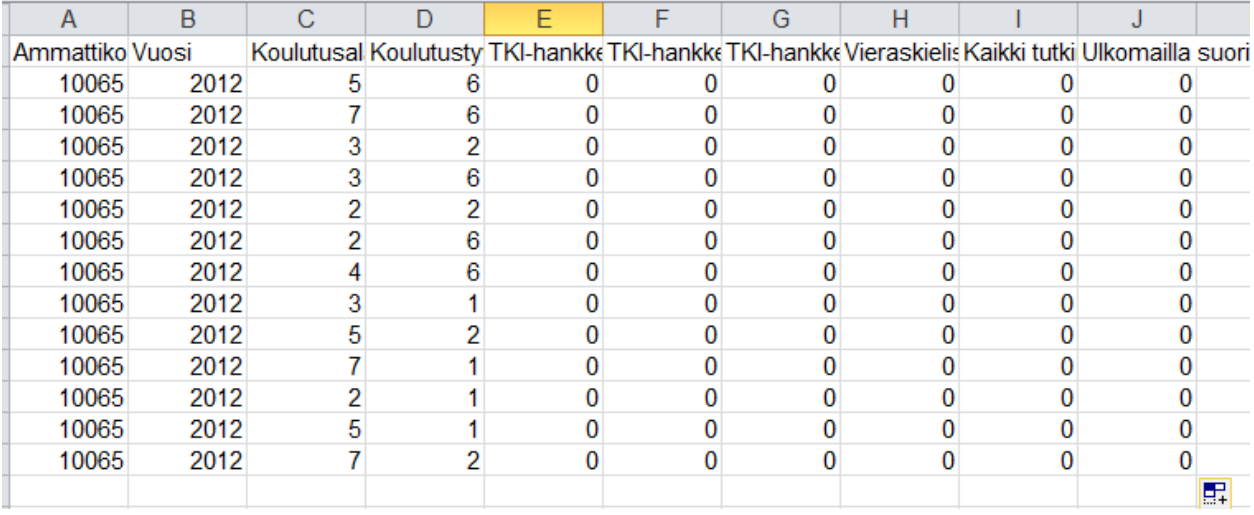

Tiedot jotka raportista käyvät ilmi: amk tunnus, vuosi, koulutusala, koulutustyyppi, tkihankkeessa suoritetut opintopisteet/opinnäytetyö, tki-hankkeessa suoritetut opintopisteet/harjoittelu, tki-hankkeessa suoritetut opintopisteet/muu opiskelu, vieraskielisessä tutkinto-opetuksessa suoritetut opintopisteet, kaikki tutkinto-opiskelijan suorittamat opintopisteet, ulkomailla suoritetuista opinnoissa hyväksiluetut opintopisteet.

#### **Ei tutkinto-opiskelijoiden opintopisteet**:

Opintopisteet raportoidaan Opetus- ja kulttuuriministeriölle vuosittain. Raportti on koulutusalaja koulutustyyppikohtainen ja siinä listataan ko. koulutusalan ja koulutustyypin opiskelijoiden suorittamat opintopisteet raportointijaksolla. Raportti on tuotettava CSV-muodossa (puolipiste erottimena).

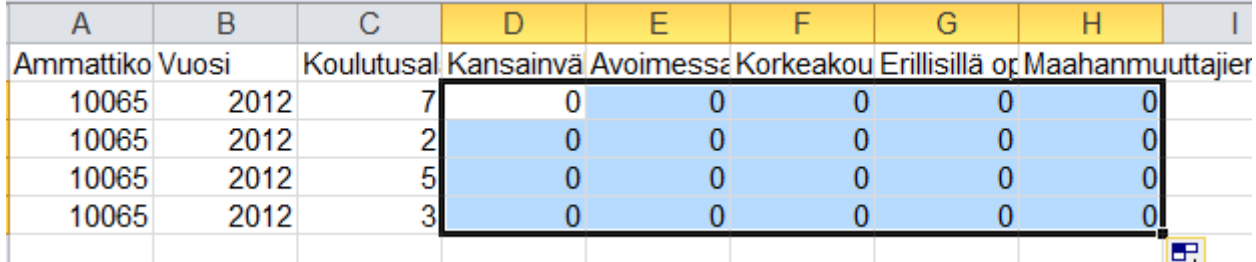

Huom. koulutustyypit on tässä raportissa ilmoitettu omina sarakkeinaan.

Tiedot jotka raportista käyvät ilmi: amk-tunnus, vuosi, koulutusala, kansainvälisten vaihtoopiskelijoiden suorittamat opintopisteet, avoimessa korkeakouluopetuksessa suoritetut opintopisteet, korkeakoulujen välisissä yhteistyösopimuksissa opintoja suorittavien suoritukset, erillisillä opiskeluoikeuksilla opintoja suorittavien suoritukset, maahanmuuttajien valmentavassa koulutuksessa suoritetut opintopisteet.

# **B014-2b Raportti: Erikoistumisopintoihin hakeneet ja paikan vastaanottaneet opiskelijat**

Erikoistumisopintoihin hakeneet ja vastaanottaneet opiskelijat (opiskelijamäärät) raportoidaan vuosittain Opetus- ja kulttuuriministeriölle. Raportti on tuotettava CSV-muodossa (puolipiste erottimena).

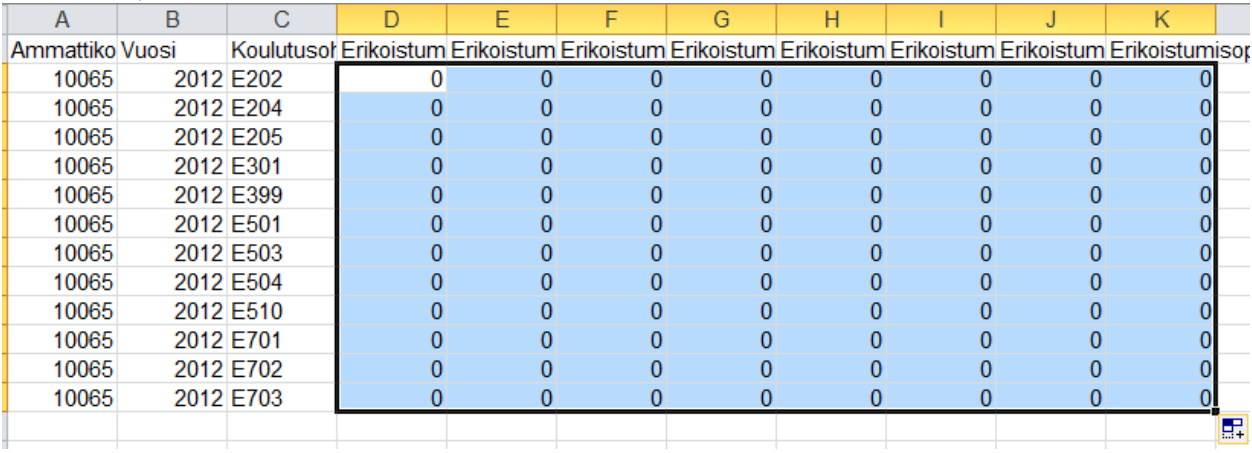

Tiedot jotka raportista käyvät ilmi: Amk-tunnus, tilastointivuosi, koulutusohjelmakoodi, erikoistumisopintoihin hakeneet naiset (kevät), erikoistumisopintoihin hakeneet naiset (syksy), erikoistumisopintoihin hakeneet miehet (kevät), erikoistumisopintoihin hakeneet miehet (syksy), erikoistumisopintoihin paikan vastaanottaneet naiset (kevät), erikoistumisopintoihin paikan vastaanottaneet naiset (syksy), erikoistumisopintoihin paikan vastaanottaneet miehet (kevät), erikoistumisopintoihin paikan vastaanottaneet miehet (syksy).

# **B014-2c Raportti: Avoimen ammattikorkeakoulun opiskelijat**

Avoimen ammattikorkeakoulun opiskelijat raportoidaan vuosittain Opetus- ja kulttuuriministeriölle . Raportti on tuotettava CSV-muodossa (puolipiste erottimena).

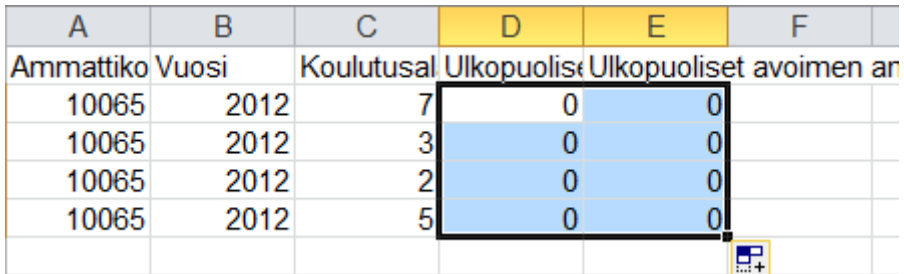

Tiedot jotka raportista käyvät ilmi: Amk-tunnus, tilastointivuosi, koulutusala, ulkopuoliset avoimen amk opiskelijat (miehet), ulkopuoliset avoimen amk opiskelijat (naiset).

# **B014-2d Raportti: Maahanmuuttajien valmentava koulutus**

Maahanmuuttajien valmentavan koulutuksen opiskelijamäärät raportoidaan vuosittain Opetus- ja kulttuuriministeriölle.Raportti on tuotettava CSV-muodossa (puolipiste erottimena).

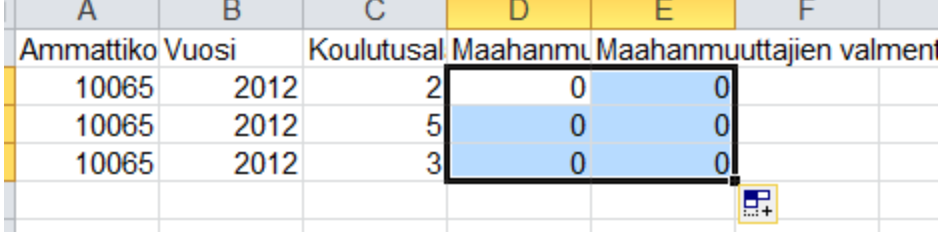

Amk-tunnus, tilastointivuosi, koulutusala, maahanmuuttajien valmentavassa koulutuksessa opiskelevien miesten lukumäärä, maahanmuuttajien valmentavassa koulutuksessa opiskelevien naisten lukumäärä.

#### **Raportti: Opinnäytetyöt**

Opinnäytetöiden määrät raportoidaan vuosittain Opetus- ja kulttuuriministeriölle koulutusala- ja koulutustyyppikohtaisesti. Raportti on tuotettava CSV-muodossa (puolipiste erottimena).

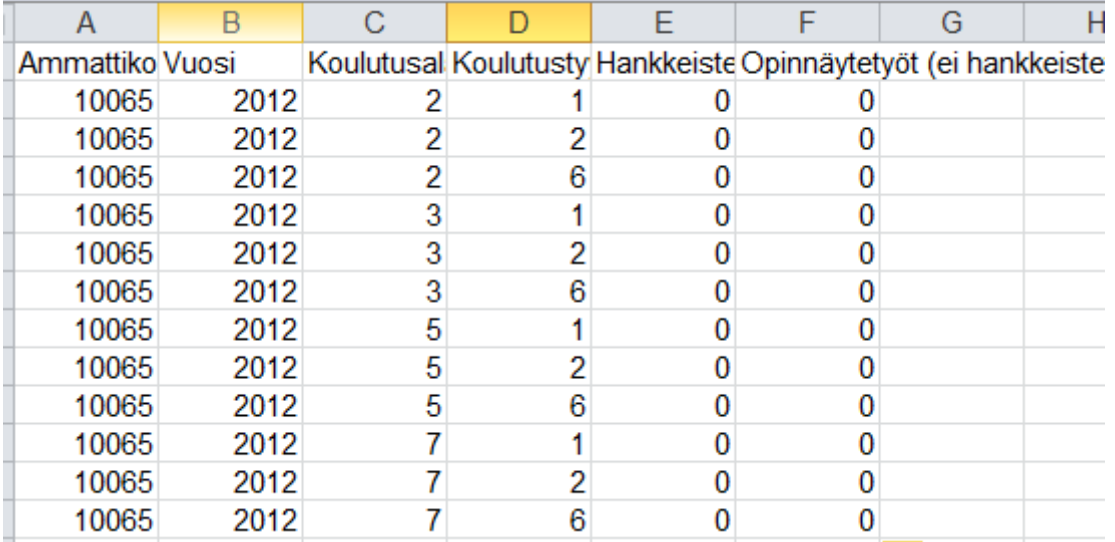

Amk-tunnus, tilastointivuosi, koulutusala, koulutustyyppi, hankkeistetut opinnäytetyöt, ei hankkeistetut opinnäytetyöt.

### **B014-5 Tilastointi**

Projektissa tulee toteuttaa näkymä, josta yhdestä kannasta voidaan sql-kyselyllä hakea alla olevat tiedot

- Suoritukset opiskelijarooleittain ja suoritusten tarkat tiedot
- Opiskelijamäärät
	- Haetaan korkeakoulun opiskelijaroolit, jotka läsnäolevia päivämäärävälillä X-Y
	- Näkyviin opiskelijaroolin tiedot (tarkennetaan myöhemmin)
- Opiskelijamäärät ohjelmittain
	- Haetaan korkeakoulun opiskelijaroolit, jotka läsnäolevia päivämäärävälillä X-Y, jotka koulutusohjelmassa Z
- Opiskelijamäärät koulutusaloittain
- Lukukauden X opiskelijat
- Eronneet
- Vieraskielinen opetus
- Tutkinnon suorittaneet
	- Koskee sekä tutkinto-opiskelijoita, loppuun asti suoritettujen erikoistumisopintojen suorittaneita ja opettajakoulutuksen suorittaneita.
	- Tutkinnon (annetulla raportointiaikavälillä) suorittaneista opiskelijarooleista tuotetaan raportti Tilastokeskukselle. Tämä raportti käyttäjän antaman päivämäärävälin mukaisesti.
	- Opiskelijaroolikohtainen raportti suoritetuista tutkinnoista ja loppuun saatetuista opinnoista (=tutkintoon johtava koulutus ja erikoistumisopinnot) toimitetaan Tilastokeskukseen kerran vuodessa.
	- Opiskelija, joka saa todistuksen kaksoistutkinnon suorittamisesta, ilmoitetaan molempien suuntavaihtoehtojen mukaisten tutkintojen osalta omina tapauksinaan. Suoritetut laajuudet lasketaan samalla tavalla molempiin.
	- Käyttäjän on voitava valita raporttiin halutun koulutusalan, toimipisteen, koulutusmuodon opiskelijaroolit.
	- Raportti tulee tuottaa kahdella eri tavalla: Ensimmäinen raportti on tarkasteluraportti, jossa on mukana myös opiskelijan saapumisryhmä ja opiskelijanumero sekä otsikkorivi. Varsinainen tilastoraportti (toinen vaihtoehto) ei sisällä näitä kahta viimeistä kenttää (saapumisryhmä, opiskelijanumero) eikä otsikkoriviä.
	- [http://tilastokeskus.fi/keruu/amkt/tarkennukset\\_amktutk2012.html](http://tilastokeskus.fi/keruu/amkt/tarkennukset_amktutk2012.html)
	- **Raportin sisältö (sarakekohtainen tieto, opiskelijaroolit riveillä):**
		- Oppilaitos
		- Tutkinto
		- Ohjelma
		- Suunta
		- Koulutus
		- Opetuskieli
		- Opiskelukunta (koulutusohjelman kunta)
		- Henkilötunnus
		- Sukunimi
		- Etunimi
		- Sukupuoli
		- Äidinkieli
		- Kunta (opiskelijan asuinkunta)
		- Kansalaisuus
		- Alkupvm (ko. tutkintoon kirjoilletuloajankohta ko. korkeakoulussa)
		- Valmistumispäivä
		- Suor.oma AMK OP
		- Suor.muu AMKOP
- Suor.yliop.OP
- Suor.amm.OP
- Suor.ulkom.OP
- Suor.muuallaOP
- Suor. laaj.
- Kausi Lä
- Kausi Poissa
- Suor.op.aikana OP
- Kirj.pvm
- Tuot. pain. koulutus
- Rahoituslähde
- Maks.koul.maa
- Ryhmä
- Opiskelija (opiskelijanumero)

### **B015 Raportoijakäyttäjän raportit**

### **B015-1 Raportoija/käyttäjä luo raportin opinnäytetöistä**

Tehdään Perusrekisterin valmisraportilla.

.

Oleellista on erottaa tilastoissa, onko opinnäytetyö hankkeistettu vai hankkeistamaton.

### **B015-2 Raportoijakäyttäjä luo raportin opiskelijoiden T&Ksuorituksista**

Pääkäyttäjä ottaa raportin suorituksista (tietyllä aikavälillä suoritetuista), joissa eritelty T&K osuudet.

## **B015-4 Perusrekisteri käyttäjätunnukset**

Käyttäjätunnuksia ei luoda perusrekisterissä vaan ne siirtyvät HR-järjestelmä / IDM:stä perusrekisterin käyttöön. Siirron yhteydessä täytyy siirtyä myös tieto käyttäjän toimenkuvasta / tittelistä, jonka perusteella opettajakäyttäjälle annetaan automaattisesti perusrekisteriin oikea käyttäjäryhmä ja sen kesto henkilön tietoihin.
# **C. Opettajan ja ohjaajan työpöytä**

#### **Käyttäjäroolit**

- **Opettaja**
- Ohjaaja

## **C001 - Opettaja arvioi opinnon**

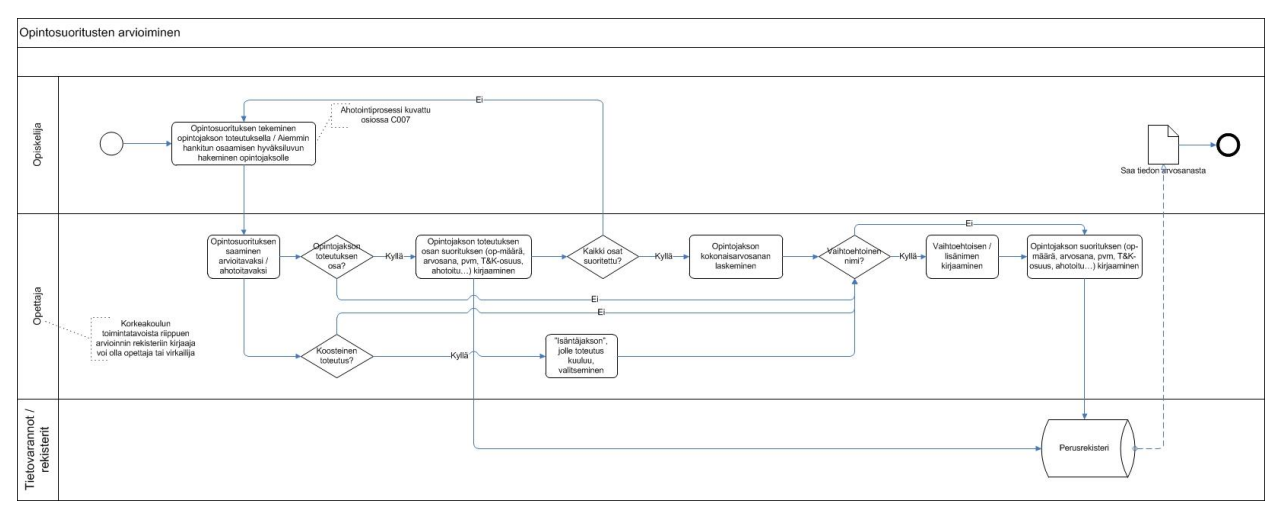

#### **Kuva : Opintosuorituksen arviointi** (kuva wikissä:

[https://wiki.metropolia.fi/download/attachments/90275867/2013\\_12\\_30\\_Perusrekisteri\\_opintosu](https://wiki.metropolia.fi/download/attachments/90275867/2013_12_30_Perusrekisteri_opintosuoritusten_arvioiminen.jpg) [oritusten\\_arvioiminen.jpg\)](https://wiki.metropolia.fi/download/attachments/90275867/2013_12_30_Perusrekisteri_opintosuoritusten_arvioiminen.jpg)

Toiminnallisuudessa opettajan tulee voida arvioida opinto, johon hänellä on arviointioikeus. Arviointi kohdistuu lähtökohtaisesti opintojaksolle, joka on pienin opiskelijan opintosuoritusotteella näkyvä opintojen osa. Opintojaksojen arvosana annetaan perustapauksessa toteutusten kautta. (Opintojaksoista järjestetään toteutuksia ja toteutuksen suoritettuaan opiskelijalle annetaan arvosana.) Perusrekisterissä tulee olla mahdollista antaa kuitenkin arvosana myös toteutuksen osalle, mutta toteutuksen osan arvosanat ovat ainoastaan "muistilapputyyppisiä" merkintöjä, joita opettaja voi niin päättäessään hyödyntää toteutuksen arvosanan antamisessa. Huomioitava on, että toteutuksen osa voi olla myös ahotoitu (ks. tarkemmin C007). Arvioiduista toteutuksen osista sekä arvioiduista opintokokonaisuuden alla olevista opintojaksoita tulee voida laskea ohjelmallisesti arvosana / keskiarvo toteutukselle tai opintokokonaisuudelle.

Arvosanojen painoarvo tulee voida laskea suoran arvosanojen keskiarvon, opinnon osien laajuudella painotetun keskiarvon sekä prosentuaalisen painoarvon mukaan (laajuus on pakollinen myös osilla, muut vaihtoehtoisia). Vaikka koko opintojakson arvosana muodostuu annettujen arvojen mukaisesti, on opettajalla mahdollisuus asettaa opintojakson loppuarvosana em. ehtoja poikkeavasti (esimerkiksi opiskelija voi korottaa joissain tilanteissa arvosanaa lisätyöllä tms.). Opintojakson toteutuksen osien arvioinnissa on huomioitava, että myös toteutuksen osilta tulee tallentaa vastaavat tiedot kuin koko opintojaksolta (mm. suoritus- ja

tallennuspäivämäärät). Jos toteutus koostuu useista erikseen arvioitavista osista, opettaja valitsee toteutuksen haun jälkeen toteutuksen osan. Käyttöliittymällisesti nämä voidaan toteuttaa myös samassa näkymässä (toteutuksen osat esim. hierarkkisesti sisennettyinä yms.).

#### **Koosteinen toteutus (ryhmä toteutuksia, joita käsitellään yhdistettynä toteutuksena):**

Toiminnallisuudessa on huomioitava, että koosteiseen toteutukseen voi liittyä useita opintojaksoja (ja toteutuksia). Joissain tapauksissa saman isäntäjakson alla arvioinnit voivat kohdistua opiskelijakohtaisesti eri opintojaksoille / toteutuksille. Siksi toiminnallisuudessa tulee voida muokata myös sitä, mille isäntäjakson alla oleville opintojaksoille/toteutuksille kullekin opiskelijalle arviointi annetaan. Tallennuksen yhteydessä on jäätävä talteen linkitys, minkä koosteisen toteutuksen kautta arviointi on annettu.

#### **Arvioinnin antaminen toteutukselle**

Toiminnallisuudessa opettaja hakee työpöydälleen toteutuksen, saa listan osallistujista ja antaa arvioinnin opiskelijalle/opiskelijoille.

- Opettajan on pystyttävä muuttamaan suorituksen kokonaisopintopistemäärää (opiskelijakohtaisesti).
- Opettajan pitää pystyä jakamaan opintopisteet eri osuuksin (AHOT). Samalla opintojaksolla/toteutuksella eri opiskelijat saattavat saada eri määrän opintopisteitä riippuen osallistumisestaan.
- Opettaja voi antaa arvioitavalle suoritukselle lisäkentässä vaihtoehtoisen nimen (opiskelijakohtaisesti ja suorituskohtaisesti), esim. opintojakson nimi on "Opinnäytetyö" ja opettaja antaa suoritukselle vaihtoehtoisen nimen opinnäytetyön mukaan. Tässä on huomioitava myös eri kielivaihtoehdot (3 eri kieltä). Tätä käytetään myöhemmin tulostettaessa todistuksen liitettä (opintosuoritukset), jossa valitaan näytetäänkö Opintojakson nimi, Vaihtoehtoinen suorituksen nimi vai molemmat.
- Suorituksen arvioinnissa on merkittävä myös mikä on suorituksen TKI-osuus, ja virtuaaliosuus opintopistein. Jos opintojakson kokonaisopintopistemäärä on esim. 3op niin se voi olla 100% molempia eli 3op virtuaaliosuutta ja 3op TKI-osuutta.
- Opettajan tulee voida tarvittaessa lisätä opiskelijoita toteutukselle tai poistaa opiskelijoita toteutukselta antaessaan suorituksia.
- Opintokokonaisuuksille ja opintojaksoille, joissa on osasuorituksia, tulee voida laskea arvosana.
- Suorituksen päivämäärien tallentamisessa tallennettava tallentaja, tallennuspäivä sekä suorituspäivämäärä (usein tenttipäivä, tämä on suorituksen arvioijan muutettavissa). Suorituspäivällä kohdennetaan suoritus oikealle lukukaudelle. Valmiina oletusarvona suorituspäiväksi tulee olla merkittynä toteutuksen päättymispäivämäärä, joka on vaihdettavissa. Suorituspäivää ei voi merkitä tulevaisuuteen.

Suoritusmerkinnän antamisen käyttöliittymän vaatimuksia:

- Opettaja menee toteutukselle ja valitsee "Arvioi suorituksia"
- Opettajalle avautuu taulukkonäkymä, jossa toteutuksen opiskelijat ovat taulukon riveillä (opettaja voi lisätä uuden opiskelijan toteutukselle tarvittaessa).
- Taulukon yläpuolelle tulee selkeästi esittää toteutuksen tiedot (Nimi, koodi, toteutusajankohta, opettaja), jotta käyttäjä näkee yksiselitteisesti, mille toteutukselle on arviointeja antamassa
- Sarakkeissa on arviointiin liittyviä kenttiä (kentät lajiteltavissa/sortattavissa). Kaikki muut kentät ovat muokattavissa paitsi ne, joiden perässä lukee 'ei muokattavissa'.
- Opiskelijan nimi (ei muokattavissa, linkki opiskelijan tietoihin)
- Opiskelijanumero (ei muokattavissa)
- Ilmoittautumisen tila (esim. ilmoittautunut/hyväksytty)
- Suorituksen vaihtoehtoinen nimi (näkyy oletuksena toteutuksen nimi sillä kielellä, jolla toteutus pidetään)
	- käyttöliittymässä tulee voida valita esim. checkboxilla, näytetäänkö vaihtoehtoinen nimi suoritusotteella varsinaisen suorituksen nimen lisäksi (esim. opinnäytetyö-opintojakso + opinnäytetyön nimi).
- Suorituksen laajuus
- Laajuuden yksikkö (opintopisteet), (ei muokattavissa)
- Suoritustapa (pääkäyttäjän koodistosta)
- TKI / Virtuaali/AHOT-osuudet (pääkäyttäjä määrittelee mitä muita vaihtoehtoja valittavissa) -> tulevat oletuksena toteutuksen tiedoista
- Keskiarvo (toteutuksien osille merkittyjen arvioiden keskiarvo)
- Arvosana (tämä sarake korostettu)
	- Opintojaksolle asteikko toteutukselta
	- Toteutusten osilla sama asteikko kuin toteutuksella (tai 0-5, tarkennetaan projektin aikana)
- Tilanne (Arvioitu, hylätty, suoritus kesken jne.)
- Kunta, jossa suoritettu (oletuksena toteutuksen tiedoista)
- Suorituspaikka (käytetään AHOToinneissa, esim. ulkomaat, toinen amk jne.. JÄTETÄÄN TYHJÄKSI JOS KYSE EI OLE AHOTOINNISTA)
- \* Vapautus (AHOT), suorituksen erikoistapaus josta ei tule opintopisteitä mutta joka merkitään "suoritetuksi" opinnoksi mm. todistukseen
	- Vapautuksen syy (vaihtoehdot pääkäyttäjän ohjaustiedoista) -> pakollinen kenttä
- Suorituspäivämäärä (raportointipäivämäärä)
	- Arviointipäivä tarkoittaa sitä päivää, jolloin opiskelija on suorittanut opintojakson.
- Suoritusmerkinnän tallennuspäivä ja aika (ei muokattavissa)
- Suoritusmerkinnän antaja (opettaja, usein sama kuin tallentaja mutta ei aina, oletuksena käyttäjä itse, dropdowniin myös toteutuksen opettajat, josta oikea henkilö todennäköisesti löytyy ja vielä lisäksi henkilöhaku josta henkilön voi hakea kenttään)
- Suoritusmerkinnän tallentaja (ei muokattavissa)
- Huomiot opiskelijalle (esim. jos AHOToitu, niin voidaan kertoa miksi AHOToitu tai jos hylätty niin miksi).
- Huomiot (vapaa tekstikenttä sisäiseen käyttöön)
- Huomio-ikoni, mikäli opiskelijalla on arviointi kesken vastaavasta opintojaksosta, ikonin kautta pääsee näkemään tarkemmat tiedot keskeneräisestä arvioinnista
	- Näytetään myös saman opintojakson koodilla olevat (toisella toteutuksella) suoritetut toteutuksen osasuoritukset
- Koosteisessa toteutuksessa on voitava kopioida opiskelijarivi ja pystyttävä antamaan samalle opiskelijaroolille arviointi usealle eri opintojaksolle (liittyen tähän samaan koosteiseen toteutukseen).
- Arvioinnin (toteutuksen) nimi ja arvioinnin vaihtoehtoinen nimi on valittavissa

(esim. checkbox), kumpi näytetään opiskelijan opintosuoritusotteessa, vähintään toinen on valittava, myös molemmat voidaan valita.

○ \* Opinnäytetyön arvioinnissa lisäksi pakollinen valinta "Hankkeistettu/Ei hankkeistettu"

## **C003a Opettaja hyväksyy/hylkää ilmoittautumisia toteutukselle / lisää opiskelijoita toteutukselle**

Opintojakson toteutusnäkymässä opettajalla tulee olla näkymä 'opintojaksolle ilmoittautuneet'. Näkymän kautta opettajan tulee pystyä tarkastelemaan alla olevassa listauksessa kuvattuja asioita sekä tekemään hyväksymis- ja hylkäämistoimenpiteitä.

- Opettajan tulee pystyä hyväksymään ilmoittautunut opiskelija toteutukselle
- Opettajan tulee voidaan hylätä ilmoittautunut opiskelija (yksittäin tai massana) toteutukselta
- Opettajan tulee voida lisätä opiskelijoita toteutukselle.
- Opettajan tulee nähdä ilmoittautuneet opiskelijat.
- Opettajan tulee nähdä, kuuluuko toteutus opiskelijan hopsiin / tutkintovaatimuksiin.
- Opettajan tulee nähdä, onko opiskelija suorittanut aiemmin kyseisen opintojakson tai sen osan

Opettajan tulee nähdä ilmoittautumiseen liittyen seuraavat tiedot taulukkonäkymässä (tulee pystyä suodattamaan sarakekohtaisesti):

- Opiskelijan nimi
	- Klikkaamalla nimeä pääsee opiskelijaroolin näkymään
- Opiskelijanumero
- Opiskelijan läsnäolostatus
- Opiskelijan koulutusohjelma / pääaine / suuntautumisvaihtoehto
- $\bullet$  Opintojakso hopsissa K/E
- \* Edeltävät opinnot (onko vaaditut edeltävyydet suoritettu) K/E
	- Katsotaan projektin aikana pystytäänkö toteuttamaan
- Suoritettujen opintopisteiden lukumäärä
- Ilmoittautumisnumero (monesko ilmoittautunut)
- Suoritus (sis. ahot) / osasuoritus kyseisellä opintojaksolla (esim. linkki / popup, jossa lista saman opintojakson aiemmista suorituksista / osasuorituksista)
- Ilmoittautumisen hyväksyminen (esim. checkbox)

Kun opettaja on hyväksynyt / hylännyt käyttöliittymässä opiskelijat toteutukselle, tulee tästä lähteä tieto opiskelijoille ja tulla näkyviin opiskelijan työpöydälle.

## **C003b Opettaja poistaa opiskelijan toteutukselta**

Toimintoa käytetään esimerkiksi, kun opiskelija on ilmoittautunut toteutukselle, mutta ei ilmesty tunneille, tai kun opiskelija haluaa perua osallistumisensa sen jälkeen, kun hänet on jo hyväksytty toteutukselta.

- Opettaja avaa toteutuksen (listan opiskelijoista)
- Opettaja poistaa ilmoittautumisen
- Jos opiskelijalla on osasuorituksia toteutuksella, poistaminen ei ole sallittua

Poistotietoja ei ole tarve raportoida jälkikäteen.

## **C005 Opettaja ottaa opiskelijan opintosuoritusotteen**

Opettajan tulee voida ottaa opiskelijan opintosuoritusote. (Osassa korkeakouluja opettajilla ei ole oikeuttaa ottaa opintosuoritusotetta. Opettajan oikeudet tulee voida rajata kokonaisuudessaan käyttöoikeuksin / käyttöoikeusryhmin pääkäyttäjän työpöydällä.)

- 1. Opettaja hakee opiskelijan esim. nimellä/opiskelijanumerolla/tms.
- 2. Opettajalle näkyy opiskelijan tiedot
- 3. Opettaja klikkaa opiskelijan tiedoista opintosuoritusote
- 4. Opettaja klikkaa tulosta
	- a. Valitaan tulostusmuoto (pdf, suoraan tulostimelle)

## **C007 Opettaja ahotoi opiskelijaa**

Ahot-prosessi (TIPTOP-projekti): [https://confluence.csc.fi/download/attachments/29395655/AHOT](https://confluence.csc.fi/download/attachments/29395655/AHOT-prosessi_V122_Toteutus_20130927.pdf)[prosessi\\_V122\\_Toteutus\\_20130927.pdf](https://confluence.csc.fi/download/attachments/29395655/AHOT-prosessi_V122_Toteutus_20130927.pdf)

Lisää kohdassa A021.

Opettaja arvioi mikä osa opintojakson tai koko opetussuunnitelman osaamistavoitteista on saavutettu aiemmin formaalissa koulutuksessa tai non-formaalisti (esimerkiksi järjestötoiminta, töissä oppiminen, muodollisen koulutuksen ulkopuoliset kurssit). Hyväksiluku voi olla muodoltaa korvaamista (aiemmin hankitulla osaamisella (formaali tai non-formaali) korvataan suoraan tutkintovaatimuksissa oleva opintojaksoja tai opintojaksoja), sisällyttämistä (aiemmin hankitulla osaamisella on käyttöarvoa tutkinnossa esim. vapaasti valittavien opintojen osalta, mutta se ei suoraan siis korvaa tiettyjä opintojaksoja) tai vapauttamista (opiskelija vapautetaan tietyn opintojakson suorittamisesta - tyypillisesti esim. virkamiesruotsi, jos ei ole koskaan opiskellut ruotsia - ja sen tilalla hänen edellytetään suorittavan joku muu opinto.

Hyväksilukemisessa opettaja voi hyväksilukea aiemmalla osaamisella kohdeopinnon kokonaan tai osittain (tekee opintojakson suorittamisesta "pedagogisen ratkaisun"). Pedagoginen ratkaisu tarkoittaa sitä, että osa opintojaksosta katsotaan suoritetuksi ja osa sovitaan suoritettavaksi muilla tavoilla (suoritustapa sovitaan opiskelijan kanssa).

Ahotointiprosessi tehdään muissa järjestelmissä. Ahotoinnin lopputulos tallennetaan perusrekisteriin suoritetun opintojakson muodossa. Lisätietokenttään on mahdollista kirjata, että opintojakso on ahotoitu. Ahotoinnin lisätiedot eivät näy opintosuoritusotteessa eivätkä tutkintotodistuksen liitteessä.

Jos ahotointi kohdistuu koko opintojaksolle (ei tarvita pedagogista ratkaisua), suorituksen yhteyteen tallennetaan tieto että kyseessä on hyväksiluettu suoritus (ja lisätieto mistä suorituksesta / osaamisesta). Lisätietokenttään on mahdollista kirjata, että opintojakso on ahotoitu. Osittaisen hyväksiluvun tilanteessa tulee pystyä kirjaamaan ahotoidun osuuden laajuus.

Ahotointi kohdistuu yleensä opintojaksoon, mutta se tulee voida kohdistaa myös toteutukselle. Opinnon toteutukselle tulee siirtyä tieto, mikäli opiskelijalle osa opintojaksosta on ahotoitu.

## **C008 Opettaja ottaa erilaisia raportteja**

Opettaja tarvitsee mm. seuraavia raportteja:

- Ryhmän opiskelijat
- Toteutuksen opiskelijat ja ilmoittautumiset
	- Erotellaan toteutuksen osasuorittajat (esim. osa ahotoitu aiemmin tai muutoin suoritettu aiemmin)
- Opiskelijan opintosuoritusote
- Toteutuksen arvioinnit -lista (myös toteutuksen osat näkyviin mikäli käyttäjä niin haluaa)
- Toteutuspäiväkirja
- \* Tenttipäiväkirja (optioissa)
- $\bullet$  Ryhmän arviointipäiväkirja (Ryhmän arvioinnit opintojaksolta X)
	- Haetaan ryhmän / opintojakson yhdistelmällä suoritukset. Eli ei toteutuksen vaan opintojakson mukaan.
- Ryhmän suoritukset aikavälillä
	- Ryhmän opiskelijoiden kaikki suoritukset aikavälillä X-Y
- Opiskelijaroolikohtaiset keskiarvot opintojaksojen arvioinneista (tarkennetaan projektin aikana - voitaisiinko tehdä tietovaraston kautta)
	- Haetaan ryhmän / toimisteen opiskelijoiden keskiarvot kaikista opinnoista

## **C010 Opiskelijalle nimetään ohjaajia**

Korkeakouluissa on useita eri ohjaustahoja (rooleja), kuten johtava opinto-ohjaaja, koulutusohjelmakohtainen opinto-ohjaaja, opettajatuutori, opinnäytetyön ohjaaja, harjoittelun ohjaaja, kv-koordinaattori, valmentaja, vastuuopettaja. Eri ohjausrooleilla on erilaisia työnkuvia, joista johtuen käytettävissä olevat järjestelmän toiminnallisuudet vaihtelevat.

Ohjaustahon liittäminen opiskelijalle

- Listataan opiskelijat eri kriteerein (esim. koulutusohjelmakohtaisesti tai yksikön/klusterin mukaan)
- Liitetään massana eri ohjaustahot opiskelijoille (ryhmän kautta)
- Vaatimuksena on, että opiskelijalle tulee voida liittää useampi ohjaustaho
	- huom. jos opiskelijalla on useampi opiskelijarooli, hänellä voi olla useampia saman roolin ohjaajia (esim. opettajatuutori)

# **D Opiskelijan työpöytä**

#### **Käyttäjäroolit**

● Opiskelija (Huomioitava myös useamman tutkinnon opiskelijat eli toiminnot opiskelijaroolin (opiskelijanumeron) mukaan. Opiskelijalla (henkilö) on tietyt perustiedot, kuten yhteystiedot ja hetu, jotka näkyvät myös opiskelijaroolilla. Vastaavasti opiskelijaroolilla on omat tietonsa, kuten ryhmät, läsnäolot, suoritukset, opiskeluoikeusaika yms.)

## **D001 - Opiskelija ilmoittautuu läsnä-/poissaolevaksi lukuvuodelle**

Perusrekisteriprojektissa toteutettava taso on voimakkaasti riippuvainen siitä, syntyykö perusrekisterin toteutuksen kanssa yhtäaikaisesti kansallista opiskelijaksi ilmoittautumisen palvelua. RAKETTI-hankkeen piirissä on tehty projektointisuunnitelma ilmoittautumispalvelulle, missä yhteydessä on tuotettu prosessikuvaukset molemmille vaihtoehdoille. Perusrekisterin toteutuksen yhteydessä tulee varautua kumpaankin vaihtoehtoon. Humioonarvoista on, että toteutettavan ratkaisun tulee joka tapauksessa soveltua sekä uusien että vanhojen opiskelijoiden ilmoittautumiseen.

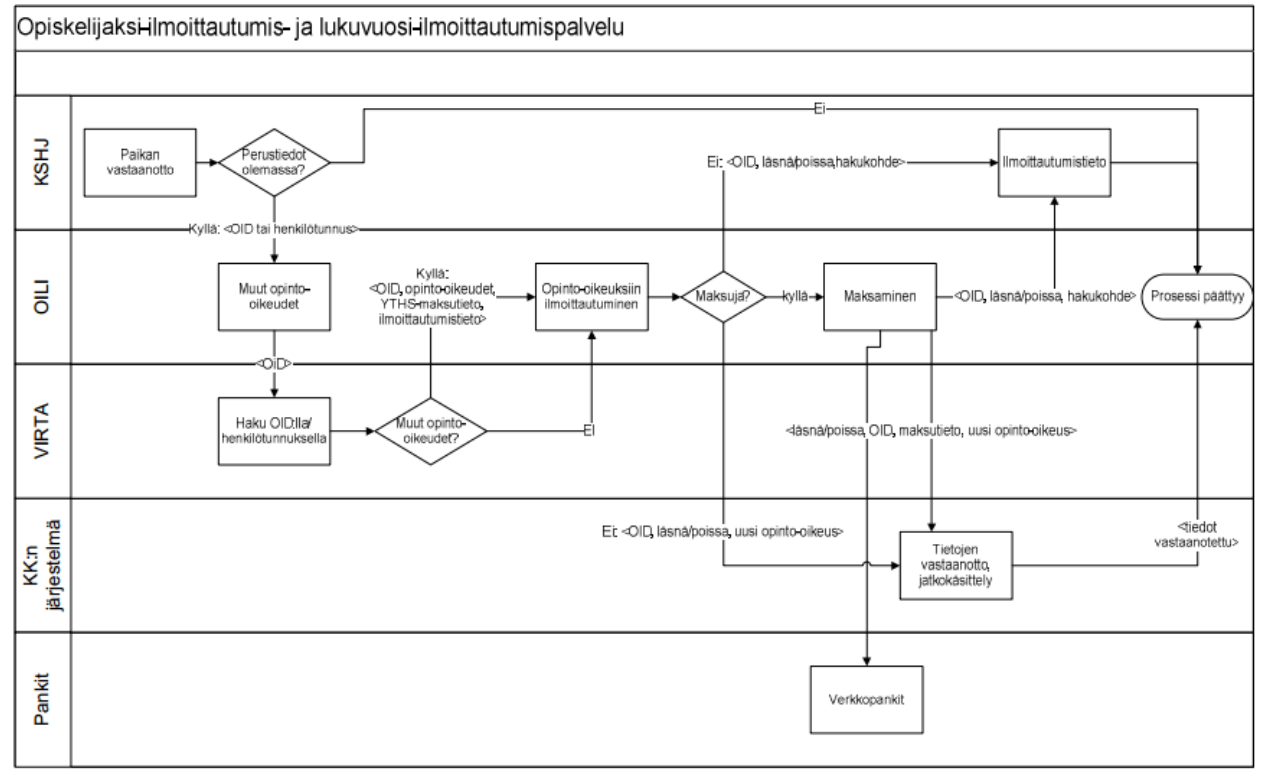

#### **Prosessikuvaus: kansallinen lukuvuosi-ilmoittautumispalvelu**

Kuva 2: Valtakunnallinen palvelu

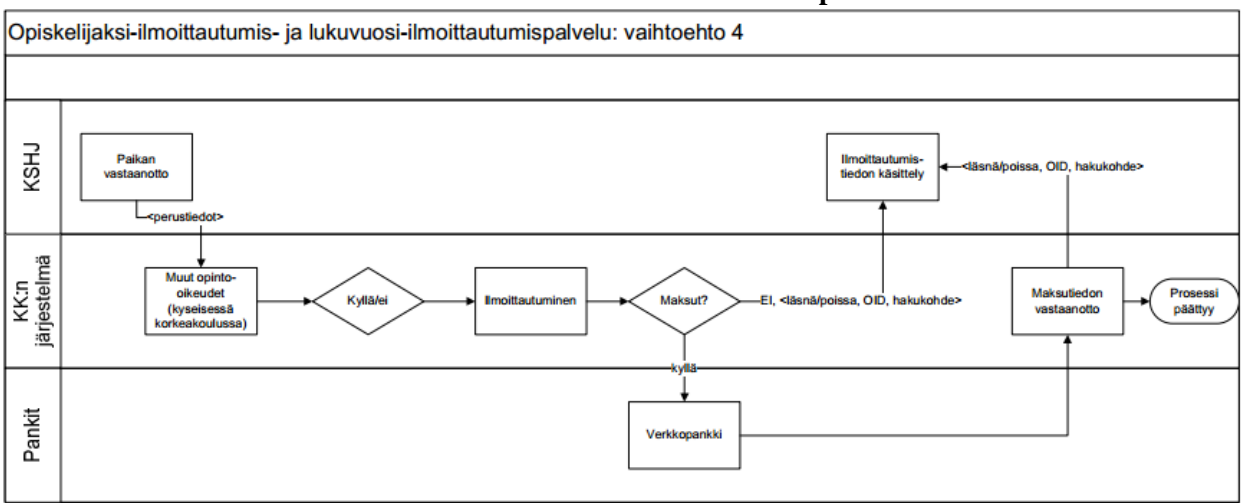

#### **Prosessikuvaus: korkeakoulukohtainen lukuvuosi-ilmoittautumispalvelu**

Kuva 3: Korkeakoulukohtainen palvelu

Toiminnallisuudessa opiskelija ilmoittautuu läsnä-/poissaolevaksi ilmoittautumisaikana työpöydältään. Ilmoittautuminen lukuvuodelle merkitään lukukausittain. Ilmoittautumisen yhteydessä opiskelija maksaa pakolliset tai vapaaehtoiset maksut erillistä, reaaaliaikaista maksusovellusta hyödyntäen. Mikäli maksut ovat edellytys ilmoittautumiselle, järjestelmän tulee rekisteröidä ilmoittautumisen status vasta maksun kirjautumisen jälkeen.

Ilmoittautuminen kohdistuu aina opiskeluoikeuteen. Mikäli opiskelijalla on useampia opiskeluoikeuksia, hänen tulee ilmoittautua niihin kuhunkin läsnä- tai poissaolevaksi. Järjestelmässä tulee olla opiskeluoikeuskohtainen läsnäolo- ja poissaololukukausia sekä mahdollisia muita lain sallimia poissaoloja seuraava laskuri, mihin pohjautuvan tiedon pohjalta opiskelijan tulee nähdä, kuinka paljon kussakin opiskeluoikeudessaan hänellä on opiskeluaikaa jäljellä. Opiskeluoikeuden kestot on kuvattu osiossa A014.

Opiskelijan tulee voida vaihtaa ilmoittautumisen statusta (poissaolevasta läsnäolevaksi ja päinvastoin) korkeakoulun määrittämien aikarajojen sisällä.

## **D002a - Opiskelija ilmoittautuu toteutukselle**

**Prosessikuvaus**

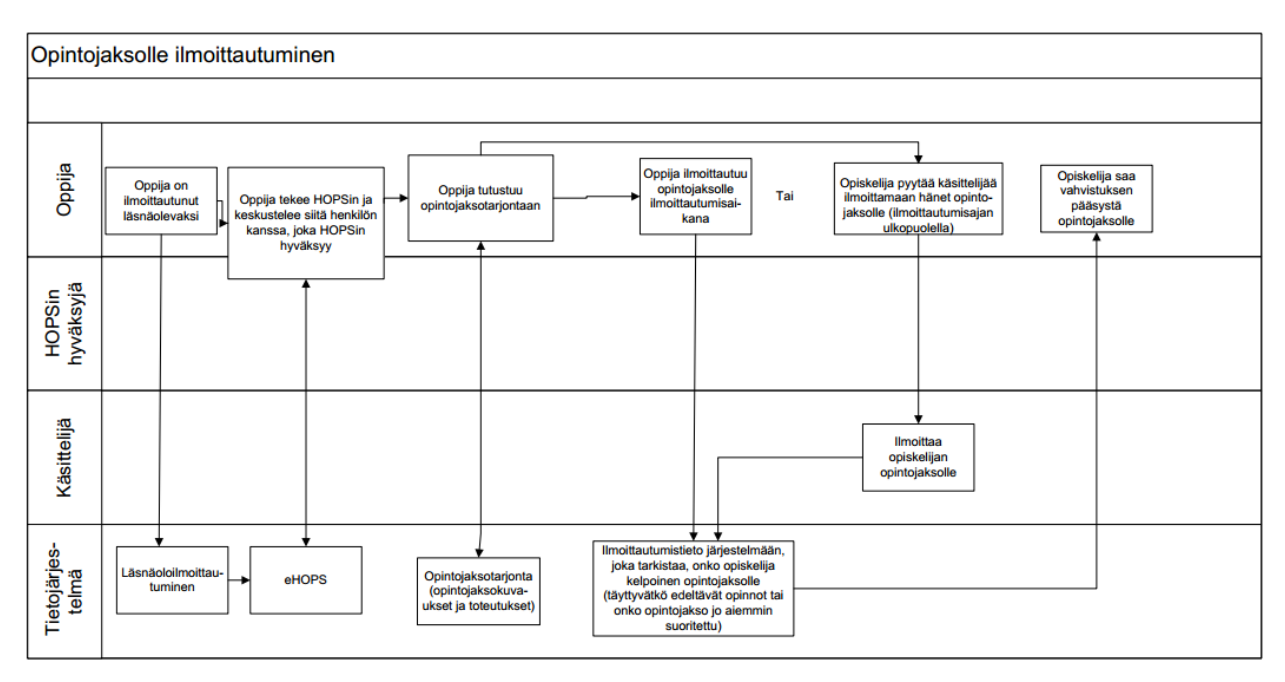

Opiskelija ilmoittautuu valitsemilleen opintojaksojen toteutuksille. Opiskelija hakee ensin toteutukset hopsinsa kautta (mm. toteutuksen nimellä/tunnuksella) ja valitsee toteutuksen, jolle haluaa ilmoittautua. Tämän jälkeen hän ilmoittautuu toteutukselle.

Toteutukselle on määritelty ilmoittautumisaika, jonka sisällä toteutukselle ilmoittautuminen on mahdollista. Etuoikeutettujen (opiskelijat, joilla esimerkiksi pääaineensa perusteella on etusija opintojaksolle osallistumiselle) ilmoittautumisajan ajankohta voidaan määritellä erikseen. Tällöin toteutukselle merkittyjen ryhmien opiskelijoilla on eri ilmoittautumisajankohdan aloitus, kuin muilla. Etuoikeutettujen ilmoittautumisen ajankohta tulee olla sama tai aikaisempi kuin ilmoittautumisen aloituspäivämäärä.

Opiskelijan tulee voida peruuttaa toteutukselle ilmoittautuminen. Järjestelmän tulee varmistaa opiskelijalta, haluaako tämä peruuttaa ilmoittautumisensa.

Tulevaisuudessa opiskelijat ilmoittautuvat tentteihin ja toteutuksille työpöytänsä kautta eHopsistaan. Ilmoittautumistiedot tallennetaan eHops-järjestelmän ilmoittautumistiedot sisältävään tietovarantoon.

Toiminnallisuudessa on huomioitava, että ilmoittautuminen ei kaikissa tapauksissa ole mahdollista tai opiskelijalle tulee poikkeustapauksissa ilmoittaa tiettyjä asioita. Poikkeuksia voi olla lukumääräisesti n- 5-10 kpl. Esimerkki: "Opiskelija ilmoittautuu opintojakson toteutukselle, mutta hän on jo aikaisemmin saanut arvioinnin/hyväksiluvun/vapautuksen ko. opintojaksosta". Poikkeustapaukset:

● Opiskelija voi ilmoittautua vain yhdelle saman opintojakson toteutuksista. Mikäli hän haluaa ilmoittautua saman opintojakson toiselle toteutukselle, tulee järjestelmän ilmoittaa esimerkiksi "Voit ilmoittautua vain yhdelle toteutukselle samasta opintojaksosta. Haluatko ilmoittautua toteutukselle xxx-xxx, vaikka olet jo ilmoittautunut toteutukselle xxx-yyy. Vahvista, jos ilmoittautuminen siirretään toteutukselta xxx-yyy toteutukselle

xxx-xxx."

- Opiskelija voi ilmoittautua toteutukselle vain silloin kun ilmoittautumisaika on voimassa
- Opiskelijan ilmoittautumisesta tulee tallentua tieto ilmoittautumisjärjestyksestä. Toteutuksella on maksimipaikkamäärä ja opettajan on tiedettävä ketkä ovat ilmoittautuneet ensin.
- Toteutukselle ilmoittautuminen tulee olla mahdollista, vaikka maksimipaikkamäärä on täyttynyt. Opettaja voi tehdä ratkaisun, ketä opiskelijoita toteutukselle hyväksytään.
- Jos opiskelijan HOPS:n sääntömoottoriin on tallennettu etenemiseste. Esimerkiksi jos "Opintojakso X tulee olla suoritettuna ennenkuin voit ilmoittautua opintojaksolle Y", niin ilmoittautuessa tarkistetaan säännöt ja estetään ilmoittautuminen mikäli opiskelijan HOPS:ssa oleva sääntö estää ilmoittautumisen.
- Jos opiskelija on saanut suoritusmerkinnän (pl. hylätty) samasta opintojaksosta, niin ilmoittautuminen estetään.

## **D002b Opiskelija ilmoittaa toteutuksen pienryhmätoiveen**

Toiminnallisuudessa opiskelija voi tarkemmin määrittää mille toteutuksen pienryhmälle hän haluaa osallistua. Pienryhmät ovat toteutukselle määriteltyjä ryhmiä kuten labraryhmiä tai harjoitusryhmiä. Halukkuus ilmoitetaan samassa yhteydessä kuin ilmoittautuminen toteutukselle. Jos toteutus sisältää pienryhmiä, tulee toteutukselle ilmoittautumisen yhteydessä esittää "yksi valinta" -tyyppisesti, mihin pienryhmään opiskelija ilmoittautuu.

- Opiskelija ilmoittautuu toteutukselle
- Ilmoittautumisen yhteydessä opiskelijalta kysytään toivetta toteutuksen pienryhmästä, mikäli toteutukselle on sellaisia määritelty. Jos pienryhmätieto on määritelty, opiskelija voi esittää toiveen pienryhmästä, jolle haluaa ilmoittautua.

Opiskelijan tulee voida peruuttaa toteutuksen pienryhmätoiveensa ilmoittautuminen. Järjestelmän tulee varmistaa opiskelijalta, haluaako tämä peruuttaa ilmoittautumisensa.

Opettaja määrittelee toteutuksen tiedoissa onko pienryhmään ilmoittautuminen toteutuksella mahdollista. Oletuksena tämä mahdollisuus on olemassa. Opettaja voi kuitenkin ottaa tämän mahdollisuuden pois, jos ryhmäjako halutaan tehdä opettajan/opettajien toimesta.

## **D002c opiskelijalle ilmoitus ilmoittautumisen onnistumisesta**

Kun opiskelija ilmoittautuu toteutukselle, järjestelmän tulee ilmoittaa ilmoittautumisen onnistumisesta sekä sen, monesko ilmoittautuja hän on suhteessa paikkamäärään. Mikäli paikkamäärä on pienempi kuin opiskelijan ilmoittautumisnumero, hänelle ilmoitetaan, että hän on N:llä varasijalla.

Myös tentti-ilmoittautumisen onnistumisesta ilmoitetaan käyttäjälle.

## **D003 - Opiskelija ilmoittautuu tenttiin**

Opiskelija ilmoittautuu opinnon toteutuksen uusinta- tai korotustenttiin. Opettaja on määritellyt toteutukselle tenttipäivät Pepissä, josta ne saadaan perusrekisteriin ja opiskelijan työpöydälle. Tulevaisuudessa opiskelija ilmoittautuu tenttiin opiskelijan työpöydän kautta eHopsissaan.

Ilmoittautumistiedot tallennetaan eHops-järjestelmän ilmoittautumistiedot sisältävään tietovarantoon.

Tentti-ilmoittautumisessa on kaksi päätyyppiä: 1) ilmoittautuminen tenttiin, joka liittyy opintojaksoon, jonka toteutukseen opiskelija on jo ilmoittautunut; 2) ilmoittautuminen tenttiin, jonka opiskelija hakee ilmoittautumisvaiheessa vapaasti

#### *Case1 opiskelija ilmoittautuu tenttiin joka liittyy opintojaksoon ja jonka jollekin toteutukselle hän on ilmoittautunut:*

- 1. Opiskelija klikkaa "Ilmoittaudu tentteihin"
- 2. Opiskelijan eteen tulee valmiiksi lista niistä tulevista tenteistä, jotka liittyvät opintojaksoihin, joiden toteutuksiin hän on ilmoittautunut. Listassa näkyy
	- 1. "Ilmoittaudu-nappi", Tentin nimi (normaalisti opintojakson nimi), Tentin päivämäärä ja kellonaika, Luokkatila, Opintojakson koodi/nimi, toteutuksen koodi, tentin pitäjä
	- 2. lista on sortattavissa ainakin ajankohdan, opintojakson, opettajan mukaan
- 3. Opiskelija klikkaa haluamansa rivin/tentin kohdalla "Ilmoittaudu"
- 4. Järjestelmä pyytää vielä vahvistusta opiskelijalta,
- 5. Opettaja vahvistaa ilmoittautumiset omalla työpöydällään tai mikäli tentin tietoihin on asetettu automaattivahvistus, järjestelmä vahvistaa ilmoittautumisen automaattisesti.
- 6. Vahvistuksen jälkeen tenttimerkintä siirtyy opiskelijan sähköpostikalenteriin

#### *Case2 opiskelija ilmoittautuu tenttiin jonka hän haluaa hakea itse*

- 1. Opiskelija klikkaa "Ilmoittaudu tentteihin"
- 2. Opiskelija hakee tenttejä eri kriteerein (aikarajaus, tentin nimi, opintojakso johon liittyy, toteutus johon liittyy, opettaja)
	- 1. "Ilmoittaudu-nappi", Tentin nimi (normaalisti opintojakson nimi), Tentin päivämäärä ja kellonaika, Luokkatila, Opintojakson koodi/nimi, toteutuksen koodi, tentin pitäjä
	- 2. lista on sortattavissa ainakin ajankohdan, opintojakson, opettajan mukaan
- 3. Opiskelija klikkaa haluamansa rivin/tentin kohdalla "Ilmoittaudu"
- 4. Järjestelmä pyytää vielä vahvisttusta,
- 5. Opettaja vahvistaa ilmoittautumiset omassa työkalussaan tai mikäli tentin tietoihin on asetettu automaattivahvistus, järjestelmä vahvistaa ilmoittautumisen automaattisesti.
- 6. Vahvistuksen jälkeen tenttimerkintä siirtyy opiskelijan sähköpostikalenteriin

## **D0004 Opiskelija selaa opintohistoriaansa**

Opiskelijan tulee voida seurata opintojensa etenemistä omalta työpöydältään. Opintoja tulee voida seurata joko henkilökohtaisen opintosuunnitelman kautta tai opintosuoritusotetta tarkastellen. Suorituslistauksen lisäksi opintohistorian selaamisella viitataan omien ilmoittautumisten tarkasteluun, jonka tulee olla mahdollista kootusti.

Opiskelijan tulee voida hakea hakutoiminnallisuudella sellaisia opintoja, joihin opiskelija on liitetty

● Haettavien opintojen tyyppi (voi valita yhden, koska tuotettava raportti on näissä eri

muotoa)

- Opintojaksot ja toteutukset
	- Tentit
- Suodatus
	- Päivämääräväli jolloin opinto aktiivinen
	- Suunnitellut opinnot (eHOPS tarvitaanko tässä)
	- Ilmoittautumiset (Mikäli tyyppi on tentti niin tämä on ainoa valittava vaihtoehto)
	- Osallistumiset
	- Suoritukset
- Lisävalinnat (mahdollisesti suodatetaan vasta listanäkymässä)
	- Näytä vain hylätyt
	- Näytä osasuoritukset (toteutuksien osat)

Listaan tulee siis näkyviin opintoja, joista näkyy ainakin seuraavat tiedot:

- **Lista 1: Opintojaksot ja toteutukset sekä toteutusten osat** (toteutusten osat tulevat esim. sisennettynä toteutuksen alle)
	- Opinnon tyyppi
	- Opinnon nimi ja tunnus (Linkki opinnon lisätietoihin lisätietoihin kun klikkaa)
	- Laajuus
	- T&K
	- Arvosana ("ei suoritettu" jos ei vielä suoritusta)
	- Arvioija ("ei suoritettu" jos ei vielä suoritusta)
	- Arviointipäivämäärä
	- Huomioita

#### ● **Lista 2: Tentit (oletuksena listataan vain tulevat)**

- Opinnon tyyppi (tentti)
- Päivämäärä/aika
- Opinnon nimi ja tunnus johon tentti liittyy (Linkki lisätietoihin kun klikkaa)
- Arvosana ("ei suoritettu" jos ei vielä suoritusta)
- Arvioija ("ei suoritettu" jos ei vielä suoritusta)
- Arviointipäivämäärä
- Huomioita

### **D005a - Opiskelija ylläpitää yhteystietojaan ja tietojen päivittäminen väestörekisterikeskuksesta**

Opiskelijan tulee voida tarkastella ja pitää työpöydältään yllä yhteystietojaan. Perusrekisterin tulee tukea ominaisuutena sitä, että tiedot tuodaan jatkossa väestörekisterikeskuksesta ohjelmallista rajapintaa hyödyntäen. Perusrekisterissä tulee olla rajapinta, jonka avulla voidaan päivittää tietoja henkilöistä suoraan väestörekisterikeskuksesta. Myös rekisterissä olevien henkilöiden osalta tulee päivittää tieto mahdollisesta kuolemasta väestörekisterikeskuksen kautta.

VRK:n kautta päivitettäviä tietoja ovat mm.

- Nimen muutokset
- Osoitteet
- Elinolosuhdemuutokset kuten kuolema

Lisäksi tulee olla ohjelmallinen rajapinta, jonka avulla voidaan hakea yksittäisen henkilön tai henkilöjoukon perustiedot.

Alla on kuvattu tiedot, joita opiskelijan tulee voida tarkastella / muokata. Rivin loppuun on merkitty "muokattavissa"-merkinnällä ne tiedot, joita opiskelija voi muokata.

#### **Henkilötiedot**

- Opiskelijanumero
- Käyttäjätunnus
- Etunimet (3 kenttää)
- Kutsumanimi (oletuksena tulee sama kuin ensimmäinen etunimi, pakollinen tieto) (muokattavissa)
- Sukunimi
- Sukupuoli
- Kotikunta (muokattavissa)
- Asuinkunta (muokattavissa)

#### **Opiskelutiedot**

- Opetuspiste (opiskelijan kotitoimipiste)
- Koulutusohjelma (Yksikkö)
- Tutkinto
- Suunta
- Arvioitu opiskeluaika (Ryhmän opsin mukaan)
- Saapumisryhmä
- Opiskelutyyppi (kokoaikainen / osa-aikainen / muuta?)
- Pohjakoulutus
- Tilanne (opiskelee / valmistunut / muuta?)
- Läsnäolo (läsnä / poissa, linkki läsnäoloilmoittautumisiin)
- Koulutuspäivärahatieto (opintosihteeri täydentää tiedon, opiskelija toimittaa paperilla dokumentin, tieto siitä koska alkaa/päättyy). Tarvitaan TE-keskuksen raportointiin.

#### **Osoitteet**

- Sähköposti (muokattavissa)
- Asuinosoite (muokattavissa)
- Lähiosoite
- Postinumero
- Postitoimipaikka
- Matkapuhelin (muokattavissa)
- Kotipuhelin (muokattavissa)
- Kotiosoite (Oletuksena sama kuin Asuinosoite tarvitaanko erikseen?) (muokattavissa)

#### **Ryhmätiedot** (näitä voi olla useita)

- Saapumiserä
- Saapumisryhmä
- Muut ryhmät

#### **Lähiomaiset**

- Nimi (muokattavissa)
- Puhelinnumero (muokattavissa)
- Osoite (muokattavissa)

# **E Yleiset palvelut**

Yleiset palvelut -osioon on koottu käyttötapauksia, jotka eivät suoraan kohdistu muihin ryhmiin, mutta jotka tulee toteuttaa osana perusrekisteriprojektia.

## **E001 - kielivalinnat**

Kaikkien käyttäjien on mahdollista valita käyttöliitttymän kieli, lokalisointi on oltava mahdollista vähintään kolmella kielellä (suomi/englanti/muu). Samoin sisältö on pystyttäva tallentamaan kolmella eri kielellä (esim. opinnon nimi eri kielillä). Käyttäjä valitsee eri tilanteissa mitä sisällön kieltä käytetään esim. eri raporteissa (tai oletuksena esim. opetuskielen mukaan).

Käyttöliittymäkielellä tarkoitetaan sitä, että käyttöliittymäkerroksen elementit näytetään englanninkielellä.

## **E002 - Rehtorin palvelut**

Opintotoimisto valmistelee opiskelijat "valmistumaan" (taustalla valmistumisjärjestelmä) eli he hyväksyvät opinnot ja lähettävät jonoon tulostettavaksi rehtorille.

Rehtori tarvitsee käyttöliittymän, jossa hän voi sähköisesti allekirjoittaa massana todistuksia. Sähköinen allekirjoituspalvelu toteutetaan todistuskäsittelyn osalta (käyttöliittymät) sekä rehtorin käyttöliittymän osalta tämän projektin yhteydessä. Tekninen palvelu toteutetaan toisessa projektissa mutta tässä projektissa hyödynnetään ko. palvelun rajapintoja / menetelmiä.

Valmiit allekirjoitetut todistukset on oltava tulostettavissa myös opintotoimiston henkilökunnan toimesta.

Todistukseen on liitettävä tunnistekoodi, jolla voidaan jälkikäteen tarkistaa onko todistus aito.

#### **Liittyvät järjestelmät**

- Valmistumisjärjestelmä (Metropolia)
- E-lomake (TAMK)
- Sähköinen allekirjoituspalvelu (palvelu toteutetaan projektin ulkopuolella käyttöliittymä tässä projektissa)

## **E003 Omat käyttäjätiedot**

Käyttäjä tulee voida tarkastella oikeuksiaan ja suodattaa hakujen tuloksia eri rajaustekijöillä. Rajaus voi olla esim. että korkeakoulupalveluiden työpöydän käyttäjä näkee vain tietyn toimipisteen opiskelijat tai läsnäolevat opiskelijat

## **E004 - käyttäjäroolit**

Järjestelmässä tarvitaan eri käyttäjärooleja, joilla erilaisia oikeuksia nähtä/tehdä eri toimintoja. Tässä vaiheessa tunnistetut roolit on listattu alla (tarkennetaan projektin aikana).

#### **Tunnistettuja käyttäjärooleja**

- Opintotoimisto (Korkeakoulupalvelut työpöytä)
- Hakutoimisto (Korkeakoulupalvelut- työpöytä)
- Opettaja / Tuutor-opettaja (Opettaja erotettava muusta henkilökunnasta) (Opettajan työpöytä)
- Opiskelija (Opiskelijan työpöytä)
- Pääkäyttäjä (Korkeakoulupalvelut- työpöytä)
- Rehtori (Korkeakoulupalvelut työpöytä)

## **E005 - Sähköpostilistat**

Hakijoiden, opiskelijoiden ja henkilökunnan osalta pitää pystyä hakemaan eri hakuehdoilla henkilöitä ja saamaan hakutuloksena tulleiden henkilöiden sähköpostiosoitteet Excel-listaukseen ja näkymään, josta ne voi kopioida suoraan sähköpostijärjestelmän vastaanottajat-kenttään..

### **E006 - Rivit Excel-tiedostoon**

Kaikista taulukkomuotoisista tiedoista pitää pystyä tiedot tulostamaan Excel-tiedostoon.

### **E007 - PDF-tulosteet**

Raportit pitää pystyä tulostamaan tiedostoon pdf-muodossa.

## **E009a - Raportit ja tulostuspohjat (pääkäyttäjän asettamat)**

Perusrekisterissä käytetään runsaasti erilaisia listoja ja raportteja. Eri käyttötarkoituksia varten tulosteissa (mm. pdf. excel, rtf) vaaditaan erilaisia kenttätietoja sekä ylä- ja alaviitteitä. Tätä varten perusrekisteriin on tehtävä pääkäyttäjälle oma moduuli, jossa hallitaan erilaisia raportti- / tulostuspohjia. Raporttipohjat saattavat vaihdella tarkoituksenmukaisen sisällön sekä kielen mukaan. Tämän vuoksi samoilla hakuehdoilla voidaan hakea useita erimuotoisia raportteja ja käyttäjän on pystyttävä valitsemaan mitä niistä kulloinkin käyttää. Vastaavasti pohjille tulee asettaa roolimääritykset, ketkä saavat käyttää mitäkin raporttipohjaa. Tämä tulee esille erityisesti silloin kun käsitellään henkilötietoja.

Pääkäyttäjän on pystyttävä määrittelemään

- Missä näkymässä (missä palvelussa) raporttipohja on valittavissa
- Mille käyttäjärooleille raporttipohja näkyy
- Raportin nimi (esim. "Raportti X eng")
- Raporttikohtaiset määreet (mitä tulostetaan)
- Logo
- Sivunumerointi kyllä/ei ja muoto esim 1/3
- Yläviitteet (koulun nimi, päivämäärä yms)
- Alaviitteet (tarkennukset, allekirjoitusosat yms.)
- Mitkä kentät (sarakkeet) tulostetaan ja missä järjestyksessä
- Suodatus kentän X mukaan?

Pääkäyttäjän tulee voida

- tarkastella eri roolien näkökulmasta, mitä raportteja eri roolit voivat tehdä (esim. hae opiskelijaryhmän X opiskelijat)
	- Näytetään mitä raportteja käyttäjän roolille on tarjolla

○ Käyttäjä valitsee esim. alasvetovalikosta jonkin näistä raporteista ja ottaa sen ulos Takennusta raporteista kodassa **E014.**

## **E009b - Raporttien kielivalinnat**

Raportit tulee pystyä tulostamaan eri kielillä (riippuen siitä, miten kielikäännökset on tehty).

### **E008c - Ylätunnisteet raporteissa**

Raportteihin pitää pystyä valitsemaan haluamansa ylätunniste (esim. eri toimipisteille).

### **E011 Arkistointi**

Virallisena tietoarkistona toimii edelleen paperitulosteiden arkisto. Arkistointisovelluksella tarkoitetaan sovellusta, jonka avulla tietoja voidaan merkitä siten, että yleiset perusrekisterien hakujärjestelmät eivät näitä arkistoitavaksi valittuja tietoja hae ilman eri määritystä.

Arkistoinnin lisäksi tiedetään tarvittavan erillistä allekirjoitettujen todistusten hakujärjestelmän taltiota, jota käytetään kun sähköisesti allekirjoitettua todistusta halutaan varmentaa varmennuskoodin avulla. Tästä varmennuskoodista kerrotaan enemmän kohdassa Sähköinen allekirjoitus. Varmennuksien haku saa kohdistua vain todistuksiin, ei koko perusrekisterijärjestelmään.

Vaikka virallinen tieto (mm. opintosuoritusotteet) arkistoidaan yleisesti paperilla, on perusrekisterissä tarve hake myös suoritushistoriaa vanhoista opinnoista. Järjestelmän toteuttamisessa tulee varautua siihen, että myös valmistuneiden opiskelijoiden suoritukset on haettavissa perusrekisterin kautta. Jatkossa suoritusten virallinen tallennuspaikka tulee olemaan kansallinen VIRTA-järjestelmä, mutta tätä dokumentaatiota tehdessä kaikki VIRTA-projektin määrittelyt eivät ole valmiina. Siksi ei ole vielä varmaa, joudutaanko historialliset suoritukset tallentamaan pidemmäksi aikaa perusrekisterin tietokantaan vai voidaanko ne hakea dynaamisesti suoraan VIRTA-tietokannoista. Tämän vuoksi on syytä varautua siihen, että suoritukset säilytetään myös perusrekisterin tietokannoissa ja ovat haettavissa sieltä vähintäänkin opintohallinnon ja/tai admin -sovellusten avulla.

Muun tiedon osalta (ryhmät yms.) tallennettavalle tiedolle on aina asetettava vanhenemisaika (voimassaoloaika), näitä tietoja ei löydy normaaleissa hauissa oletuksena eli vanhat tiedot

suodatetaan pois. Vanhentunut tieto on siis "arkistoitua". Joissain tapauksissa esim. haettaessa opintosuorituksia on puolestaan tarve hakea vanhoja tietoja, joten tietoa ei tule poistaa. Muitakin vanhentuneita tietoja on joskus tarve palauttaa eli tarvitaan työkaluja, joilla vanhentuneita tietoja (esim. vanhat ryhmät) voidaan hakea ja palauttaa ne tarvittaessa aktiivisiksi.

Perusrekisterissä on oltava valmius SÄHKE2 -standardin mukaiseen tiedonsiirtoon pitkäaikaissäilytystä varten (etenkin todistukset liitteineen).

## **E012 Ohjaustietojen asettaminen**

Perusrekisterin pääkäyttäjälle on luotava näkymä, jossa hän voi asettaa lukuisia perusrekisteriä koskevia ohjaustietoja ja raporttipohjia.

Ohjaustiedot koostuvat toisaalta organisaatiorakenteen tiedoista, toisaalta perustiedoiksi nimetyistä koodituksista, luokitustermeistä ja muista erityisesti tilastointiin liittyvistä määrityksistä. Osa tiedoista, kuten organisaatiorakenteeseen liittyvät kustannuspaikkatiedot, ovat tallennettuina muihin järjestelmiin.

Asetettavat ohjaustiedot löytyvät eri toimintojen sisäisistä kuvauksista.

## **E013a Käyttöoikeuksien syntyminen ja ylläpito**

Perusrekisterin normaalit käyttäjät on tuotava tapahtumapohjaisesti (automaattisesti) käyttäjähallintajärjestelmästä. Tuolloin heille syntyy sovitun logiikan mukaisesti perusrekisteriin peruskäyttäjärooli ja sen mukaiset oikeudet. Automatiikassa on huomioitava myös oikeuden päättyminen kun rooli tai käyttäjätunnus vanhentuu käyttäjähallintajärjestelmässä.

Pääkäyttäjä ja/tai admin asettaa käyttäjille lisäoikeuksia esim. opintohallinnon palveluihin. Järjestelmän sisäisillä (ja/tai alustan) käyttäjärooleilla hallitaan käyttäjien pääsyä tietylle työpöydälle + työpöytien eri palveluihin (tarkennetaan projektin aikana palvelukohtaisia oikeusroolituksia).

## **E013b Käyttöoikeusmatriisi**

Perusrekisterin käyttöoikeusrajauksia on hallittava ainakin kahdella tasolla:

- 1. Pääsy käyttöliittymään / portleteihin
- 2. Oikeudet nähdä tietoja / muokata tietoja käyttöliittymän kautta (Huom! oikeustarkistus on tehtävä palveluväylän kautta, ei käyttöliittymän koodissa)

Ensimmäinen kohta viittaa siihen, mihin työpöytään käyttäjällä on yleensäkin pääsy. Opiskelijat pääsevät opiskelijan työpöytään, koulun oma henkilökunta opettajan työpöytään, suunnittelijat suunnittelijan työpöytään, korkeakoulupalvelut heidän omaan työpöytään. Korkeakoulupalveluiden työpöytään on lisäksi tehtävä oma moduuli pääkäyttäjälle, jossa asetetaan mm. eri asetuksia sekä käyttöoikeuksia.

Toinen kohta tarkoittaa sitä, mitä käyttäjä saa tehdä työpöydän palveluilla. Esimerkiksi "opettaja" -roolilla oleva henkilö saa antaa arviointeja vain omilta toteutuksiltaan

(roolimatriisiissa täppä, noudatetaanko tätä ko. koulussa). Oikeustarkistus on toteutettava palveluväylässä/palvelussa itsessään - EI siis käyttöliittymässä.

Lisävaatimukset:

- Oikeustarkistuksissa: jos käyttäjällä ei ole oikeutta tehdä/tallentaa jotain muutosta käyttäjälle on annettava AINA palaute "Tallennus onnistui" tai "Sinulla ei ole oikeutta tallentaa..."
- Jos käyttäjä suorittaa toimintoa, jossa hän muokkaa useaa kohdetta massana ja tallennus onnistuu vain osalle kohteista, käyttäjälle tulee ilmoittaa tarkasti (kohteen ID ei riitä vaan tarkat tiedot) jokainen kohde, joille tallennus epäonnistui ja syy miksi ei onnistunut.
- Uusia käyttäjärooleja on pystyttävä lisäämään roolimatriisiin "lennosta"
- Käyttäjiä on pystyttävä lisäämään rooleille "lennosta"
- Kun käyttäjälle annetaan jokin rooli, hänelle on pystyttävä antamaan myös päivämääräväli, jolloin rooli on hänellä voimassa, tuon jälkeen rooli poistuu käyttäjältä. Rooli voidaan asettaa myös "toistaiseksi voimassa" - eli jätetään päättymispäivä tyhjäksi.

## **E014 Raporttien / tulostuksen ohjauspalvelu**

*Toiminnallisuutta tarkennetaan projektin aikana yhdessä toimittajan kanssa.*

Tulosteet ja raportit muodostuvat kahdesta eri osasta, eli tietoja hakevasta ja koostavasta raportointijärjestelmästä ja sen tuloksiin eli raportteihin liittyvistä tulosteista, sekä keinosta kutsua raportti esiin sovelluksesta.

Pääkäyttäjän on pystyttävä asettamaan, mitkä käyttäjäroolit saavat käyttää raporttia.

#### **a) Raportin tietolähteiden ja liitosehtojen suunnittelu**

Täysin uuden raportin suunnittelu edellyttää kohtuullisen paljon tietojärjestelmän rakennetietoa. Raportti sunnitellaan (ylläpitäjäkäyttäjä, tekninen ylläpitäjä) koostamalla eri tietolähteiden tiedot, kertomalla niitä yhdistävät tekijät ja yhdistämissäännöt, sekä välittämällä raportille tarpeelliset rajaustiedot muuttujina tai kiinteinä tietoina.

Raportin yhteydessä määritetään myös raportin tallennusmuoto, eli missä muodoissa raportti on mahdollista tallentaa tai tulostaa.

#### **b) Tulosteen suunnittelu ja liittäminen raporttiin**

Tuloste suunnitellaan (sisällöllinen ylläpitäjä, raporttien suunnittelija) rinnakkain tarvittavan raportin kanssa, ja tallennetaan omaksi tulostemäärittelyksi. Määritetty tulostepohja liitetään raporttiin (raportin suunnittelija), minkä jälkeen raportin hakemat tiedot saadaan tulostettavaan muotoon.

Todistuspohjien editori on joustava väline, jolla tulostuspohjia voi muodostaa omiin ja yhteisiin tarpeisiin. Tulostuspohja voidaan luoda uutena pohjana tai ottaa muokattavaksi olemassa oleva pohja ja tallentaa se uutena versiona tai kokonaan uudeksi pohjaksi. Tulostuspohja voi olla itsenäisesti toimiva tai osaksi toista tulostuspohjaa kutsuttava.

#### **c) Raportin liittäminen toimintoon**

Raportti voidaan liittää toimintoon (sovelluksen ohjelmoija) komponentilla, jossa määritetään vain raportin tunnisteet, ja mahdolliset parametritiedot. Jos raportti ei saa kaikkia muuttujiaan parametreinä kutsun yhteydessä, avataan käyttäjälle muuttujien syöttämistä varten oma syöttöalusta.

## **E015 Käyttöohjeet suomeksi ja englanniksi**

Järjestelmän toimittaja tuottaa sähköiset käyttöohjeet yleisimmin käytetyistä toiminnoista. Ohjeet työpöytäkohtaisesti käytetyimmistä toiminnoista (opiskelija, opettaja, korkeakoulupalvelut, pääkäyttäjä). Nämä ohjeet eivät korvaa näkymiin upotettuja ohjeita, mutta niitäkin voidaan hyödyntää. Ohjedokumentaation on oltava ohjekirjamainen ja käyttötapausesimerkein kuvattu.

## **E016 Datamigraatio vanhasta perusrekisteristä**

Tämä osio toteutetaan projektin alussa. Kaikki olennaiset tiedot vanhasta perusrekisteristä on siirrettävä uuteen perusrekisteriin. Tämä tarkoittaa käytännössä opiskelijoiden tietoja, roolien tietoja, suorituksia ja läsnäoloja. Lähtökohtana on minimissään Virta-tiedonsiirrossa tarvittavat tiedot mutta migraation tason laajentamiseen tulee varautua. Tarkoitus on kuitenkin siirtää vain raportoinnin ja uuden perusrekisterin kannalta välttämättömät tiedot.

Toimittajan tulee varata aikaa migraation tietojen oikeellisuuden tarkistamiseen eli että tiedot ovat siirtyneet oikein.

Migraatio halutaan toteuttaa heti projektin alussa, ja uutta tietokantaa tullaan hyödyntämään opiskelijan sähköisessä työpöydässä (toinen projekti) alusta lähtien. Kun migraatio tehdään heti projektin alussa ja migraation tulos (siirretyt tiedot) näytetään käyttäjille opiskelijan sähköisen työpöydän kautta koko projektin ajan - pystymme paremmin havaitsemaan mahdolliset virheet ja korjaamaan ne ennen perusrekisterin lopullista käyttöönottoa.

Migraatio on toteutettava siten, että tiedot päivittyvät automaattisesti ja säännöllisesti vanhasta järjestelmästä uuteen, eli uuden järjestelmän on oltava tietosisällöltään ajan tasalla: maksimissaan yhden päivän viive sallitaan tietojen päivittymisen suhteen.

Migraation tiedon oikeellisuuteen on kiinnitettävä erityisen paljon huomiota.